# **UNIVERSIDAD DON BOSCO**

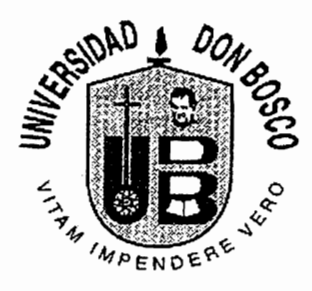

# SISTEMA COMPUTARIZADO DE INFORMACION TURISTICA NACIONAL APOYADO CON RECURSOS MULTIMEDIA

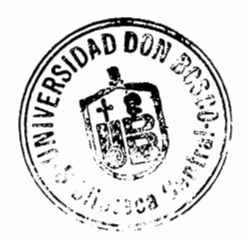

Trabajo de Graduación Preparado para la Facultad de Ingeniería

Para Optar al Grado de

# **INGENIERO EN**

# **CIENCIAS DE LA COMPUTACION**

**POR** 

Melvin Alfonso Carías Rodezno Joan Manoel Mejía Reyes Douglas Mauricio Rosales Magaña

Abril de 1998

SAN SALVADOR,

EL SALVADOR, CENTRO AMERICA

UNIVERSIDAD

#### DON BOSCO

#### RECTOR

#### ING. FEDERICO MIGUEL HUGUET RIVERA

VICE - RECTOR ACADEMICO LIC. BALTASAR DIAZ MUÑOZ

SECRETARIO GENERAL PBRO. LIC. PEDRO GARCIA S.D.8.

ASESOR DE TRABAJO DE GRADUACION ING. CARLOS QUIÑONEZ

> JURADO EXAMINADOR LIC. JULIO MONTES LIC. GEOVANNI MOLINA

UNIVERSIDAD DON BOSCO

FACULTAD DE INGENIERIA

## ESCUELA EN

### CIENCIAS DE LA COMPUTACION

JURADO EVALUADOR DEL TRABAJO DE GRADUACION

# " SISTEMA COMPUTARIZADO DE INFORMACION TURISTICA NACIONAL <sup>~</sup>APOYADO CON RECURSOS MUL TiMEDIA "

 $C_{\frac{27}{27}}$ 

 $\setminus$ 

LIC. JULIO MONTES

JURADO

LIC GEOVANNI MOLINA JURADO

Minbren ING. CARLOS QUINONEZ

ASESOR

#### **AGRADECIMIENTOS**

#### **A DIOS TODOPODEROSO** :

GRACIAS POR LA FORTALEZA, FE Y VOLUNTAD QUE NOS PROPORCIONASTE DURANTE TODO ESTE TRABAJO, AHORA TE LO ENTREGAMOS COMO MUESTRA DE NUESTRA ETERNA GRATITUD ...

#### **AL JURADO EVALUADOR** :

MUCHAS GRACIAS AL LIC. JULIO MONTES Y AL LIC. GUIOVANNI MOLINA, SU TIEMPO Y OBSERVACIONES HAN PERMITIDO LLEGAR AL FINAL, Y PODER PRESENTAR ESTE EXCELENTE E INNOVADOR TRABAJO.

#### **A NUESTRO ASESOR** :

ING. CARLOS QUIÑONEZ.... MUCHISIMAS GRACIAS, POR APOYARNOS Y COMPARTIR CON NOSOTROS SUS EXPERIENCIAS, SUS CONOCIMIENTOS Y ESA FE INQUEBRANTABLE QUE TODO ES POSIBLE SI CONFIAMOS PRIMERAMENTE EN DIOS, Y LUEGO EN NUESTRAS CAPACIDADES, CON ORGULLO ENTREGAMOS ESTE TRABAJO, QUE INICIO CON UNA EXCELENTE VISIÓN Y AHORA ES UNA GRANDISIMA REALIDAD ...

#### **A NUESTRAS FAMILIAS** :

A ESAS PERSONAS QUE NOS HAN AMADO Y CUIDADO DURANTE MUCHO TIEMPO, Y QUE SEGURAMENTE SE ENORGULLECEN CON NOSOTROS POR ESTE PRIMER PASO...

#### **GRUPO DE TRABAJO.**

#### **AGRADECIMIENTOS**

GRACIAS INFINITAS **SEÑOR,** PORQUE EN TI ENCONTRE EL PODER QUE MUEVE VOLUNTADES, PARA SALIR ADELANTE Y HABER ILUMINADO MI CEREBRO DESCUBRIENDO MIS CAPACIDADES.

GRACIAS SEÑOR, POR CONCEDERME EL AMOR, COMPRENSION Y TOLERANCIA DE MIS QUERIDOS PADRES **ALFONSO CARIAS GUADRON** Y **YANIRA LEONOR RODEZNO DE CARIAS,** QUE SIEMPRE ESTUVIERON PENDIENTES EN LA REALIZACION DE MIS IDEALES.

>EDICO ESTE TRIUNFO CON AMOR FRATERNAL A MI HERMANO **SERGIO ENRIQUE** 

## CON GRATITUD IMPERECEDORA Y MUCHO AMOR A MI NOVIA **CLAUDIA LORENA CAÑADA** QUE HA SIDO MI BRAZO DE APOYO EN ESTE ARDUO PERO BELLO Y SIGNIFICATIVO CAMINO.

A MIS COMPAÑEROS DE TESIS: **JOAN** Y **DOUGLAS,** INFINITAS GRACIAS POR SU CONFIANZA Y COMPRENSION EN ESTE TIEMPO DE TRABAJO Y ESFUERZO, SUS PALABRAS DE ALIENTO Y LUCHA, NUNCA LAS OLVIDARE, SIN OLVIDAR DESEARLES MUCHO ÉXITO HOY Y SIEMPRE EN SU VIDA PROFESIONAL.

CON MUCHA ESTIMACION A LOS INGENIEROS **AURA NIDIA** DE **MOLINA** Y **OSWALDO MOLINA,** POR SU GRAN APOYO INCONDICIONAL Y MUCHOS CONSEJOS PARA PODER SALIR ADELANTE EN MI CARRERA.

, MIS **CATEDRATICOS** CON RESPETO Y ADMIRACION, POR HABER EXPANDIDO Y COMPARTIDO SU SABIDURIA

## A TODOS LOS QUE PUEDO LLAMAR **AMIGOS,** GRACIAS POR UNA MIRADA O SONRISA DE LEALTAD Y CARIÑO

Y A LA **UNIVERSIDAD DON BOSCO** TESORO DE LA ACTUAL EXPERIENCIA Y SABIDURIA, DONDE HE ENCONTRADO LAS NORMAS DE MI VIDA Y LA HONRADEZ, DESTACANDO CUALES SON MIS DEBERES EN LA VIDA.

**MELVIN ALFONSO CARIAS RODEZNO** 

#### **AGRADECIMIENTOS**

OMPARTIENDO ESTE PRIMER TRIUNFO AGRADEZCO:

#### **DIOS PADRE:**

TU ERES EL ALFA, EL PRINCIPIO Y LA PIEDRA SOBRE LA QUE SE FUNDAMENTA TODA MI VIDA. GRACIAS MIL POR TU INCOMPARABLE FIDELIDAD Y FORTALEZA EN TODO MOMENTO, AUN EN LOS CUALES YO MISMO DUDE...

#### **MARIA SANTISIMA:**

TU PROTECCION AMOROSA Y TU INTERSECCION HAN SIDO DETERMINANTES PARA LLEGAR HASTA ESTE MOMENTO, MUCHAS GRACIAS MADRE DE DIOS ...

#### **MI PADRE:**

GRACIAS POR SU APOYO, ESTE TITULO LO COMENZO A FORMAR HACE MUCHISIMO TIEMPO ATRÁS, CUANDO ME ENSEÑABA A LEER Y PENSAR COMO UN GRANDE. .. AHORA PAPÁ SE LO ENTREGO CON EL ORGULLO DE HABER CUMPLIDO CON LA PRIMER GRAN META ACADEMICA Y PROFESIONAL. ..

#### **MI MADRE:**

TODO LA PARTE CRISTIANA Y HUMANA DE ESTE NUEVO PROFESIONAL, ES UNA COSECHA TOTALMENTE SUYA, SUS CONSEJOS, AMOR, ORACIONES Y DISCIPLINA A LO LARGO DE 24 AÑOS HAN SEMBRADO LA SEMILLA, AHORA LA INVITO A QUE INICIE EL TIEMPO DE SU COSECHA. .. GRANDISIMAS GRACIAS MADRE ...

#### **A OSCAR GILBERTO:**

TU FE EN MI DURANTE TODA MI CARRERA, HA SIDO ALGO QUE SIEMPRE ME IMPULSO EN LOS MOMENTOS DUROS Y DIFICILES, GRACIAS POR CONFIAR Y APOYARME. ..

#### **A EUGENIA:**

ERES LA MAS GRANDE HERMANA DEL MUNDO Y ERES UN TESORO QUE DIOS ME HA DADO, SI ALGUIEN SE HA NEGADO A SI MISMA PARA ASEGURAR MIS TRIUNFOS HAS SIDO TU Y CADA UNO DE ESOS MOMENTOS ESTAN GRABADOS EN MI CORAZON, NO HAY PALABRAS PARA EXPRESARTE CUANTO TE LO AGRADEZCO Y CUANTO TE AMO ...

#### **A OSCAR GAMERO:**

MI QUERIDO AMIGO... MI QUERIDO HERMANO, ERES UNA PERSONA INCREIBLE, TU APOYO ESPIRITUAL Y TU APOYO EN ESTE TRABAJO MERECE SIN DUDA ALGUNA QUE TU NOMBRE ESTUVIESE NO ACA SINO EN LA PORTADA COMO PARTE DEL GRUPO, DIOS TE BENDIGA AHORA Y SIEMPRE... Y SIGUE ADELANTE GRAN GUERRERO DE CRISTO...

#### <sup>~</sup>**DOUGLAS Y MELVIN:**

MUCHAS GRACIAS POR PERMITIRME SER PARTE DE SU EQUIPO DE TRABAJO, APRENDI GRANDES COSAS. Y POR SOBRE TODO DIOS ME REGALO DOS AMIGOS PARA TODA LA VIDA, SON GRANDES PROFESIONALES, CON UDS. CUALQUIER PROYECTO ES POSIBLE.

#### !). **MIS FAMILIARES Y AMIGOS:**

GRACIAS POR SU APOYO Y SU CONFIANZA, ESTE SUEÑO QUE EMPEZO HACE 19 AÑOS HA TENIDO UN GRAN NUMERO DE COLABORADORES PROPORCIONANDO ALIENTO, CONSEJOS, ORACIONES, RECONVENCIONES, REFLEXIONES Y LUCHAS, GRACIAS A TODOS MIS TIOS, PRIMOS Y AMIGOS; HERMANOS DEL MINISTERIO DE ALABANZA, DIOS LES BENDIGA. ..

#### **MI DUEÑO Y SEÑOR:**

JESUCRISTO, TU HAS CAMINADO CONMIGO DESDE EL DIA EN QUE NACI, ME HAS LLAMADO POR MI NOMBRE Y ME HAS MOSTRADO TU GRAN AMOR, POR ELLO ESTE PASO ES PARA TU GLORIA, TU HONRA Y PODER, ERES EL REY DE MI VIDA Y TE LO ENTREGO, DANDO ALABANZA Y ADORACION...

**JOAN MANOEL MEJIA REYES** 

#### **AGRADECIMIENTOS**

#### AGRADEZCO

## A **DIOS TODOPODEROSO:** POR DARME LA VIDA, FORTALEZA, SABIDURIA Y SERENIDAD

A LA **SANTISIMA VIRGEN MARIA DE GUADALUPE:** POR ILUMINARME EL CAMINO, LLENARME DE PACIENCIA Y AMOR

A MIS **PADRES:** POR TODO SU APOYO, COMPRENSION Y AMOR

A MI **HERMANO:** POR SU AFECTO Y COLABORACION INCONDICIONAL

A MIS **TIOS,** PRIMOS Y TODOS MIS FAMILIARES: POR SU AYUDA, CARIÑO Y BUENOS DESEOS

A MIS **AMIGOS** Y **COMPAÑEROS:** POR ALENTARME EN LOS MOMENTOS EN QUE LO NECESITABA

**DOUGLAS MAURICIO ROSALES MAGAÑA** 

#### **INDICE**

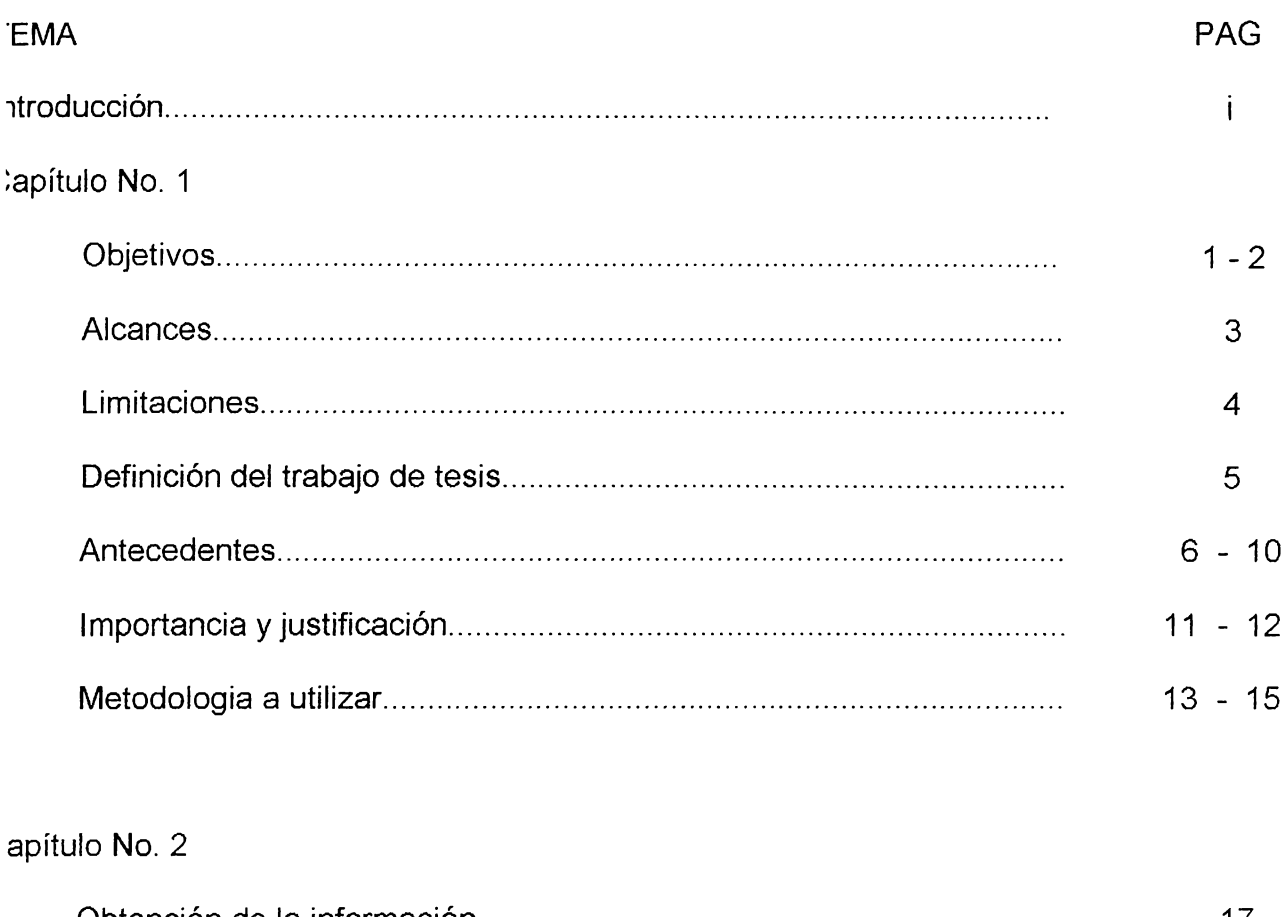

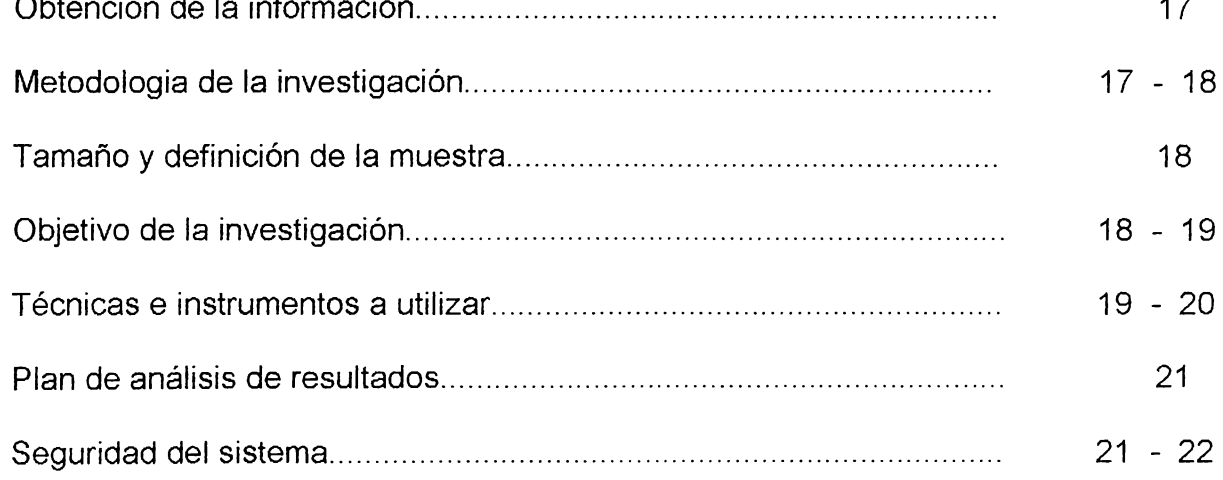

# Capítulo No. 3

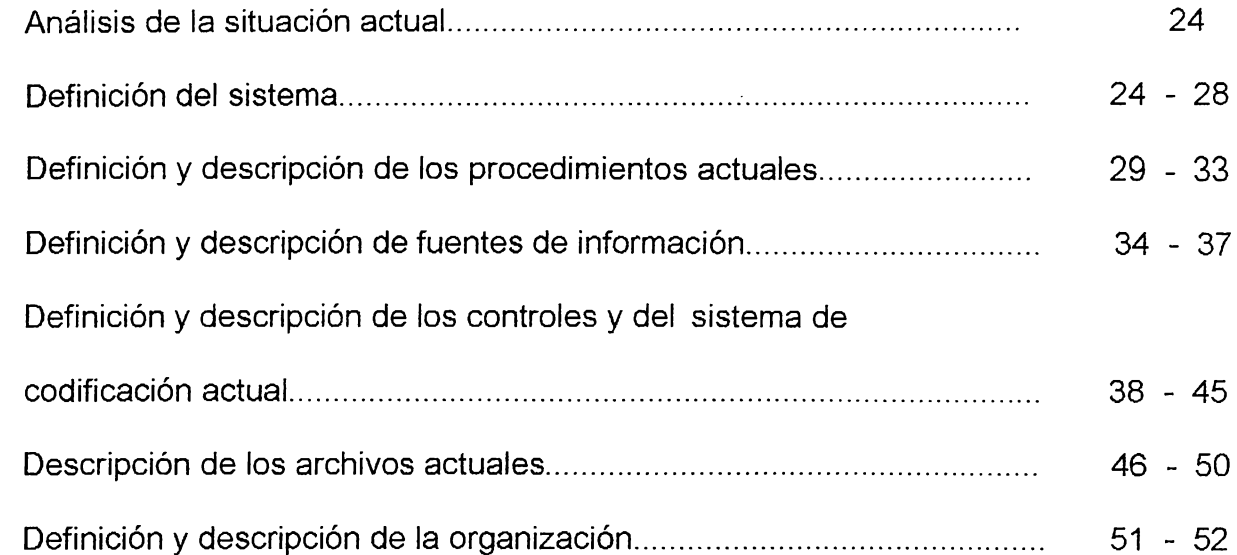

# Capítulo No.4

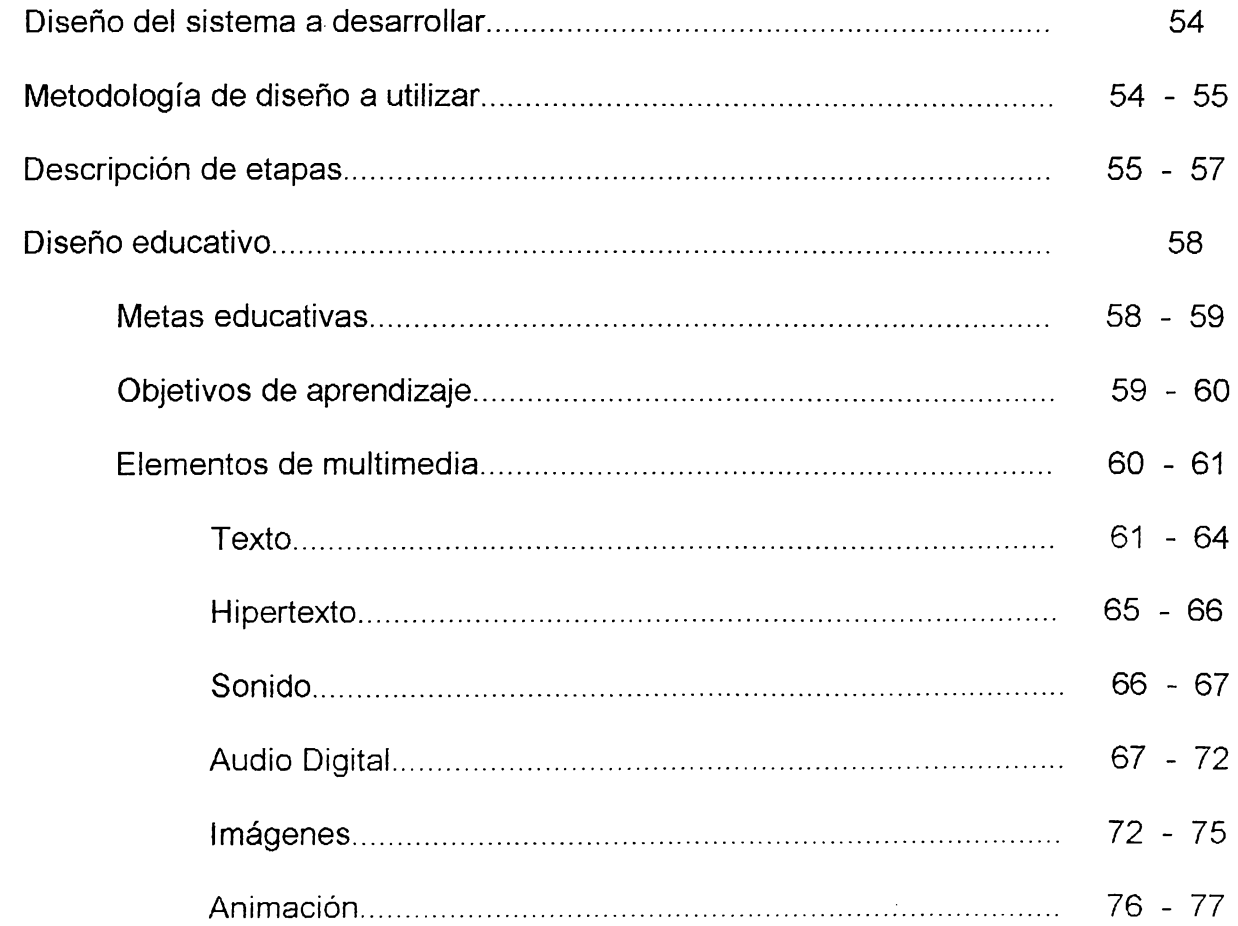

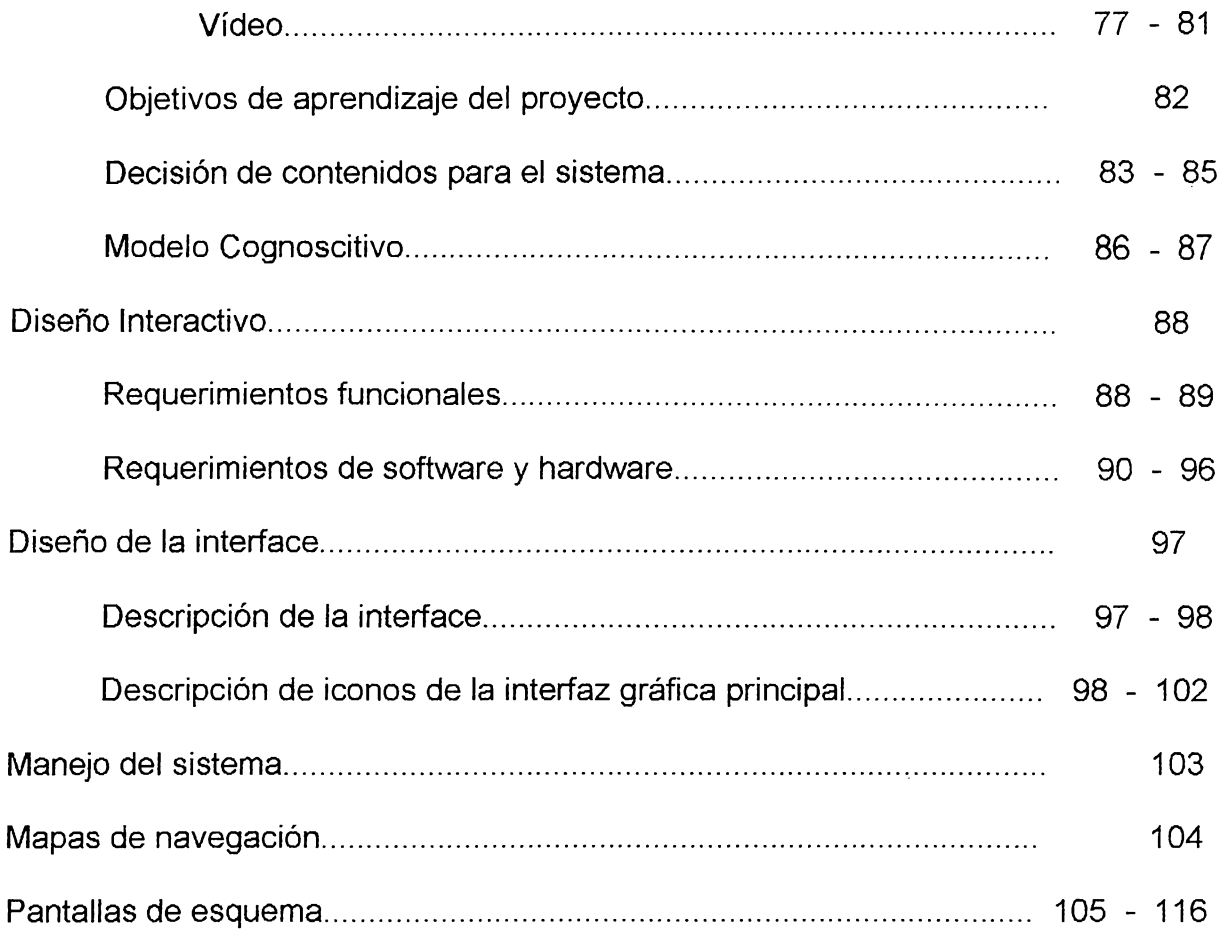

## lo No.

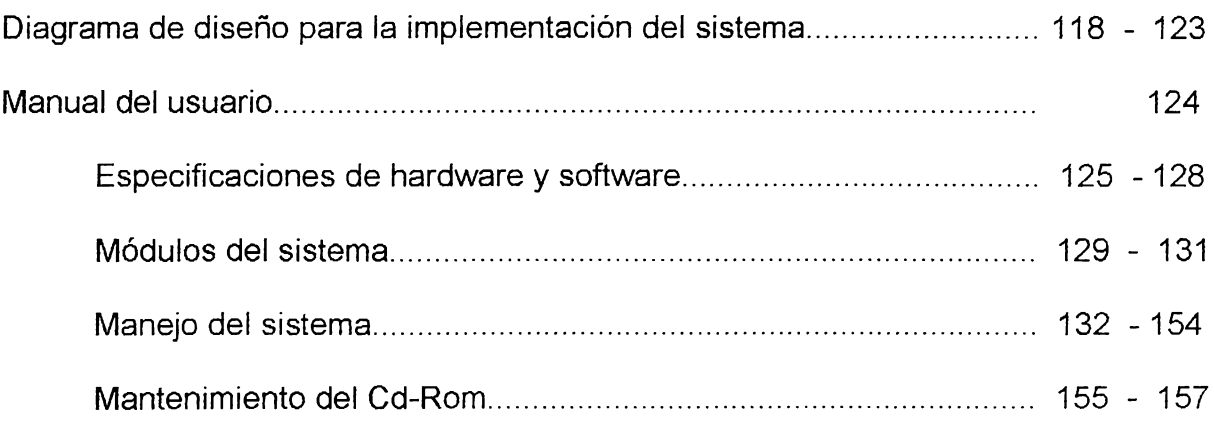

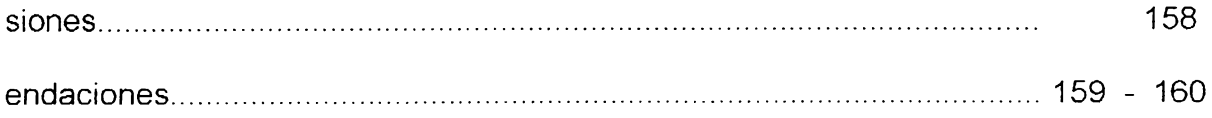

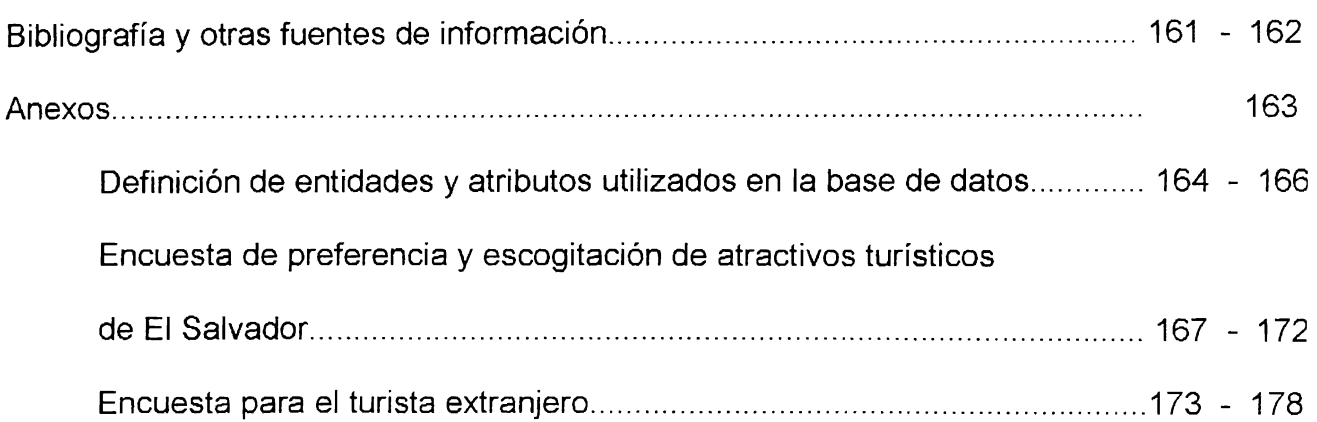

#### **INTRODUCCION**

La promoción turística se está convirtiendo de forma acelerada en una necesidad del país como conjunto, como consecuencia de la competividad globalizada creciente y de lo que significa el turismo dentro del espectro económico nacional.-

El alto nivel competitivo mundial exige alternativas modernas, dinámicas y factibles para el manejo y la administración de todo tipo de información, - multimedia - constituye una de esas alternativas. -

Este trabajo de graduación realizará un estudio de las diversos sistemas de Jromoción turística actuales y disponibles para el país, con el fin de determinar las fallas 3xistentes dentro del o los sistemas de promoción existentes y usar esto como insumo Jara desarrollar un sistema mecanizado de promoción turística apoyado con multimedios ~ue pueda constituir un modelo sistemático alternativo para la promoción del país.-

# CAPITULO No. 1

- 
- 
- 
- 
- 
- 
- 

#### **OBJETIVOS**

#### **OBJETIVO GENERAL**

Diseñar e implementar un sistema computarizado dinámico e interactivo de carácter turístico con el apoyo de recursos multimedios( video, audio, imágenes, texto,etc ) que promocione y muestre los atractivos turísticos más importantes de El Salvador.

#### **OBJETIVOS ESPECIFICOS**

- Implementar un sistema computarizado para la promoción de los atractivos turísticos más importantes de El Salvador.
- Desarrollar mediante la utilización de los recursos multimedia del computador un medio de promoción turística dinámico e interactivo del país.
- Presentar al consumidor un sistema que le permita un medio rápido, dinámico y actualizado de consulta, que sea agradable para su vista y además de muy fácil manejo.
- **<sup>t</sup>**Realizar una investigación de campo que permita colectar, clasificar, depurar y ordenar la información turística necesaria para cumplir con el objetivo general.
- Estudiar los sistemas actuales de promoción turística, con el objeto de poder determinar fallas o vacíos que pueden ser corregidos con la propuesta a desarrollar.

#### **JBJETIVOS DE APRENDIZAJE**

• Definir los requerimientos hardware adecuados para el desarrollo de aplicaciones informáticas multimedia.

- Optimizar los recursos del computador mediante el uso de formatos de archivos adecuados para los diferentes elementos multimedia que integrarán el proyecto.
- Integrar un conjunto de herramientas software que permita el eficiente tratamiento y edición de los diferenetes componentes multimedia.
- Manejar un software desarrollador de proyectos multimedia para la plataforma Windows.
- Elegir los medios de presentación adecuados para la promoción de los diferentes atractivos turísticos a incluir en el sistema.

#### **METAS EDUCATIVAS**

- Demostrar la posibilidad del desarrollo de multimedia en El Salvador para los usuarios de este tipo de tecnología.
- Dar a conocer una nueva forma de presentación, divulgación y promoción de información, la cual puede adecuarse a organizaciones de diversa índole.
- Motivar el uso de la tecnología multimedia como una forma de consulta de información, mediante la promoción de información perteneciente a un tópico muy atractivo ( Turismo).
- , Conocer y aplicar tecnología de punta disponible en el mercado mundial para el desarrollo de aplicaciones.

#### **ALCANCES**

definen como alcances del trabajo de graduación los siguientes :

Promoción de los atractivos turísticos más importantes de El Salvador.

Presentación de la información en una forma más atractiva, en relación a la disponible en el Sistema de Información Turística del país.

Presentar al consumidor turístico o de otra índole, un producto que le permita interactuar con la información sobre los atractivos turísticos que más le interesen.

Estudio y escogitación de los diferentes atractivos turísticos de El Salvador.

Implementación de un sistema de promoción turística en tecnología **CD-ROM.** 

Determinación de las preferencias turísticas del consumidor nacional y extranjero.

#### **LIMITACIONES**

)entro de las limitaciones a considerar dentro del trabajo de graduación se encuentran:

, El sistema no se diseñará para tener acceso en sistemas multiusuarios ni en Internet, ya que cualquiera de estas dos características adicionales requiere la adquisición de elementos de software especializado que modifiquen el producto final para adecuarlo a diferentes plataformas, lo cuál escapa al alcance del trabajo y además es necesaria una fuerte inversión de dinero.

El sistema estará diseñado para PC con aplicaciones en ambiente Windows, ya que la utilización de multimedios no es soportada eficientemente por el ambiente DOS. Además en el mercado nacional predominan las PC compatibles con **IBM.** 

Ya que el sistema presentará como producto final un CD-ROM. Puede considerarse como una limitante ya que la lectura de la información contenida requiere un lector de **CD-ROM.** 

La información estará sujeta a la disponibilidad de las fuentes de información, la inversión por parte de los estudiantes pero sin perder de vista la calidad en el proceso de elaboración del proyecto.

La fase de implementación del sistema se realizó con una herramienta de desarrollo de multimedia ( Creator Pro V 0.5.04 ) obtenida en Internet como una versión Beta de prueba; lo anterior puede generar fallas del sistema en tiempo de jecución, las cuáles no pueden ser resueltas por el grupo de trabajo.

Por el volumen de información incluido, el proyecto se clasifica como un sistema prototipo de información turística.

**4** 

#### **DEFINICION DEL TRABAJO DE TESIS**

## **TEMA:" SISTEMA COMPUTARIZADO DE INFORMACION TURISTICA NACIONAL APOYADO CON RECURSOS MULTIMEDIA"**

El trabajo de tesis identificará los puntos deficientes de los sistemas de promoción turística actuales, tomando en consideración los diversos elementos activos (turistas, agentes y/o operadores de turismo, hoteles, etc.) del sistema y poder desarrollar un sistema computarizado que presente la información turística más importante del país, promoviéndola utilizando los recursos multimedia del computador a partir de una base de datos que administre los diferentes formatos de información (vídeos, sonidos, gráficos, imágenes, texto, animaciones, etc.) que lo integrarán.-

La ejecución del trabajo incluye el planteamiento y planificación de un plan de actualización del sistema, el cuál en un principio constituirá un modelo funcional alternativo para una promoción turística sistematizada de El Salvador.-

#### **ANTECEDENTES**

El Salvador se ha caracterizado, por poseer una gran cantidad y variedad de 3llezas naturales: playas, volcanes, lagos, sitios arqueológicos y valles que constituyen gares apropiados para el esparcimiento, recreación y descanso de las personas que los sitan. La creciente afluencia de visitantes nacionales y extranjeros a esos lugares dio la auta para utilizarlos productivamente en beneficio del país.-

" De esa forma en el año de 1961, en el mes de Diciembre, se creó el Instituto alvadoreño de Turismo (ISTU) , como una institución semi-autónoma cuya función rimordial y misión sería el promover y estimular el turismo en todos sus aspectos, iniendo a su cargo la administración de los atractivos turísticos más representativos del aís, entre los que se encontraban : Parque Balboa, Los Chorros, Apulo, Sihuatehuacán, :hanmichen, Amapulapa, Toma de Quezaltepeque, La Libertad, Atecozol, Costa del Sol, gua Fría, y Altos de la Cueva. Posteriormente se entregaron al ISTU otros turicentros 1les como : Cerro Verde, Apastepeque, Parque Walter Thilo Deininger, y Complejos ·quitectónicos de civilizaciones antiguas; lo anterior determinaba su cobertura de trabajo 1 todo el territorio nacional con especial énfasis en el área costera "1

Dentro de los mecanismos establecidos en la ley de creación del ISTU, para lograr s objetivos de promoción turística se pueden mencionar:

Ley del Instituto Salvadoreño de Turismo. Titulo I. Normas Fundamentales. Articulo 2: "Objeto ".

- "Desarrollar propaganda y publicidad necesaria para incrementar el Turismo." ( guías, mapas, monografías, brochures. )
- · Patrocinar la formación de entidades de carácter privado que fomenten el Turismo.
- Promover la Industria Hotelera.
- Proponer el establecimiento de oficinas de Turismo dentro del país así como también en el exterior.
- Desarrollar capacitaciones orientadas a la formación de promotores de turismo.
- Formar escuelas especializadas en la promoción turística2 .-

Todo lo mencionado anteriormente requería el manejo, depuración, clasificación, presentación y promoción de una gran cantidad de información.-

La falta de recursos tecnológicos obligaba a utilizar medios promocionales que proporcionaban una información parcial y limitada; entre estos medios existían y persisten: posters, guías turísticas, monografías e información impresa, como :onsecuencia, la cobertura y el alcance de la promoción era pobre y generaba poca expectativa en el turista por explorar el país al no tener un panorama real de los atractivos :urísticos de El Salvador.-

7

Ley del Instituto Salvadorciio de Turismo. Capitulo II. Dirección General. Articulo 17: "Atribuciones".

A pesar de las limitaciones económicas, técnicas y tecnológicas que el país ha ixperimentado, el ISTU ha desarrollado importantes actividades relacionadas con la ,romoción y mercadeo para lograr el objetivo institucional, entre los que se destacan:

- Investigación de campo para crear el inventario de atractivos turísticos a nivel nacional.
- Establecimiento de la planta turística nacional.
- Identificación y clasificación de los atractivos turísticos de todo el país.
- Estudios junto con empresas consultoras extranjeras especialistas en desarrollo turístico.
- Integración al proyecto Mundo Maya, e Implementación del Sistema de Información Turística Organización Mundo Maya. ( S.I.T.O.M.M. )
- Administración de los turicentros nacionales.

Además existen otras instituciones y empresas que han colaborado con este abajo, entre las cuales se encuentran:

- Cámara Salvadoreña de Turismo.
- Banco Agrícola Comercial de El Salvador.
- Centro de Convenciones.
- Comité de Hoteles.
- Corporación Salvadoreña de Turismo ( CORSATUR)

Las cuales han desarrollado actividades relevantes por su propia iniciativa, que an contribuido a la promoción y desarrollo de muchos atractivos turísticos en el país.

Uno de los problemas de las entidades promotoras de turismo que ha limitado su accionar es la poca disponibilidad de recursos tecnológicos, económicos y humanos; así como también el conflicto armado que se dio en El Salvador en los años 80's. En esos años, el turismo extranjero disminuyo en cifras récord en relación a otros años: 1981 = 81,847 turistas; 1982 = 98,981 turistas 1983 = 106,090 turistas; 1984 = 104,477 turistas; dada la atmósfera conflictiva el presupuesto a esa cartera tuvo que disminuir, justificándose esta acción con el hecho de que la prioridad era la seguridad nacional y la concepción de "Desarrollo Turístico" paso a un segundo o tercer plano.-

Al iniciar la década de los 90's se dan los "Acuerdos de Paz" , grandes cambios a nivel de políticas socioeconómicas se experimentan, se plantea el Desarrollo Nacional, en un mundo globalizado como una necesidad y dentro de ese desarrollo el "Turismo" es un objetivo clave en el nuevo concepto de nación que se propone establecer.

El Gobierno de la República ha expresado su deseo de apoyar el Desarrollo Turístico, a fin de convertirlo en un rubro importante para la economía nacional, no obstante esto implica cambios en las políticas de promoción, mercadeo y ventas, para dinamizar los procedimientos actuales. Además requiere unificar criterios y estandarizar informaciones existentes, para poder promover a nivel nacional e internacional una oferta turística homogénea , integral y veraz, la cual permita beneficiar de forma particular a las instituciones promotoras y en forma global a todo el país y el estado en su conjunto.

En la actualidad se desarrollan actividades encaminadas a este objetivo, tanto a iivel estatal como a nivel privado, el obstáculo está en que el tipo de información sobre os atractivos turísticos no es homogénea, ni actualizada, además los esfuerzos no son :oordinados lo cual produce confusión, desconfianza, inseguridad y lo que se ve eflejado en la poca afluencia de turismo extranjero. La delincuencia y la poca seguridad >ública es otro de las factores que ha incidido en el turismo, pero se estan haciendo los isfuerzos para solventar esta situación e incrementar las posibilidades de convertir al ,aís en un punto turístico de primer orden. El apoyo brindado por instituciones 1ternacionales como el Banco Mundial el cual en su más reciente congreso, realizado en )S Estados Unidos presento a El Salvador como un país de grandes oportunidades de ,versión, generan un clima de cierta confianza y tranquilidad para el inversionista ,xtranjero. -

Entre las alternativas ó iniciativas que se han implementado para mejorar la romoción turística del país pueden mencionarse:

- Elaboración de Hojas WEB disponibles en Internet.
- Actualización y revisión de la Información del país disponible en el S.I.T.O.M.M.
- Participación y representación del país en ferias internacionales orientadas a la promoción del turismo.

#### **IMPORTANCIA Y JUSTIFICACION**

El turismo es uno de los rubros a fortalecer dentro de las políticas de desarrollo nacional planteadas por el estado y el sector privado; sin embargo los Sistemas de Promoción Turística Actuales no proporcionan al usuario, los elementos necesarios y suficientes para poder obtener la información que necesita de forma adecuada, consistente y oportuna. Además los sitios donde la información se encuentra almacenada y la forma en que se presenta limita el alcance y la cobertura que la promoción pueda tener.-

Por lo anterior es necesario que se desarrolle un sistema que brinde una información adecuada, consistente y oportuna para el usuario, la cual deberá estar disponible en sitios estratégicamente definidos para hacer converger las fuerzas de la demanda de información con la oferta propuesta por el sistema.-

Como alternativa para el desarrollo del modelo propuesto se plantea el uso de la tecnología multimedia, la cual proporciona al usuario información a través de varios canales sensoriales mediante el uso de vídeo, sonido, gráficos, texto, animaciones y fotografías proporcionando, de esta forma, un sistema altamente interactivo y dinámico para la consulta y presentación de información.-

La elaboración del sistema se justifica al analizar una serie de beneficios :tados, entre los que se pueden mencionar:

- 1. Facilidad para transportar la información turística con fines promocionales y de mercadeo.
- 2. Mejor promoción de servicios propios ( del sector privado ) dentro del sistema en versiones posteriores.
- 3. Unificación de la información turística disponible en un mismo sistema promociona!.
- 4. Introducción para el sector productivo nacional de un nuevo medio para la promoción, mercadeo y ventas de ideas productos o servicios.-
- 5. Mejoramiento de la imagen nacional en el exterior por el uso de alta tecnología computarizada en la promoción turística.
- 6. Posibilidades de descubrir nuevas ofertas para *el* mercado internacional basados en atractivos turísticos no explotados aún.
- 7. Demostración de la capacidad y creatividad salvadoreña, en el uso y aplicación de tecnología.
- 8. Aplicación y estandarización de conceptos técnicos para la promoción de carácter turística, que beneficie a El Salvador.

#### **METOLOGIA A UTILIZAR**

La metología a utilizar para desarrollo y cumplimiento de los objetivos del trabajo de graduación se presentan a continuación:

#### **FASE 1:**

#### **ANALISIS DEL SISTEMA ACTUAL** .

Esta fase permitirá la identificación de fallas o vacíos y puntos críticos existentes actualmente en el sistema turístico y que deberán ser cubiertos y resueltos por la solución a desarrollar.

#### **FASE 2:**

#### **DISEÑO DEL SISTEMA DE INFORMACIÓN TURISTICA PROPUESTO.**

Esta fase comprendera la descripión de los elementos que conformarán el sistema y la definición de la estructura lógica de los mismos.

Se consideraran los elementos multimedia a incorporar, el diseño y la base de Jatos que regirá la información del sistema. Además se definirán los procedimientos, 'ormas, reportes y controles requeridos por el sistema.

#### **MECANIZACIÓN DEL SISTEMA PROPUESTO.**

Esta fase implantará el diseño creado en la fase anterior con el apoyo de un desarrollador de aplicaciones multimedia y del software para la edición y manejo de elementos multimedia.

#### **FASE 4:**

#### **PRUEBA SOBRE EL SISTEMA Y LOS DATOS.**

El sistema desarrollado se pondrá a prueba con datos reales para detectar posibles fallas, y posteriormente depurar y afinar los detalles necesarios.

#### **FASE 5:**

#### **IMPLANTACION Y DOCUMENTACION DEL SISTEMA.**

El sistema modelo a desarrollar, se implantará con la información de los atractivos turísticos previamente definidos a manera de mostrar el sistema funcionando con su base de datos completa.

El proceso de documentación permitirá accesar un sistema de ayuda en línea y así ~orno tambien el desarrollo del respectivo manual de usuario.

### **PROGRAMA DE CAPACITACION Y DISEÑO DE PLAN DE ACTUALIZACION.**

Aún y cuando el sistema tendrá un sistema de ayuda en línea para el usuario, se elaborará un tutor impreso que permita operar en el sistema desde la primera vez que se tiene contacto con él.

El plan de actualización a diseñar contempla las actividades a realizar para dar mantenimiento y actualizar las tablas de las bases de datos del sistema.

# CAPITULO No. 2

#### **OBTENCION DE LA INFORMACION**

#### **1. METODOLOGIA DE LA INVESTIGACION**

La metodología de la investigación se divide en 2 fases o tipos de investigación:

#### • **INVESTIGACION PRIMARIA**

Puede definirse como una investigación de campo, que básicamente consiste en:

- a) Elaboración de encuestas orientadas tanto a turistas extranjeros como a nacionales para determinar preferencias turísticas.
- b) Recopilación de información por medio de vídeos, imágenes y datos de los distintos atractivos turísticos seleccionados.
- c) Apreciaciones personales de forma directa de los atractivos turisticos.

#### • **INVESTIGACION SECUNDARIA**

Se refiere a la recopilación de la información de fuentes secundarias o ya ~xistentes. Entre las cuales se encuentran las siguientes:

- a) Fuentes bibliográficas
- b) Monografías
- c) Brochures
- d) Fotografías
- e) Desplegados
- f) Videos existentes
- g) Plantas turísticas registradas por autoridades del turismo en el país
- h) Bases de datos existentes
- i) Etc.

#### **TAMAÑO Y DEFINICION DE LA MUESTRA**

La muestra estará conformado por los atractivos turísticos más importantes, incluidos entre ellos:

- a) Ruinas
- b) Playas
- c) Bosques
- d) Parques
- e) Etc.

El tamaño de la muestra será aproximadamente el 10% del universo seleccionado, a su vez tratará de contemplar las distintas áreas geográficas del territorio nacional, tomando en cuenta para su escogitación primordialmente los aspectos cualitativos de los distintos puntos turísticos de la nación.

#### **OBJETIVO DE LA INVESTIGACION**

El objetivo de la investigación es determinar las PREFERENCIAS TURISTICAS DE LOS TURISTAS tanto extranjeros como nacionales;

además conocer la forma mas agradable de representar la información turística para los usuarios.

#### **TECNICAS E INSTRUMENTOS A UTILIZAR**

Tomando en consideración el tipo de investigación a realizar, se pueden deducir los principales instrumentos y técnicas a utilizar, entre ellas se encuentran: observaciones, entrevistas, visitas de campo, acceso a base de datos, encuestas, etc. -

#### • OBSERVACION.

En esta técnica se utilizarán los siguientes instrumentos:

- a) Hoja de Anotaciones
- b) Apreciación Ocular
- c) Lápiz o bolígrafo

#### • **ENTREVISTA.**

Dirigida hacia turistas nacionales e internacionales utilizando los siguientes instrumentos:

- a) Grabadora
- b) Formato de preguntas
- c) Hoja de anotaciones
- d) Lápiz o bolígrafo

#### • **VISITA** DE **CAMPO**

Permitirá una apreciación personal de los distintos atractivos turísticos utilizando los siguientes instrumentos:

- a) cámara fotográfica
- b) cámara de vídeo
- c) grabadora
- d) binoculares
- e) medio de transporte

#### • ACCESO A BASE DE DATOS.

Esta técnica ayudará a conocer información especifica de bases de datos existentes que contienen información de los atractivos turísticos como por ejemplo: S.I.T.O.M. , bases de datos del I.S.T.U. y CORSATUR utilizando los siguientes instrumentos:

- a) Computadora
- b) Reportes
- c) Impresora
- d) Software de consultas

#### • ENCUESTAS.

Determinaran las preferencias turísticas de los turistas utilizando los siguientes instrumentos:

a) Formato de preguntas
- b) Hoja de encuestas
- c) Lápiz o bolígrafo

El tamaño de las encuestas realizadas es de aproximadamente unas 200; tratando de abarcar los diferentes estratos de nuestra sociedad para obtener distintos puntos de vista de las personas encuestadas. Ademas se procurará encuestar a un número considerable y representativo de la población estudiantil, profesional y obrera.

#### **5. PLAN DE ANALISIS DE RESULTADOS**

Para el análisis de resultados dentro del sistema se trabajará básicamente con los conceptos de la estadística descriptiva y con medidas de tendencia central.

Para procesar la información se utilizará un software especializado en estadística llamado SPSS/PC para windows, siendo este un software indicado para realizar este tipo de actitudes.

#### **6. SEGURIDAD DEL SISTEMA**

El tipo de seguridad que tendrá el sistema a desarrollar por sus características de portabilidad y facilidad de manejo que se presentará en un CD-ROM será la misma que utilizan la mayoría de CD's en el mercado actual:

En el proceso de instalación del sistema sólo se copiarán automáticamente al disco duro los archivos ejecutables, necesitando insertar el CD enla unidad lectora de CD's, para tener acceso a toda la información que el sistema posea.

- Como se trata de un CD-ROM y como su nombre lo indica, este no permitirá la escritura en el componenete de almacenamiento a menos que sea con una maquinaria especial para escribir sobre un CD-ROM, y al hacerlo se perderá toda la información que este contiene.

# CAPITULO No. 3

# **ANALISIS DE LA SITUACION ACTUAL**

# **3.1 DEFINICION DEL SISTEMA**

El sistema de información turística existente esta conformado por una serie de factores y entidades, todos y cada uno igual de importantes, ya que no basta con la existencia de la información sobre los distintos atractivos turísticos sino que también es necesario considerar las entidades que la administran.-

Los elementos del sistema pueden definirse así:

- Bases de datos del **S.I.T.O.M.M.**
- Entidades Oficiales de Promoción Turística
- Operadores de Turismo
- Agencias de Viajes
- Asociaciones Privadas que colaboran a la Promoción Turística
- Oferta Turística Variada
- Demanda Turística ( Extranjera y Nacional )
- Oferta Hotelera y Alimenticia
- Inventario turístico y Planta Turística

#### **ENTIDADES OFICIALES DE PROMOCION TURISTICA**

Son organizaciones creadas por el Gobierno de la República, considerando la necesidad de que el turismo en El Salvador contará con un organismo rector.

Entidades designadas por el gobierno como Administradores Oficiales de la Promoción Turística, teniendo como objetivo principal el promocionar todos los atractivos turísticos de El Salvador, brindando la mayor cantidad de información veraz, actualizada y oportuna a todas y cada una de las personas que la necesiten ó conocerla. -

Las entidades que se encuentran administrando el turismo son: CORSATUR ( Corporación Salvadoreña de Turismo ) y el ISTU ( Instituto Salvadoreño de Turismo).-

#### **OPERADORES DE TURISMO.**

Los operadores de turismo son empresas con fines de lucro las cuales se dedican a la promoción turística , enfocando su atención en el turismo proveniente del exterior.-

Su principal actividad es la de organizar giras turísticas dentro del territorio salvadoreño ; promoviendo de esta forma sitios arqueológicos, turismo de montaña, lagos, ríos y el litoral. Cada uno de los paquetes turísticos que estas empresas ofrecen incluyen servicio de alojamiento, de transporte, tramitaciones y aeropuerto. -

#### **AGENCIAS DE VIAJES.**

Su principal tarea es presentar a los salvadoreños ofertas turísticas ó de viaje hacia el exterior, sin embargo, para su funcionamiento e integración en la red mundial de información de las agencias de viajes deben proporcionar información de El Salvador.-

Además son empresas con fines de lucro, de gran ayuda al sistema de promoción turística actual, porque promocionan el país por medio de oficinas en el extranjero, exhortando al turista extranjero a visitar El Salvador.

#### **ASOCIACIONES PRIVADAS QUE COLABORAN A LA PROMOCION**

#### **TURISTICA**

Entidades de carácter privado que con su apoyo ayudan al fortalecimiento del sistema de información turística actual. Aunque su principal actividad no es la promoción turística, elaboran un serie de campañas con propaganda turística de los atractivos turísticos de El Salvador.

## **OFERTA TURISTICA VARIADA**

El Salvador, es un país pequeño de tamaño, pero posee una gran variedad de atractivos turísticos, entre los que están: playas, lagos, ríos, bosques, montañas y ruinas. El tamaño del país favorece la cercanía que existe entre los distintos puntos turísticos, facilitando al turista la visita a varios atractivos turísticos en corto tiempo. Además el clima tropical de la región es idóneo para realizar turismo de

playa y la contrastante topografía proporciona lugares idóneos para realizar turismo de montaña.-

Las raíces indígenas pueden ser percibidas en varias poblaciones del interior del país, en las cuales sus pobladores aún preservan costumbres antiquísimas. -

## **DEMANDA TURISTICA**

El Salvador siempre se ha caracterizado por una gran afluencia de turistas, pero como consecuencia de la finalización del conflicto armado la cantidad de turistas que llegan al país se ha incrementado considerablemente, generando una mayor exigencia turística.-

## **OFERTA HOTELERA Y ALIMENTICIA.**

Parte fundamental y necesaria del sistema de información turística actual es la oferta hotelera y alimenticia.

**OFERTA HOTELERA:** El Salvador cuenta actualmente con una buena oferta hotelera; con hoteles ubicados en los distintos departamentos que forman el territorio nacional, pudiendo el turista visitar cualquier atractivo turístico en cualquier región del país sin tener que preocuparse por el alojamiento.

**OFERTA ALIMENTICIA:** El Salvador posee una gran cantidad de restaurantes o lugares en los que se proporciona servicio de alimentación a lo largo de la república, brindando al turista una serie de banquetes que pueden variar desde comidas típicas salvadoreñas hasta platillos especiales de la cocina extranjera.

# **DEFINICION Y DESCRIPCION DE LOS PROCEDIMIENTOS ACTUALES.**

A continuación se describen, clasificados por entidades, los diferentes procedimientos existentes utilizados para la promoción turística. Las entidades analizadas en este apartado son:

- ISTU
- CORSATUR
- OPERADORES DE TURISMO
- AGENCIAS DE VIAJES
- HOTELES

# **INSTITUTO SALVADOREÑO DE TURISMO ( ISTU)**

Nació como iniciativa del Gobierno de la República con el fin de promocionar el turismo de El Salvador ante el Mundo.

Las funciones y/o procedimientos utilizados pueden resumirse así:

- a) Brindar información de los atractivos turísticos a los turistas nacionales y extranjeros. Esto se realiza por medio de monografías, trípticos, desplegados, información escrita, etc.
- b) Administrar turicentros y puntos turísticos específicos para brindar un buen servicio a los turistas. -
- c) Elaboración de inventario de la planta turística nacional, recopilando la información de la mayoría de los atractivos turísticos de El Salvador.<sup>1</sup>
- d) Inclusión de El Salvador como parte del Proyecto Mundo Maya.

#### **CORSATUR**

Al igual que el ISTU, CORSATUR se ha dedicado a la promoción de los atractivos turísticos nacionales de la siguiente forma:

- a) Brindando información existente a los turistas y potenciales turistas, por medio de trípticos, vídeos, publicación de revistas en el exterior, monografías e información escrita.
- b) Actualización y depuración de la planta turística nacional.
- c) Retomando la administración de nuevos atractivos turísticos.
- d) Realización de congresos, seminarios, ferias y encuentros con la participación de comitivas extranjeras, de representantes de agencias de viajes y operadores de turismo.

#### **OPERADORES DE TURISMO**

Asociaciones con fines de lucro dedicadas de explotar el turismo por medio de la realización de giras turísticas en el país. Algunas de sus funciones y/o procedimientos son los siguientes:

a) Proporcionar información a los potenciales visitantes de los paquetes turísticos existentes o de los atractivos turísticos no explotados aún.

**Estatutos J' Ley de Creación del TSTU** ( **Literales a, by e)** 

- b) Participación en congresos y seminarios a nivel nacional ó internacional para conocer nuevos medios y estratégias de promoción.
- c) Promocionar viajes hacia El Salvador visitando puntos turísticos estratégicos.

#### **AGENCIAS DE VIAJES**

Organizaciones con fines de lucro dedicadas a la promocion turistica internacional; teniendo entre sus principales funciones las siguientes:

a) Promocionar el turismo nacional en el extranjero por medio de sucursales en otros países brindando información de la siguiente forma: vídeos, desplegados e información escrita de los atractivos turísticos que puedan generar más expectativas a los turistas extranjeros.-

# **HOTELES.**

Empresas dedicadas principalmente a brindar servicios de alojamiento a las personas que necesitan de ellos.

Entre algunas de sus funciones adicionales tenemos:

- a) Brindar información general a sus huéspedes de los atractivos turísticos que sean de fácil acceso desde sus instalaciones.-
- b) La información que se brinda a los turistas consta de: trípticos, revistas y en algunos casos vídeos.

Al evaluar los procedimientos que se utilizan en el Sistema de Información Turística Actual se concluye lo siguiente:

a) La información es de díficil acceso.

Si bien es cierto que a nivel internacional hay disponibilidad de la información turística del país para las personas que se interesen; dentro de El Salvador no existen medios hábiles de consulta para esta información. Las hojas publicadas por Internet no son complejas y además su acceso requiere de varios recursos hardware y software y si un turista necesita hablar ó consultar a un experto debe acudir a las Oficinas del ISTU, CORSATUR ó los Operadores de Turismo y allí comprar el material que necesite.-

b) La información no es homogénea.

Debido a que cada uno de los elementos y/o entidades considerados dentro del sistema de promoción turística actual, produce ó publica sus propios medios de información, la misma varía en su calidad y cantidad. Así la información de la planta turística nacional, es quizás, la más confiable, pero a su vez la menos disponible ya que solamente la maneja CORSATUR y el ISTU.-

c) Se carece de un sistema que brinde información veraz e integrada.

Los turistas no pueden accesar una fuente de información que satisfagasus expectativas ya que para cada uno de los tópicos de su interés son remitidos a diferentes sitios ú oficinas y despachados con una gran cantidad de material escrito de mala calidad tanto en su aspecto como en su contenido.

Por lo tanto se considera que un procedimiento que comprenda un Sistema de Información Turística Nacional que se apoye de la Multimedia para mostrar la información es una alternativa viable de solución a la problemática que existe actualmente en la forma en que se promociona el turismo en el país.-

# **l.3 DEFINICION Y DESCRIPCION DE FUENTES DE INFORMACION**

Entre las principales fuentes de promoción del Sistema de Información Turística Actual tenemos:

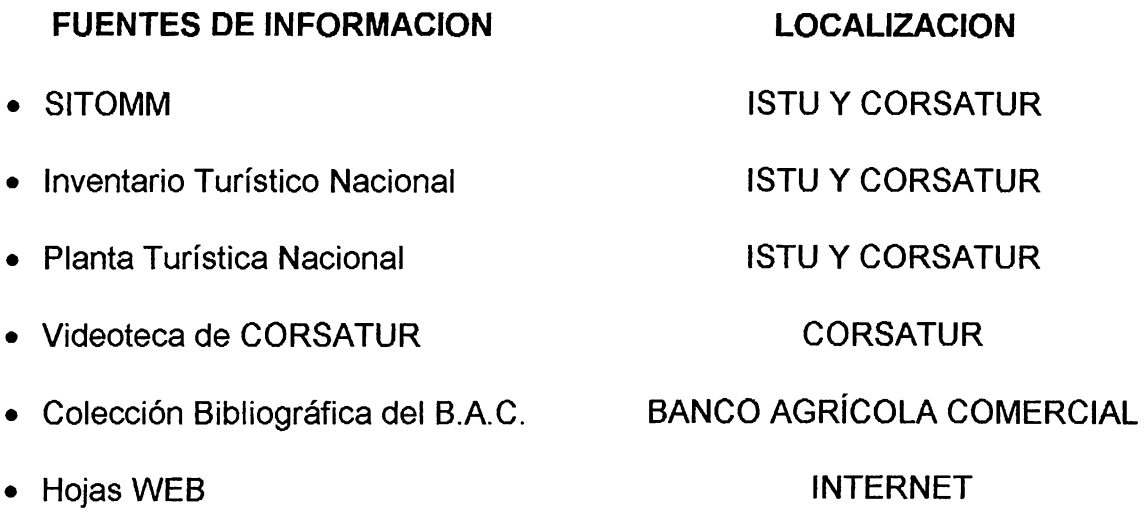

# **SITOMM**

Como sus siglas lo representan es el Sistema de Información Turística de la Organización Mundo Maya ; básicamente constituye una recopilación de todos los atractivos o puntos turísticos de los países en los cuales ha existido un asentamiento Maya. Entre los que pueden mencionarse :

- 1. México
- 2. Belize
- 3. Guatemala y
- 4. El Salvador

El SITOMM es conformado por una serie de información acerca de los distintos atractivos turísticos como por ejemplo :

- Clasificación de los Atractivos Turísticos
- Información que gire entorno a cada uno de los puntos turísticos incluidos como:
	- a) Ubicación
	- b) Rutas, Tiempos y Medios de Acceso
	- c) Oferta Hotelera cerca de cada punto turístico
	- d) Poblaciones Aledañas.

# **INVENTARIO TURISTICO NACIONAL**

Constituye una recopilación de información de diferentes lugares y sitios del país que pueden ser ó llegar a ser atractivos turísticos. Se encuentra registrado en la actualidad en formato de hoja electrónica. Los elementos de información que contiene son:

- Un correlativo para cada lugar ó sitio inventariado.
- Un campo para registrar la ubicación y/o lugar del atractivo turístico.
- Un campo para registrar a la persona natural ó jurídicos responsable de su administración.
- Un campo que describe los tipos de turismo que se pueden desarrollar en cada lugar.

Cada uno de éstos campos almacenan su información en formato de texto y de ninguna forma codificable. -

## **PLANTA TURISTICA NACIONAL**

Constituye la contribución que el ISTU dió a la Organización Mundo Maya para la inclusión de información de atractivos turísticos del país en el **SITOMM.** 

La mayoría de esta información fue abstraída del inventario turístico nacional, aunque posteriormente fue codificada y adecuada a las estructuras de datos ( tablas ) proporcionadas por la organización ( archivos . dbf ). Esta es a la fecha el mejor registro mecanizado que existe en el país y es actualizado en períodos de un año, ya que el primero se presentó en 1994.

#### **VIDEOTECA DE CORSATUR**

Es una recopilacion de informacion audiovisual sobre de los atractivos turísticos más importantes de El Salvador, producida a partir de 1996 por **CORSATUR.** 

La información se almacena en casettes para videograbadoras.

# **COLECCIÓN BIBLIOGRAFICA DEL BANCO AGRICOLA COMERCIAL**

Esta colección está formada por una Serie de Libros, representando en ellos los mejores angulos de los atractivos turísticos más importantes de El Salvador. Esta formada por 3 Libros llamados :

• El Salvador 11 **UN RINCON MAGICO"** 

- El Salvador " ANTIGUAS CIVILIZACIONES "
- El Salvador " FLORA Y FAUNA "

El primero es una serie de los Atractivos Naturales propios de El Salvador que convierten al país en un Rincón Mágico.

El segundo presenta una recopilación de las ciudades que fueron hogar de los primeros pobladores del país.

El tercero es una recopilacion de la flora y la fauna mas importante en El Salvador incluyendo especies animales y vegetales en peligro de extinción en el territorio.

#### **HOJAS WEB**

Estas hojas disponibles en Internet fortalecen el sistema de promoción turística actual; debido a que Internet está tomando cada día mas auge en El Salvador y el mundo.

# **t4 DEFINICION Y DESCRIPCION DE LOS CONTROLES Y DEL SISTEMA DE CODIFICACION ACTUAL.**

# **DEFINICION DE CONTROLES.**

Una de las funciones en la ley del ISTU y ahora en la ley de creacion de CORSATUR es la de elaborar controles de todos los factores que puedan afectar de una u otra forma al proceso de informacion turística de El Salvador.

Entre los controles que el ISTU posee desde su fundación se encuentran los siguientes:<sup>2</sup>

- 1) Funcionamiento de operadores de turismo y agencias de viajes existentes.
- 2) Surgimiento de nuevas oficinas de operadores de turismo y agencias de viajes.
- 3) Inventario de itinerarios del servicio de transporte público.
- 4) lnvenatrio de compañías dedicadas a la renta de vehículos.
- 5) Inventario de las distancias entre las distintas ciudades y poblaciones que forman parte de nuestro país.
- 6) Control de ingresos y salidas de turistas por las fronteras de nuestro país.
- 7) Control de funcionamiento de la oferta hotelera.
- 8) Surgimiento de nuevas compañías que se dediquen a brindar servicios de alojamiento en nuestro país.
- 9) Control de la población turista que ingresa a los distintos turicentros.

**Ley de la Creación del TSTU** 

1 O)Control de la población turista que ingresa a los distintos museos y sitios arqueológicos de El Salvador.

#### **CORSATUR**

Fue fundada en diciembre de 1996, debido a la politica de modernización del gobierno de El Salvador, considerando en ella al rubro turismo como una potencial fuente de ingresos y una gran fuente de trabajo y con el fin de crear una nueva imagen para el ente regidor del turismo en El Salvador.

Desde su nacimiento esta institución se convirtió en el sucesor del ISTU y heredó todas sus responsabilidades y funciones ; entre ellas se encuentran la elaboración de controles e inventarios de las variables fundamentales que giran entorno al sistema de promoción turística actual así como también el seguimiento de la codificación de información del mismo.-

#### **DESCRIPCION DE CONTROLES.**

Los controles y procedimientos aplicados por la Corporacion Salvadoreña de Turismo.

Para cumplir con su misión se resumen así:

# **a) Funcionamiento de operadores de turismo y agencias de viajes existentes.**

Permite conocer todas las oficinas de operadores de turismo y agencias de viajes que en un momento específico de tiempo se encuentran brindando sus servicios a la población turista.

# **b) Surgimiento de nuevas oficinas de operadores de turismo y agencias de viajes.**

Básicamente actualiza el inventario que CORSATUR posee sobre las agencias de viajes y operadores de turismo que se encuentran funcionando, agregando otras oficinas desde el momento en que son creadas. -

# **c) Inventario de itinerarios del servicio de transporte publico.**

La función de este inventario es conocer los lugares específicos por los que circulan las distintas unidades de transporte público, considerando transporte urbano e interdepartamental ; actualizándose periódicamente ya sea por cambios de recorrido de las rutas existentes así como también en los casos en que puedan surgir nuevas rutas de transporte público.-

#### **d) Inventario de compañias dedicadas a la renta de vehiculos**

Inventario de todas las agencias que se dedican a la renta de vehículos; incluídos entre éstos tarifas específicas de renta de vehículos y tipos de éstos existentes. Este control se actualiza peródicamente.

# **e) Registro de las distancias entre las distintas ciudades y poblaciones que forman parte de nuestro pais.**

Este registro posee todas las distancias entre todas las poblaciones de nuestro país para con la capital ( San Salvador ) ; así como también las distancias entre cada una de las ciudades más importantes del país.

# **f) Control de ingresos y salidas de turistas por las fronteras de nuestrc pais.**

El control de ingresos y egresos de turistas del país el cual se clasifica de varias formas, entre ellas tenemos :

- Según zona o país de orígen
- Según vía utilizada
- Según zona y vía utilizada
- Según país de procedencia, etc.

# **g) Control de funcionamiento de la oferta hotelera**

Este control permite conocer la oferta hotelera existente así come también:

- Tarifas
- Tipos de Habitación
- Distancias, etc

# **h) Surgimiento de nuevas compañias que se dediquen a brindar servicios**

# **de alojamiento en nuestro pais.**

Este tipo de control permite actualizar el control de oferta hotelera en caso de surgimiento de nuevas empresas que se dediquen a brindar una oferta de alojamiento.

# i) **Control de la poblacion turistica que ingresa a los distintos turicentros.**

# **j) Control de la poblacion turistica que ingresa a los distintos museos y sitios arqueologicos de El Salvador.**

Al igual que el control de ingreso de visitantes a los distintos turicentros, nos brinda cifras exactas de el número de visitantes a los distintos museos nacionales y sitios arqueológicos de El Salvador.

# **DEFINICION DEL SISTEMA DE CODIFICACION ACTUAL**

El sistema de codificacion de la informacion que actualmente existe en e país es administrado por los organismos que son los encargados de regir el turismc en El Salvador; estos organismos son: el Instituto Salvadoreño De Turismo y La Corporacion Salvadoreña De Turismo

Las formas de las cuales actualmente se clasifica la información turística existente son las siguientes :

- Por zonas
- Por departamentos
- Por categorías
- Por organismo administrador de los atractivos turísticos
- Por tipos de servicio de instituciones de apoyo al sistema de promoción turística.

# **DESCRIPCION DEL SISTEMA DE CODIFICACION ACTUAL.**

# **a) PORZONAS**

Este tipo de clasificación divide los atractivos turísticos existentes dependiendo en la zona geográfica del país en que ellos se encuentren :

Las 4 zonas en las que se divide El Salvador son las siguientes :

ZONA OCCIDENTAL : que incluye los departamentos de Ahuachapán, Sonsonate y Santa Ana.

ZONA CENTRAL : la cual está formada por los departamentos de La

Libertad, Cuscatlán, La Paz y San Salvador.

ZONA PARACENTRAL : conformada por los departamentos de Chalatenango, Cabañas y San Vicente.

ZONA ORIENTAL: formada por San Miguel, Usulután, Morazán y La Unión.

# **b) POR DEPARTAMENTOS** :

Clasifica los atractivos turísticos tomando como base el departamento en donde ellos están situados.

Por ejemplo se tiene:

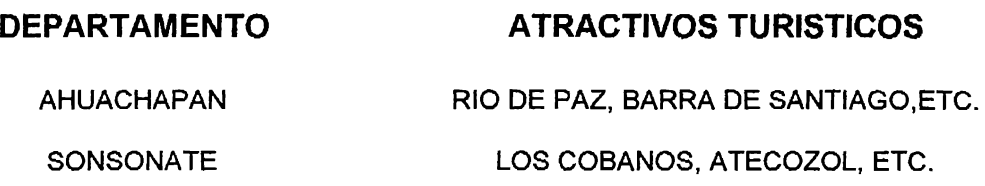

# **e) POR CATEGORIAS** :

Esta clasificación se basa en la categoría a la cual pertenecen cada uno de los atractivos turísticos existentes. Existen 8 categorías:

- 1. Playas
- 2. Ríos
- 3. Lagos
- 4. Montañas y Bosques
- 5. Ruinas Arqueológicas
- 6. Poblaciones Indígenas en el interior del país.
- 7. Centros de Recreación Familiar

8. Poblaciones con Identificación Histórica, Folklórica ó Artesanal.

# **d) POR ORGANISMO ADMINISTRADOR DE LOS ATRACTIVOS TURISTICOS**

Este tipo de codificación clasifica los atractivos turísticos en 2 grandes grupos:

1. Atractivos Turísticos que son Administrados por CORSATUR ( o el ISTU en épocas anteriores ).

Entre ellos se encuentran una serie de turicentros que fueron construidos para la diversion y el entretenimiento del publico en general.

2. Atractivos Turísticos que no son parte de la Administración del Organismo rector del turismo en el país ( CORSATUR ó el ISTU ). Algunos de los cuales son administrados por municipalidades o patrocinados por instituciones privadas.

# **e) POR TIPOS DE SERVICIOS DE INSTITUCIONES DE APOYO AL SISTEMA DE PROMOCION TURISTICA.**

Entre los cuales se encuentran :

- **Transporte**
- Hoteles
- Embajadas
- **Carreteras**
- Agencias de Viajes
- Operadores de Turismo,etc.

# **DESCRIPCION DE LOS ARCHIVOS ACTUALES.**

La existencia de archivos que contienen una serie de información que es la que basicamente atrae al turista y promociona los distintos puntos turísticos nacionales, se convierte en la clave para que El Salvador pueda contar con un sistema de información turística completo.

Entre los archivos que actualmente existen se pueden considerar los siguientes :

- a) SITOMM
- b) PLANTA TURISTICA NACIONAL
- c) VIDEOTECA DE CORSATUR
- d) COLECCIÓN BIBLIOGRAFICA DEL BANCO AGRICOLA COMERCIAL
- e) HOJAS WEB DE INFORMACION TURISTICA

# **a) SITOMM ( SISTEMA DE INFORMACION TURISTICA DE LA ORGANIZACIÓN MUNDO MAYA)**

Contiene información detallada y específica de los atractivos turísticos de los países que conforman la Organización Mundo **Maya,** entre ellos se encuentra El Salvador. Entre- algunos de los tipos de información que este presenta son :

- Ubicación específica de los atractivos turísticos con respecto a la ciudad capital.
- Rutas, Tiempos, Medios y Formas de acceso hacia un punto turístico determinado.
- Oferta Hotelera y Alimenticia de El Salvador, así como distancias entre éstas y los puntos turísticos aledaños.
- Poblaciones que se encuentran en las cercanías de los atractivos turísticos.

A pesar de la gran cantidad de información que presenta este sistemc , podría decirse que no es un sistema de información turística ideal debido a que la forma en que éste presenta la información se considera póco vistosa para el ojo del turista ya que este unicamente presenta pantallas de información demasiado confusas y solamente llenas de texto.

# **b) PLANTA TURISTICA NACIONAL**

En ella se encuentran recopilados y clasificados todos los atracivos turísticos de nuestra nación por categorías, ubicación geográfica, etc.-

Aunque esta es una muy buena fuente de información puede considerarse como no consistente por lo siguiente :

- Existe información textual de todos los atractivos turísticos que la conforman.
- Existen fotografías o brochures de algunos puntos turísticos
- Existen pocos videos de los puntos turísticos incluidos en ella.

# **e) VIDEOTECA DE CORSATUR**

Esta constituída por una serie de cintas de video de algunos de los atractivos turísticos de El Salvador. La desventaja es que la información no

se encuentra actualizada debido a que los videos que se poseen fueron tomados muchos años atrás.

Otra de las desventajas es que ella cuenta con aproximadamente unos 15 casettes para videocasetera (V.H.S.), por lo que la cobertura que puede tenerse es sumamente poca. -

# **d) COLECCIÓN BIBLIOGRAFÍA DEL BANCO AGRICOLA COMERCIAL.**

Esta colección presenta información de los atractivos turísticos más importantes de El Salvador, clasificados por zonas geográficas y los divide en 3 zonas ( por libro):

- 1. Occidental
- 2. Central
- 3. Oriental

A pesar de que éstos libros son muy ilustrativos y presentan una serie de formas especiales de los puntos turísticos, carecen totalmente de información escrita detallada de los mismos.

# **e) HOJAS WEB DE INFORMACION TURISTICA.**

Debido al intenso auge que en estos momentos está teniendo la Red Internet, la promoción turística por medio de hojas WEB puede ser una buena alternativa.

Una hoja WEB no es más que una hoja especial creada como dispositivo de presentacion de información para la red de computadoras llamada Internet, cuya finalidad consiste en presentar información para todc el que desee accesarla; En el caso optimo , una hoja WEB debe ser totalmente Multimedia (imagenes, videos, audio, animaciones e hipertexto).

A pesar de ser una muy buena forma de promover el país ante el mundo, este tipo de hojas proporcionan poca cantidad de información a la vez y además por el hecho de no presentar videos, carece de ser totalmente multimedia. -

## **3.5.1 ESTRUCTURAS DE LAS BASES DE DATOS.**

La base de datos que se consideran parte del Sistema de Información Turística Actual son las siguientes :

- a) SITOMM
- b) INVENTARIO TURISTICO NACIONAL
- c) PLANTA TURISTICA NACIONAL
- d) VIDEOTECA DE CORSATUR
- e) COLECCIÓN BIBLIOGRAFICA DEL BANCO AGRICOLA **COMERCIAL**
- f) HOJAS WEB DE INFORMACION TURISTICA

# **3.5.2 RELACION DE LOS ARCHIVOS**

La situación del Sistema de Información Turística Actual se torna critica en lo que se refiere a la relación entre los archivos que conforman el mismo.-

Ya que además de tener información incompleta, inconsistente y poco homogénea entre las distintas fuentes de información ( archivos ) ; ésta se encuentra dispersa. -

La información existe pero de ninguna forma existen nexos o relaciones entre los archivos que sirven de base informativa para el sistema.

# **3.6 DEFINICION Y DESCRIPCION DE LA ORGANIZACION**

Para la elaboración de este trabajo de graduación se considera come organización a la CORPORACION SALVADORENA DE TURISMO ( CORSATUR ) ya que es el ENTE encargado de Administrar el rubro turístico en El Salvador.

# **DESCRIPCION** :

La Corporación Salvadoreña de Turismo ( CORSATUR ) es la instituciór designada por el gobierno como sucesos del INSTITUTO SALVADOREÑA DE TURISMO ( ISTU ), que era hasta Diciembre de 1996 el ENTE rector del turismo s nivel de El Salvador. Como toda Organización CORSATUR posee sus pro y contras para el desempeño de sus actividades. -

A continuación se presentan algunos factores que inciden en el funcionamiento de CORSATUR:

# **NEGATIVOS:**

- Falta de personal
- Carencia de Instalaciones Adecuadas
- Falta de Mobiliario y Equipo
- Carencia de papelería y útiles
- Falta de recursos económicos

# **POSITIVOS:**

- Personal altamente capacitado en el area turística
- Buenos contactos en el extranjero
- Apoyo de la empresa privada
- Influencias sobre operaciones de turismo en el exterior
- Inventario y planta turística nacional
- **SITOMM**

# **ACTIVIDADES REALIZADAS POR CORSATUR.**

A pesar del poco tiempo de funcionamiento con que cuenta y los variados inconvenientes que son parte de su organización, CORSATUR ha elaborado las siguientes actividades :

- Actualizacion y depuracion de la planta turística nacional
- Administrar de buena forma los turicentros y puntos turísticos populares.
- Participar como delegacion salvadoreña en ferias turisticas realizadas en el extranjero.
- **e.** Promocionar giras turísticas hacia el país en el extranjero.
- <sup>~</sup>Realizar congresos, simposiuns, seminarios y encuentros con delegaciones  $\alpha$  instituciones turísticas de otros países.

# CAPITULO No. 4

# **DISEÑO DEL SISTEMA A DESARROLLAR**

# **METODOLOGÍA DE DISEÑO A UTILIZAR.**

La metodología que se aplicará para el diseño y desarrollo del sistema de información turística con recursos Multimedia ha sido definida y creada por Brian Blum<sup>3</sup>. El esquema para la fase de diseño del sistema se presenta así:

METODOLOGIA DE DESARROLLO y DISEÑO DE MULTIMEDIA ( FASES: DISEÑO EDUCATIVO E INTERACTIVO)

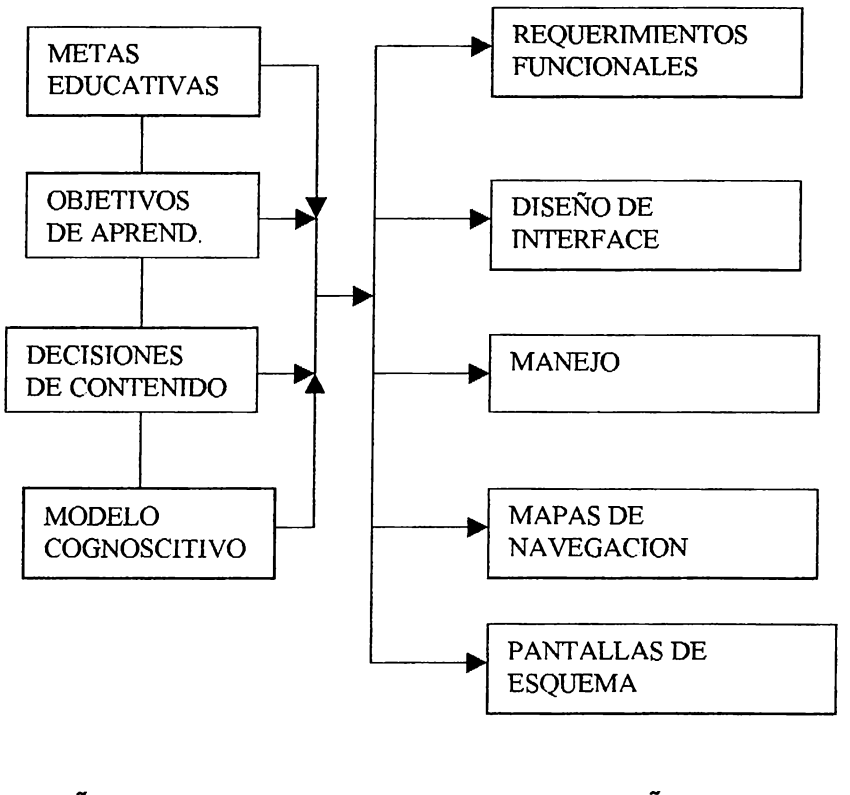

DISEÑO EDUCATIVO DISEÑO INTERACTIVO

productor de multimedia en THE SOFTWARE TOOL WOORKS y Presidente de lnteruational lnteractive Comunications Society (llCS)

A continuación se presenta la descripción de cada una de las etapas que conlleva esta metodología:

# **DESCRIPCION DE ETAPAS.**

#### • **METAS EDUCATIVAS**

Se refiere a los resultados a nivel investigativo y didáctico que se obtendrán con la elaboración del proyecto; éstos orientados hacia a los usuarios que utilicen el sistema. Las metas educativas podrían definirse como el alcance ciéntifico-tecnológico del trabajo.-

# • **OBJETIVOS DE APRENDIZAJE.**

Hacen referencia a las áreas de conocimiento que se fortalecerán en los miembros del equipo desarrollador del proyecto, con la implementación del mismo; definen de forma específica los conocimientos a adquirir con el trabajo.-

#### • **DECISIONES DE CONTENIDO.**

En esta etapa se explica el tipo de muestreo utilizado en la investigación y se presentan además resultados de la misma. Lo anterior para cimentar la definición de categorías de información a utilizar en el proyecto y de esta forma iniciar la estructuración lógica de manejo y almacenamiento del sistema.-

#### • **MODELO COGNOCITIVO**

Presenta la estructuración lógica del sistema de información a desarrollar; para el caso se ha retomado el modelo entidad - relación para plasmar de forma gráfica la estructura de la base de datos a utilizar.-

# • **REQUERIMIENTOS FUNCIONALES**

El desarrollo de todo proyecto informativo requiere de diversos recursos hardware y software para su desarrollo, implementación y ejecución; por lo que la definición de los mismos es una etapa importante dentro de la fase de diseño. Por lo anterior, este apartado contiene en detalle, los requerimientos mínimos necesarios para el sistema de información turística en sus diferentes etapas.-

# • **DISEÑO DE INTERFACE**

Hace referencia de manera descriptiva a las pantallas que el usuario utilizará para manejar el sistema. Este diseño debe orientarse a brindar facilidad, comodidad y entretenimiento al usuario.

# • **MANEJO.**

En este apartado se describen los procedimientos y dispositivos a utilizar para operar de forma correcta el sistema.-
# • **MAPAS DE NAVEGACION.**

A nivel de diseño, es en este apartado donde se puede tener la mejor percepción del funcionamiento del sistema a desarrollar ya que presenta de forma gráfica las vías de flujo de navegación que relacionan el sistema así como el sentido de las mismas.-

# • **PANTALLAS DE ESQUEMA.**

En este apartado se presenta una a una, de forma esquemátizada, todas las pantallas que integran la interface del sistema propuesto. Se hace referencia en cada una a los diferentes objetos ( botones, menús, barras de desplazamiento, etc) que proporcionarán interactividad al sistema.-

# **4.1 DISEÑO EDUCATIVO.**

#### **4.1.1 METAS EDUCATIVAS.**

En la actualidad se experimentan grandes cambios en la forma en que se aprende, accesa e interactua, con los diversos elementos de información, los cuáles están cambiando su naturaleza hacia formas cada vez más complejas y a nivel social, grandemente poderosas. La manera en que los diversos recursos se integran y estructuran en un espacio de información y la forma en que los los usuarios llegan a esa información, son la esencia de la revolución multimedia.

Dentro del contexto planteado anteriormente, el proyecto del sistema de información turística pretende desarrollar un eficiente arreglo de texto, gráficos, imágenes, animaciones, sonido y video que permita alcanzar metas sumamente importantes tales como:

- Demostrar la posibilidad del desarrollo de multimedia en El Salvador para los usuarios de este tipo de tecnología.
- Dar a conocer una nueva forma de presentación, divulgación y promoción de información, la cual puede adecuarse a organizaciones de diversa índole.
- Motivar el uso de la tecnología multimedia como una forma de consulta de información, mediante la promoción de

información perteneciente a un tópico muy atractiva (Turismo).

#### **4.1.2 OBJETIVOS DE APRENDIZAJE.**

El desarrollo de un sistema de información multimedia, requiere una definición clara de lo que se necesita saber ó conocer para poder generar un producto útil al usuario y que haga sentirlo sumamente cómodo y entretenido al momento de interactuar con el sistema; es por ello que antes de definir los objetivos de aprendizaje del proyecto se define que es multimedia y cuáles son sus diversos elementos.

¿ Qué es multimedia?

×,

Multimedia es la forma de presentación de información que combina y entrelaza elementos de texto, arte gráfico, sonido, imágenes, animación y vídeo. La multimedia interactiva ocurre cuándo el usuario puede controlar el momento en que algunos de los elementos de información ( texto, sonido, vídeo, etc ) se activan o se presentan mediante un dispositivo periférico que permite generar entradas al sistema. Pero cuándo el sistema proporciona una estructura de elementos de información ligados entre sí de tal forma que el usuario puede avanzar, retroceder e intercambiarse entre ellos mediante el uso de un dispositivo de entrada, se ha logrado desarrollar hipermedia.

Un proyecto no requiere interactividad para constituir multimedia, la interacción unicamente determina la linealidad ó nolinealidad del proyecto, considerando y tomando como base lo anteriormente expuesto puede definirse el sistema de información turística a desarrollar como un sistema de información basado en hipermedia, mostrando como característica sobresaliente la no linealidad de la consulta de la información.-

Los elementos de multimedia se conjugan en un proyecto utilizando herramientas de desarrollo de multimedia, éstos lenguajes de programación administran los elementos de multimedia individualmente y permiten la interacción de los usuarios; el conjunto de lo que produce y la forma de presentarlo al observador es la interface humana, la cuál se define a partir de lo que debe suceder con los elementos ó datos generados por el usuario. El equipo y los programas que rigen el límite de lo que puede ocurrir es la plataforma ó ambiente de multimedia.

### **4.1.3 ELEMENTOS MULTIMEDIA.**

Gran parte del éxito de un proyecto multimedia depende de la forma en que se enlazan sus diferentes objetos. La eficacia de este proceso esta directamente relacionada con el conocimiento que el desarrollador posee de todos y cada uno de los elementos de información, de sus características, sus propiedades, sus requerimientos, por lo que para desarrollar un proyecto de esta naturaleza se debe conocer previamente y al detalle cada uno de los elementos que lo integran.-

# **4.1.3.1 TEXTO.**

Al considerar multimedia, existe una gran inclinación a la interacción, por lo que muy a menudo se ignora ó desprecia el poder de la narrativa, sin embargo , el texto es importante para diseñar etiquetas para títulos de pantallas, menús y botones de multimedia utilizando las palabras que tengan el significado más preciso y poderoso para expresar lo que se necesita decir.

#### **TIPOS DE LETRAS Y FUENTES.**

Un tipo de letra es una familia de caracteres gráficos que normalmente incluyen varios tamaños y estilos de letras. Una fuente es una colección de caracteres, con un solo tamaño y estilo, que pertenecen a un tipo de letra: Helvetica, Times, Courier y Arial son tipos de letras. Times de 12 puntos. ltalica es una fuente. -

#### **TIPOS DE LETRA SERIFS Y SANS SERIFS**

Existe una forma de categorizar los tipos de letra, la cual es universalmente comprendida y aceptada; esta se basa en las expresiones francesas ( Serifs y Sans Serifs) que indica "con patines "y "sin patines".

El patín es un pequeño trazo o decoración al final de cada letra. Los tipos de letra Times, Newcentury, Schoolbook, Bookman son ejemplos de letras con patines. -

Helvética, Arial, Optima y Avant Garde son tipos de letras sin patines.

En las páginas impresas se utilizan generalmente fuentes con patines para el texto, porque éstos ayudan a guiar al ojo del lector a través de la línea de texto.-

Las fuentes sin patines, se utilizan en los encabezados y en las oraciones con negritas. Pero la resolución de un monitor no es la misma que la de las impresoras y puede decirse que las fuentes sin patines son mucho más legibles y atractivas cuando se utilizan en tamaños pequeños en un campo de texto en la pantalla. -

### **DISEÑO CON TEXTO.**

El texto como elemento integrante de un sistema multimedia interactivo puede ser una importante fuente de información en pantalla, los usuarios viajan a través de su sistema de navegación y pueden detenerse para revisar los campos de texto; en este punto es

necesario buscar un equilibrio: muy poco texto requiere de muchos cambios de página y actividad innecesaria del usuario; demasiado texto hace que la pantalla se sobrecargue y sea desagradable. -

# **SELECCIÓN DE FUENTES.**

Al considerar la incorporación de texto es necesario definir las fuentes que se utilizarán en el sistema, para ello se debe considerar:

- Para tipos de letra pequeños elegir la fuente disponible más legible.
- Utilizar el menor número posible de tipos de letra en el mismo trabajo, puede variarse el peso y tamaño modificando atributos de formato.-
- El tamaño y color de la fuente debe relacionarse con la importancia del mensaje que envía.-
- Alterar ó distorsionar gráficamente el texto a fin de obtener resultados que llamen la atención. Para este propósito existen varios programas de edición de fuentes ( Resedit, Fomtographer, Fontastic Plus y Fon Studio ).

# **USO DE TEXTO EN UN PROYECTO MULTIMEDIA.**

El texto puede utilizarse en muchos objetos y con variados fines, entre los que están:

• Menús de navegación

- Botones de interacción
- Campos de lectura
- Símbolos e íconos
- Texto animado

# **FUENTES POST SCRIPT, TRUE TYPE Y DE BITMAPS.**

La resolución de los monitores y la relación alto-ancho de los pixeles ( 640 x 480) es una limitante que exige del desarrollador de multimedia un conocimiento sobre los distintos tipos de fuentes desarrollados a la fecha.-

POST SCRIPT: estas fuentes describen cada carácter en términos matemáticos, los cuáles se pueden escalar. Esto hace que los caracteres no se degraden en rangos de 1 O a 100 puntos. Este tipo de fuente es el instalado en los- equipos Macintosh de Apple. -

TRUE TYPE: Una metodología de fuentes de controno con curvas cuadráticas que permite imprimir caracteres de contorno suavizado y además dibuja los caracteres en un monitor de baja resolución ( DPI 72 ).-

8/TMAPS: Utiles cuándo se requieren fuentes pequeñas ( menores a los 10 puntos) y legibles, las cuáles se ven mejor si se generan con un mapa de bits en lugar de fórmulas matemáticas. -

#### **4.1.3.2 HIPERTEXTO.**

Al hablar de hipermedia en un proyecto es posible indexar el texto y vincular sus elementos para obtener una rápida recuperación electrónica de datos de la información asociada. -

Utilizamos sistemas de hipertexto se puede localizarse referencias a ciertas palabras, asociar eventos a palabras clave y permitir al usuario una navegación en forma no lineal, rápida e intuitiva.-

# **BUSQUEDA DE PALABRAS**

El diseño de hipermedia y el uso de hipertexto proporciona al usuario una interfaz significativa para experimentar con cadenas de caracteres incompletas que pueden utilizarse como patrones de búsquedas de palabras para encontrar combinaciones específicas. Los métodos más comunes para diseñar y definir las búsquedas son:

- Categórico
- Relación de palabras
- Colindancia
- **Alternativa**
- **Asociación**
- **Negación**
- **Truncamiento**
- Palabras intermedias

## **ESTRUCTURAS DE HIPERMEDIA.**

El hipertexto conlleva 2 términos asociados: vínculos y nodos. Los nodos contienen texto, gráficas, sonido, vídeo ó información relacionada con la base de datos. Los vínculos son las conexiones entre éstos elementos conceptuales. -

El arte del diseño de hipertexto consiste en la visualización de éstos nodos y sus vínculos para que tengan sentido y permitan formar la columna vertebral de todo el sistema de acceso a los conocimientos. -

# **CARACTERISTICAS A CONSIDERAR:**

- Cantidad de texto requerida
- Fuentes de letra a utilizar
- Efectos de texto a incluir
- Uso de hipertexto
- Software para edición de texto

# **4.1.3.3 SONIDO.**

La forma en que se manipulen, editen y usen los sonidos puede marcar una fuerte diferencia en la calidad de multimedia a producir, ya que este elemento es quizá el que más estimula los sentidos; para utilizarlo en proyectos multimedia es necesario conocer varios aspectos: ¿ Cómo hacer sonidos? ¿ Cómo guardarlos y editarlos? ¿ Cómo incorporarlos a un proyecto multimedia?.

Existen dentro de los archivos de sonido 2 grandes tipos: Los MIDI (Musical lnstrument Digital Interface) y los de audio digital, los primeros no constituyen sonido digital y su tamaño es significativamente más pequeño; pero su consistencia y calidad dependen de la similitud que exista entre el equipo que los produce y el equipo que los reproducirá ya que son una representación de la musica almacenada en forma numérica.

Los archivos de audio digital son la representación real de un sonido, debido a que no dependen del dispositivo , los sonidos suenan igual siempre, pero esta consistencia implica grandes archivos de almacenamiento de datos.

#### **CIRCUNSTANCIAS PARA UTILIZAR DATOS MIDI.**

- Si existe una fuente de alta calidad de sonido MIDI
- Si se tiene control total sobre el equipo de reproducción.
- Si no se necesitan diálogos hablados.

#### **4.1.3.4 AUDIO DIGITAL.**

Los sonidos digitalizados son muestras de sonido. Cada enésima fracción de un segundo se toma una muestra de sonido y se guarda como información digital en bits y bytes. -

La velocidad de muestreo es la frecuencia con que se toman las muestras y el tamaño de la muestra es la cantidad de información almacenada en cada muestra. -

Las 3 muestras de frecuencias utilizadas más a menudo en multimedia son calidad CD 44.1 khz, 22.05 khz y 11.025 khz. Los tamaños de las muestras son de 8 ó 16 bits. -

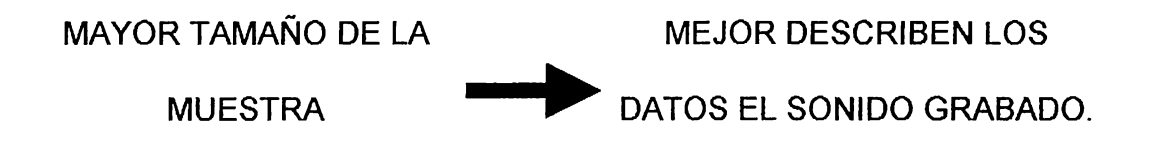

# **PREPARACION DE ARCHIVOS.** ( **AUDIO DIGITAL** )

Lo primero que se necesita hacer es digitalizar el material de sonido que se encuentre en formato analógico, esto significa reproducir el sonido desde un dispositivo ( grabadora )-a la computadora utilizando software para digitalización. -

Para esta tarea es necesario considerar 2 aspectos:

- Necesidad de calidad de sonido equilibarda con recursos disponibles de RAM y almacenamiento secundario.
- Establecer niveles de grabación correctos para obtener una grabación limpia y buena.

# **TAMAÑO vrs. CALIDAD.**

La calidad de las grabaciones estereo es más natural y realista, ya que se realiza mediante dos canales de grabación en concordancia con los oídos del ser humano. Las grabaciones monoaurales son buenas, pero tienden a sonar un poco planas y sin interés. Ya que para su producción únicamente usan un canal . Lógicamente los archivos de sonido estéreo requieren el doble de espacio de almacenamiento que los archivos monoaurales. -

Las fórmulas para determinar el tamaño ( en bytes ) de una grabación digital son:

• GRABACION **MONOAURAL:** 

 $1xVxDx(R/8)$ 

en donde:

 $V =$  velocidad de muestreo

D = duración en segundos

R = resolución en bits

• GRABACION ESTEREO:

 $2xVxDx(r/8)$ 

en donde:

- **V** = velocidad de muestreo
- D = duración en segundos
- R = resolución en bits

A continuación una tabla con valores ya calculados para una duración de un

minuto.

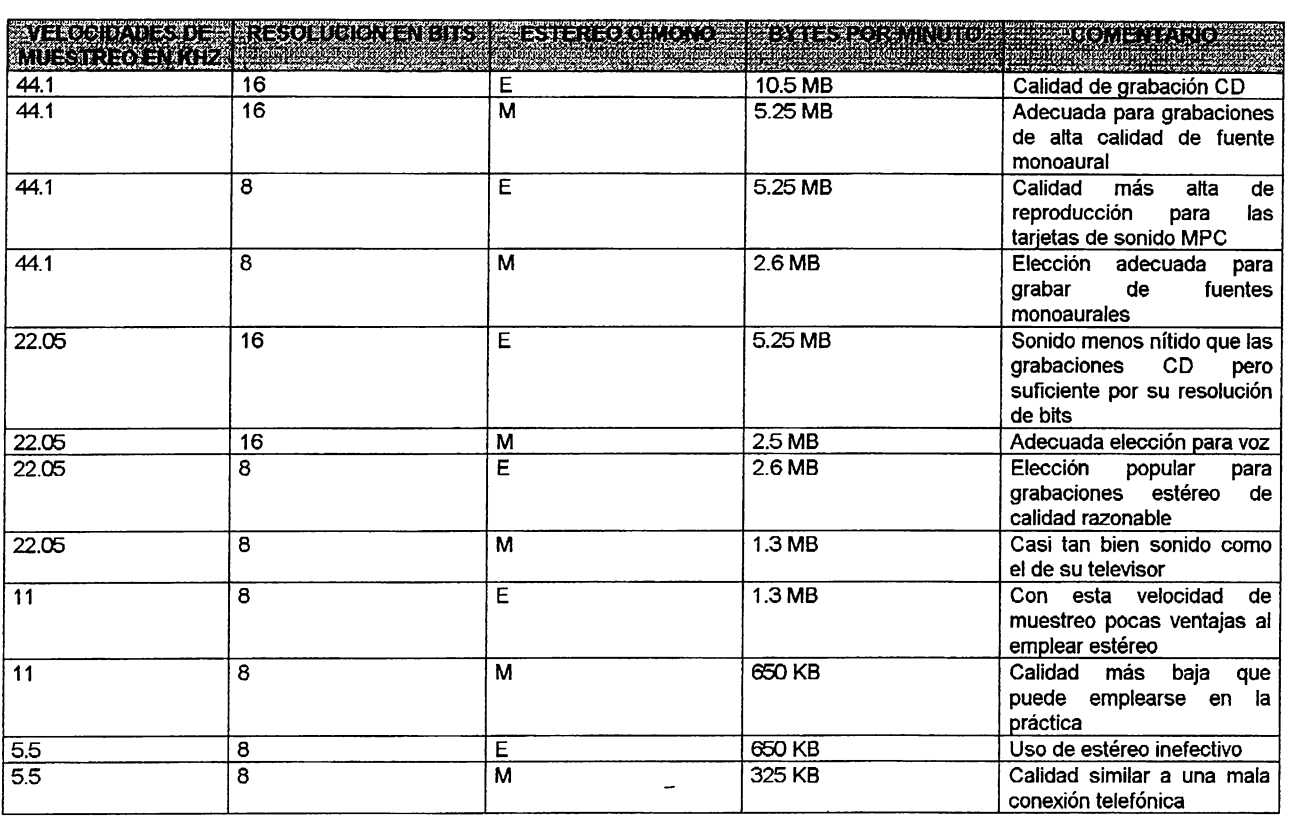

# **EDICION DE GRABACIONES DIGITALES.**

Luego de crear los archivos de audio digital, es necesario, casi siempre, pasar al proceso de edición, para esta tarea, se requiere de un software especializado que permita entre otras cosas realiozar lo siguiente:

- Recortes ( quitar " espacios muertos " ó en blanco )
- Empalmar y montar
- Ajustar el volumen
- Convertir formatos
- Disolvencia y desvanecimiento
- Ecualización
- Ajustes de tiempo
- Procesamiento digital de señales
- Sonidos a la inversa

## **FORMATOS DE ARCHIVOS DE AUDIO**

Un formato de archivo de sonido es una metodología reconocida para organizar los bytes de datos de audio digitalizado en un archivo. La estructura del archivo debe reconocerse, antes de que los datos puedan guardarse o cargarse en una computadora para que se editen ó reproduzcan como sonido. -

En Windows, los sonidos digitalizados se almacenan como archivos de onda ( . WAW ), el formato más común, el formato .PCM y el formato AIFF ó .AIF son también comprendidos y traducidos al formato y desde el formato. WAV por WaveEdit y Convert.-

#### **SINCRONIZACION y PRUEBAS.**

Generalmente los archivos de audio se definen y crean para ser integrados dentro del proyecto multimedia de manera asociada a otros eventos que ocurren en la aplicación ( secuencias de video, animaciones, activación de botones, etc. ), es por ello que el reto más serio ocurre al momento de sincronizar los sonidos con dichos eventos. Los problemas pueden surgir al realizar pruebas en equipos con características de velocidad diferentes a las del equipo en que se desarrolló el proyecto. Es necesario además procurar que el desarrollador de multimedia tome el sonido de forma directa desde el disco duro o del CD-Rom; si bien esto disminuye la velocidad, previene la saturación del recurso disponible en **RAM.-**

# **CARACTERISTICAS A CONSIDERAR:**

- Cobertura de distribución del producto multimedia.
- Calidad de audio, Recursos de RAM y Disco Duro.
- Disponibilidad de software de edición.
- Necesidad de diálogos hablados.

# **4.1.3.5. IMÁGENES.**

La pantalla del computador es la conexión primaria del usuario con el proyecto multimedia, y debe contener mucho más que un mensaje, ya que debe procurar en todo momento tener la atención sobre si; un elemento que contribuye poderosamente a causar este efecto son la imágenes o elementos gráficos que permiten dimensionarse, colocarse, desplazarse y aplicarseles patrones ú otros efectos que generan esa importante conexión visual.

## **IMÁGENES FIJAS - SU ORIGEN**

En cualquier forma que se presenten, las imágenes fijas se generan en la computadora de dos formas: como MAPA DE BITS ( gráficos pintados) ó como DIBUJOS DE VECTORES.-

MAPA DE BITS: imágenes fotorealistas y dibujos complejos que requieren detalles finos. -

DIBUJOS DE VECTORES: Líneas, cajas, círculos, polígonos y otras figuras gráficas que se pueden expresar matemáticamente en términos de ángulos, coordenadas y distancias. -

Ambos tipos de imágenes pueden grabarse en diferentes tipos de formatos de archivo y pueden traducirse de una aplicación a otra ó de una plataforma de desarrollo a otra. En general este tipo de archivo se comprime para ahorrar memoria y espacio en disco.-

## **MAPAS DE BITS.**

Son una simple matriz de información que describe los puntos individuales que son el elemento de resolución más pequeño en la pantalla de una computadora ó en la impresora. Se requiere una matriz de una dimensión para datos monocrómaticos y una mayor profundidad para describir los más de 16,000,000 de elementos de colores que puede tener una imagen. -

La relación de bits y color se resume así:

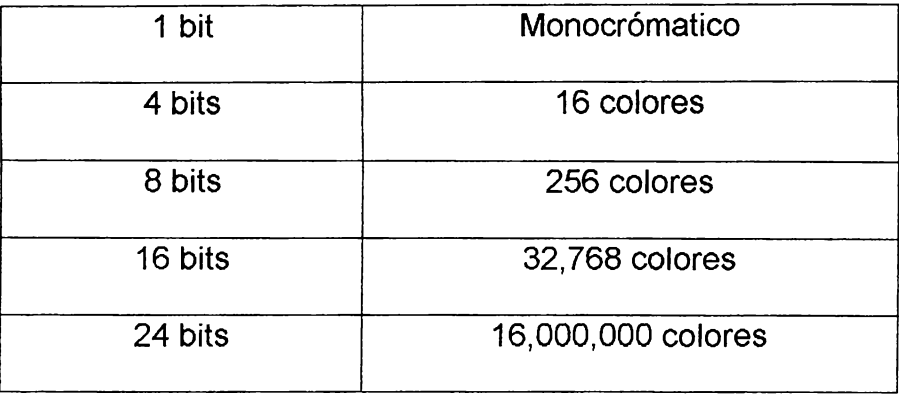

# **CREACION DE BITMAPS.**

Existen 3 formas de crear un mapa de bits:

- 1. Crear desde CERO con un programa de pintura
- 2. Capturar un mapa de bits de la pantalla activa de la computadora con un programa de pintura.
- 3. Capturar un mapa de bits de una fotografía, arte gráfico ó imagen de televisión utilizando un digitalizador ó un dispositivo de captura de video.

# **DIBUJO DE VECTORES.**

Los objetos de vectores se describen y dibujan en la pantalla empleando mucho menos espacio de la memoria, del requerido para almacenar el mismo objeto en un mapa de bits. -

En términos de desempeño, cuándo se dibujan muchos objetos de vectores en el monitor, puede ocurrir una reducción de la velocidad con la que se refresca; ya que debe calcularse el tamaño, localización y otras propiedades de cada objeto.-

# **FORMATOS DE ARCHIVOS DE IMÁGENES.**

Existen muchos formatos de archivos que se utilizan para grabar bitmaps y dibujos. Al emplear una aplicación especializada de pintura y dibujo debe verificarse que genere archivos que puedan ser utilizados por el desarrollador multimedia que integrará todos los elementos al proyecto.-

Los formatos de archivo de imágenes utilizados con más frecuencia en Windows son DIB, BMP, PCX y TIFF.-

Para el trabajo con imágenes dentro de un proyecto de multimedia es necesario considerar lo siguiente:

- Uso de mapas de bits
- Uso de imágenes digitalizadas
- Uso de gráficos 3-D (vectores)
- Resolución de video y color de imágenes
- Formatos de archivos disponibles para plataformas Windows, Macintosh y Cruzadas.

#### **4.1.3.6 ANIMACION.**

Aun los proyectos multimedia con imágenes gráficas de alta resolución (24 bits) pueden volverse sosas y aburridas si sus elementos permanecen estaticos, la animación agrega impacto visual a un proyecto multimedia.

Los efectos visuales como transiciones, desvanecimientos, acercamientos y disolvencias pueden usarse para animación rudimentaria pero la animación en multimedia es algo más que efectos visuales, es movimiento y desplazamiento de objetos a través del monitor\_.

La animación computarizada no implica una gran diferencia con la tradicional animación a cuadros utilizada en el cine de dibujos animados.

La diferencia es la facilídad con que el usuario puede establecer sus propias velocidades y demás características de animación (color, tamaño, etc.)

La animación computarizada exige y pone a prueba las capacidades de cálculo de un computador debido a la naturaleza de los algoritmos que la generan, si el equipo no es capaz de cambiar ó calcular los cuadros en al menos un treintavo de segundo, la animación puede parecer torpe y lenta.

#### **CARACTERISTICAS A CONSIDERAR:**

- Tamaño del objeto a animar.
- Formatos de archivos a manejar.
- Oportunismo del efecto de animación

# **4.1.3. 7 VIDEO.**

El video en movimiento es sin lugar a dudas, el elemento multimedia más impactante, su efecto en la atención del usuario es inmediato ya que entre todos los elementos , es el que más lo acerca a la realidad que él conoce.

Además es un método sumamente efectivo para llegar a un público acostumbrado a la T.V. sin embargo, y a pesar que garantiza la presentación efectiva de información y una mejor retentiva de parte del usuario, el video es el recurso multimedia que más requerimiento del equipo exige, no solo para crearlo, editarlo e integrarlo al proyecto, sino para su distribucion como parte del producto final.-

El video es además el elemento multimedia que requiere más equipo orientado a su edición, el cual no necesariamente es de cómputo, es por ello que una alternativa en la producción puede ser el pago de honorarios para la realización de estas tareas. Para el

desarrollo de proyectos Multimedia el uso del video debe ser justificado por el hecho de que ni el sonido, las imágenes, el texto, la animación y los gráficos puedan provocar el impacto que se desea en el usuario, ya que se debe de tener en cuenta que el mismo es el elemento multimedia que más recursos exige al computador en el tiempo de ejecución de la aplicación en que se encuentra. -

#### **REUSANDO EL TRABAJO DE TERCEROS.**

Puede evaluarse la posibilidad de incorporar en un proyecto multimedia, secuencias de videos prefabricadas ó elaboradas por otras personas. Si bien es cierto que esto puede ahorrar costos de toma y edición de material, puede ser complicado y difícil obtener los derechos y permisos. -

El grabar video con tomas propias para un proyecto, hay que asegurarse de que se tiene la autorización de todas las personas que aparecen ó hablan y que se tiene el permiso para usar los efectos de audio y música que se emplea.-

#### **ESTANDARES DE PRODUCCION DE VIDEO.**

Los tres estándares de producción de video y los formatos de grabación en uso actualmente en el mundo son: NTCS<sup>4</sup>. PAL<sup>5</sup> y SECAM. Lo anterior es importante ya que éstos formatos y estándares no son intercambiables por lo que habrá que considerar el lugar donde se utilizará el proyecto multimedia.-

Un video cassette grabado con estándar NTSC no funciona en sistemas de reproducción con estándares PAL y SECAM ó viceversa; aún y cuándo el método y formato del video cassette sea un VHS.-

Las video grabadoras de formatos múltiples pueden reproducir los 3 estándares, pero en general no pueden grabar de un estándar a otro; la grabación entre estándares aún requiere equipo especializado de punta.-

### **HDTV** ( **HIGH DEFINITION TELEVISION** )

El nuevo estándar que esta programado para ser el próximo paso es la televisión de alta definición. Hasta el momento, proporciona 1,200 líneas de resolución de aspecto de 16:9. Esta relación permite que se vean películas en Cinemascope y Panavisión.

 $\mathbf{I}$ 

**NTSC: National Television Standards Committe** 

**PAL: Pbase Alternate Line** y SECAM: **Secuential Color and Memory** 

Hay 3 estándares de HDTV en competencia: 2 con formato analógico ( japonés y europeo) y uno con formato digital ( EEUU ).-

#### **INTEGRACION DE COMPUTADORAS y VIDEO TV.**

Es necesario recordar que el video de TV se basa en tecnología analógica y estándares internacionales fijos para la producción. El video de las computadoras se basa en tecnología digital y otras con estándares más flexibles para el despliegue de imágenes.-

### **SISTEMAS DE SUPERPOSICION DE VIDEO.**

Para desplegar imágenes de video TV en el monitor de una computadora, primero debe convertirse la señal de video a una forma digital. Para ello se requiere una tarjeta de superimposición y digitalización de video. La señal de video analógica y los gráficos digitales de la computadora se mezclan para dar como resultado una pantalla de video en movimiento ó una ventana que ocupa una parte de la pantalla.-

Entre las ventajas que proporcionan están:

- Video de excelente calidad
- Puede ser de pantalla completa
- Movimiento a tiempo real

# **TARJETAS DE CAPTURA DE VIDEO.**

Es común que las tarjetas de superimposición de vídeo puedan capturar ó digitalizar cuadros de video, muchas también incorporan facilidades para captura de audio y administración de sonido, de modo que la parte de audio de un video pueda interfoliarse digitalmente y sincronizarse con las imágenes durante la digitalización. Por lo general las tarjetas de video proporcionan tasas de muestreo de 8 bits a 22 KHZ para audio, la cual no es calidad CD.

# **REPRODUCCIÓN DE VIDEO DIGITALIZADO**

Es necesario eliminar el formato de televisión analógica del video a utilizar en la plataforma de distribución del proyecto multimedia. Si se logra convertir la secuencia de video, de un formato analógico a un formato digital y luego grabarse como datos en un dispositivo de almacenamiento, esa secuencia de video puede reproducirse en una PC sin necesidad de tarjetas especiales.

### **CARACTERISTICAS A CONSIDERAR PAR INCLUIR VIDEO:**

- Potencia del equipo de desarrollo
- Formatos de archivos a utilizar
- Equipo de edición disponible. ( propio ó en el mercado )
- Estandares de producción de video y formatos de vídeo analógico a utilizar
- Algoritmos de comprensión de imágenes a utilizar

# **OBJETIVOS DE APRENDIZAJE DEL PROYECTO**

Con la descripción general de cada uno de los elementos multimedia planteada previamente, se procede a definir los objetivos de aprendizaje que implica el sistema de información turística apoyado con recursos multimedia que se desarrollará:

- Definir los requerimientos hardware adecuados par el desarrollo de aplicaciones informaticas multimedia.
- Optimizar los recursos del computador mediante el uso de formatos de archivos adecuados, para los diferentes elementos multimedia que integrarán el proyecto.
- Integrar un conjunto de herramientas software que permita el eficiente tratamiento y edición de los diferentes componentes multimedia.
- Manejar un software desarrollador de proyectos multimedia para la plataforma Windows.
- Elegir los medios de presentación adecuados para la promoción de los diferentes atractivos turísticos a incluir en el sistema.

### **4.1.3.8 DECISION DE CONTENIDOS PARA EL SISTEMA**

Previo a la descripción de los resultados obtenidos en la investigación, se expone el tipo de muestreo utilizado para la definición de la muestra.-

#### **MUESTREO DE JUICIO**

Este tipo de muestreo es el que a juicio del investigador, representa la población. Una importante distinción estriba en que no es que la muestra sea típica sino en el que el investigador la considera como tal. Se advierte que la eficacia del muestreo de juicio depende de la opinión del investigador ó experto que ha seleccionado los miembros. Lo cual no significa que la muestra sea significativa.-

#### **MUESTRA SELECCIONADA CON FINES ESPECIALES.**

Estas muestras son aquellas en que los miembros se escogen a fin de cumplir con criterios previamente establecidos que se juzgan importantes.

El investigador puede seleccionarlas aun cuando sepa que no son representativas de la población <sup>6</sup>.-

Mercados. Michael D. Taylor. Segunda Edición.

En la práctica para la selección de los elementos de la muestra, se conto con la Asesoría y Asistencia de Especialistas en Turismo<sup>7</sup>.-

# **INFORMACION A INCLUIR EN EL SISTEMA.**

- $\triangleright$  Atractivos turisticos
- $\triangleright$  Oferta de alojamiento
- $\triangleright$  Oferta alimenticia
- $\triangleright$  Rutas y medios de acceso
- $\triangleright$  Renta de vehículos y/o servicios de transporte
- $\triangleright$  Operadores de turismo
- $\triangleright$  Agencias de viajes
- $\triangleright$  Miscelaneos ( bancos, gasolineras, embajadas, fiestas patronales )
- $\triangleright$  Puertos y aeropuertos

Los diversos tipos de atractivos turísticos que existen pueden ser subclasificados de la siguiente manera:

- $\triangleright$  Montañas y bosques
- $\triangleright$  Rios y lagos
- $\blacktriangleright$  Sitios arqueológicos
- $\blacktriangleright$  Artesanias
- $\blacktriangleright$  Lugares históricos
- $\blacktriangleright$  Poblaciones indígenas

Lic. Alberto Bayo Salaberría . Gerente de Mercadeo de Corsatur

- $\blacktriangleright$  Playas
- $\blacktriangleright$  Parques
- $\triangleright$  Vida nocturna

## **INFORMACION GENERAL**

El proyecto multimedia contará con una breve presentación prefabricada y presentada de forma lineal que proporcionará al usuario información relevante de El Salvador de forma general, a fin de ubicarlo en un contexto adecuado para el inicio de la interactuación con el sistema. -

Dentro de la interface deberá existir un medio que permita consultar la información general de forma más interactiva.-

### **4.1.4 MODELO COGNOSCITIVO**

La definición del modelo cognoscitivo implica la descripción lógica del diseño de las estructuras de almacenamiento de la información, así como la definición conceptual y esquemática de las pantallas que integrarán la interface del sistema a desarrollar; además se definen las vías de navegación que se implementarán para permitir la interacción usuario-sistema.-

#### **DEFINICION DEL MODELO ENTIDAD-RELACION**

En la siguiente página se muestra el diagrama E-R que representa la base de datos a administrar con el sistema, se pueden observar de manera integrada las entidades, los atributos, las llaves primarias y las relaciones. Los cuales constituyen los elementos esenciales de este tipo de diagrama.-

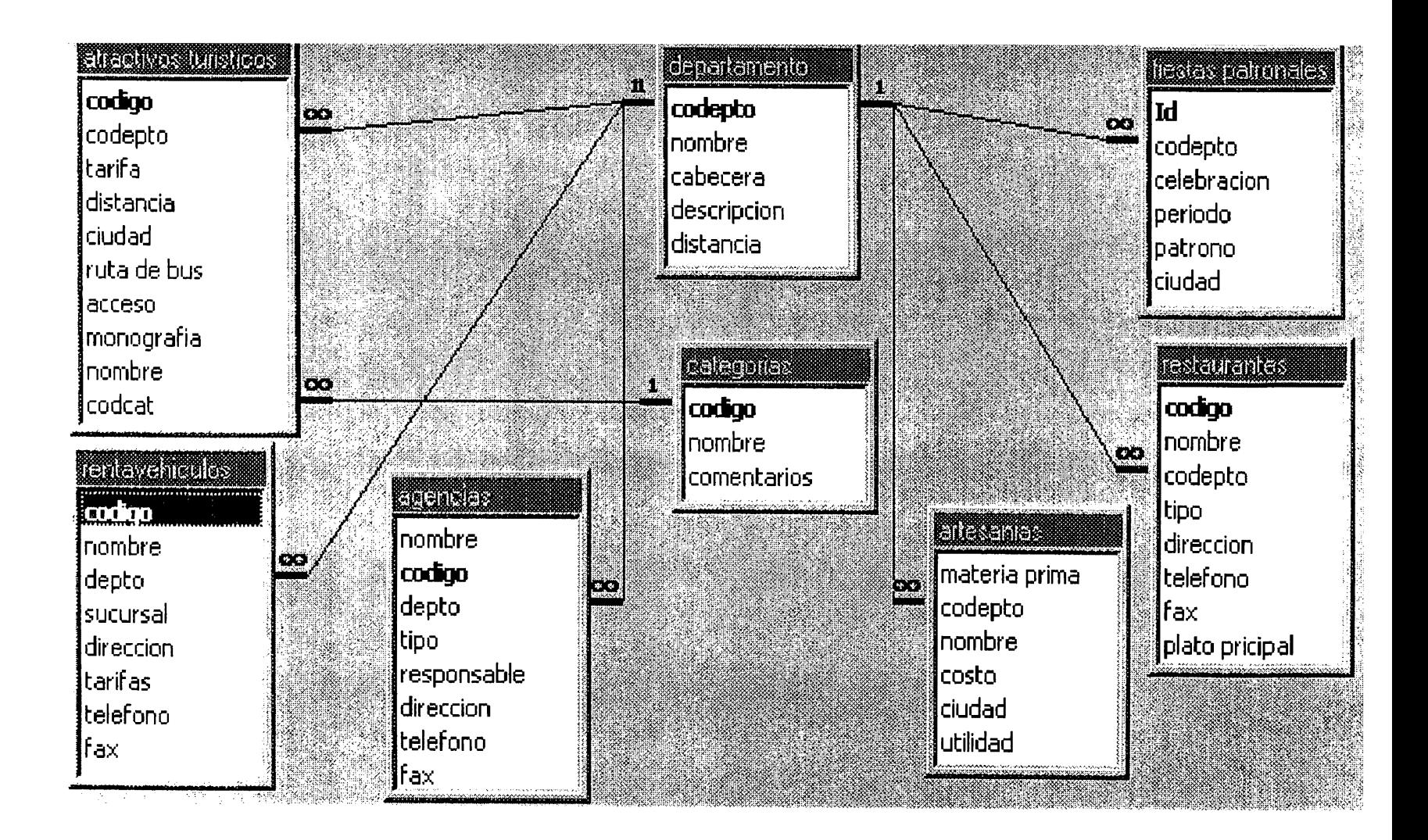

# **4.2 DISEÑO INTERACTIVO**

### **4.2.1 REQUERIMIENTOS FUNCIONALES**

Al hablar de tecnologia multimedia se debe tomar en cuenta los distintos tipos de información que esta tecnologia incluye y a su vez se debe definir cuales son los formatos de archivos que de cada tipo de información se utilizarán en el sistema propuesto. Evaluar lo anterior es importante para realizar una adecuada selección de software y hardware de apoyo para el de sarrollo de la aplicación.-

#### • **OBJETOS DE SONIDO:**

El tipo de sonido a utilizar será el de audio digital debido a que presenta una mejor calidad en la reproducción del sonido. La calidad de grabación a utilizar será la que por standard se emplea en la grabación de CD's. El almacenamiento por cada minuto de audio requiere 10.5 Mb de espacio en disco.-

El formato de archivos de audio con los que el sistema operará serán los que tienen extensión **.WAV,** que son los que utiliza Windows más comúnmente para almacenar los sonidos digitalizados, además esto contribuye a la portabilidad del sistema. -

#### • **FORMATOS DE IMAGENES**

El formato de los archivos de video que se utilizarán en el sistema serán archivos de extensión .JPG ya que es un formato comprimido de imágenes fijas basado el formato de compresión JPEG ( Joint Photographic Experts Group ) el cual es soportado por el Creator Pro. -

## • **OBJETOS GRAFICOS**

Los objetos gráficos a incluir en el sistema presentarán información estadística relacionada con el turismo nacional.

Para generar dichos objetos se utilizará la Hoja Electrónica de Microsoft Corporation: Microsoft Excel 97,esto con el objetivo de utilizar las características OLE que poseen las aplicaciones de Ambiente Windows.-

#### • **OBJETOS DE TEXTO.**

Se manejarán en formato .TXT ( Texto sin Formato ) y serán incorporados directamente por el Creator Pro al sistema. Este tipo de objeto contendrá la mayor parte de la información descriptiva de cada atractivo turístico incluido en el sistema. Dentro de éstos objetos se incluirán botones de comando que proporcionarán facilidades de hipertexto.-

Para que el sistema pueda desarrollarse de la mejor forma posible, es necesario cumplir con los siguientes requerimientos de Software y Hardware.

# **REQUERIMIENTOS DE SOFTWARE Y HARDWARE**

A continuación se definen los elementos de software especializado a utilizar para el tratamiento de los diferentes objetos a incluir en el sistema. -

# • **EDITOR DE IMÁGENES:**

Para editar las imágenes o fotografias se utilizará COREL PHOTO-PAINT 7.0. Esta versión de Photo-paint se ejecuta bajo plataforma Windows.

# • **EDITOR DE VIDEO y PRODUCCION DE PELICULAS.**

Para la producción de peliculas y edición de video se utiizarán dos software: el software estandar incluido en Windows 95 llamado Media Player y Quick Time for Windows de Corel lnc.

Ambas aplicaciones permiten crear y editar secuencias de video en formato **.AVI** el cual es el estandar para aplicaciones Windows. Lo anterior contribuye a la portabilidad del sistema y ahorra trabajo de edición ya que permite interfoliar sonido y video.-

# • **EDITOR DE SONIDO:**

Para editar el sonido en el sistema se utilizará el programa de plataforma Windows llamado SOUND EDITPRO que brinda buenas caracteristicas para la edición de sonido. Un equipo de desarrollo de

multimedia necesita de una buena opción para la edición del sonido. El Sound EditPro es un buen complemento para ello.-

## • **ACCESORIOS PARA TAREAS DE CONVERSION DE ARCHIVOS:**

Para cumplir con las necesidades de este tópico presenta, se considera que el mas indicado es el archivo CONVERT que se incluye en la plataforma Windows para la conversión y comprensión de archivos.-

#### • **HERRAMIENTAS CAD:**

Para crear objetos CAD y de dibujo 3-D dentro del sistema se utilizará el COREL DREAM 3D que es un componente del COREL DRAW ver 7.0. Este es un software que facilita la creación de este tipo de objetos y además permite fácilmente el enlace entre cuadros de mapas de bits, presentando así al usuario una mejor vista de las aplicaciones que incluyan en ellas archivos de formato CAD o de dibujo 3D.-

# • **HERRAMIENTAS DE PINTURA, DIBUJO Y ANIMACION.**

Entre las herramientas para la elaboración de dibujos, pinturas y animaciones se encuentran las siguientes:

> COREL ARTSHOW: Poderosa herramienta creada por COREL para la creación y diseño de dibujos y animaciones especificamente en dos dimensiones pero con caracteristicas excepcionales de presentación, generando en el usuario una atracción visual estupenda. -

> PAINT: Editor de dibujos, imágenes y animaciones estandar de Windows 95 que ofrece una buena opción para la elaboración de este tipo de objetos, que permite crearlos o editarlos de la manera mas sencilla y facil para el usuario.

#### • **DESARROLLADOR DE PROYECTOS MULTIMEDIA:**

Los tipos de herramientas de trabajo para el desarrollo de aplicaciones multimedia se pueden clasificar basandose en · la presentación que cada una de ellas utiliza de la siguiente forma:

- **E** Herramientas basadas en tarietas o páginas
- Herramientas basadas en iconos controladas por eventos
- **E** Herramientas basadas en tiempo y de presentación.
- ).>- HERRAMIENTAS BASADAS EN TARJETAS O PAGINAS. En estos sistemas de desarrollo los elementos se organizan como páginas de un libro o como una pila de tarjetas. Se puede disponer de miles de páginas o tarjetas en un libro o pila. Estas herramientas son adecuadas cuando gran parte del contenido consiste en elementos que pueden verse individualmente, como las páginas de un libro o como las tarjetas de un fichero. Los sistemas de desarrollo permiten ligar estas páginas o tarjetas en
secuencias organizadas. Usted puede saltar, si así lo ordena, a cualquier página que desee dentro de un patrón de organización estructurado. Los sistemas de desarrollo basados en tarjetas o páginas permiten reproducir elementos de sonido, ejecutar animaciones y reproducir video digital.-

- > HERRAMIENTAS BASADAS EN ICONOS. En estos sistemas de desarrollo los elementos de multimedia y las señales de interacción ( eventos ) se organizan como objetos en un marco estructural o proceso. Las herramientas basadas en iconos controladas por eventos simplifican la organización de su proyecto y siempre despliegan diagramas de flujo de actividades junto con vías de bifurcación. En las estructuras de navegación complicadas, estas gráficas son particularmente útiles durante el desarrollo.-
- > HERRAMIENTAS BASADAS EN TIEMPO. En estos sistemas de desarrollo los elementos y eventos se organizan a lo largo de una línea de tiempo con resoluciones tan altas como un treintavo de , segundo. Las herramientas basadas en tiempo son adecuadas cuando tiene un mensaje con un principio y un fin. Los cuadros gráficos organizados secuencialmente se reproducen a la velocidad que usted establezca. Otros elementos ( como eventos de audio) se desencadenan en un tiempo o localización dados en la secuencia de los eventos. Las herramientas más poderosas basadas en tiempo permiten programar saltos a cualquier

**93** 

localización en una secuencia, agregando así un mayor control de navegación e interactivo. -

El desarrollador de aplicaciones multimedia que se utilizará para la elaboración de el Sistema de Información Turistica es creación de CENOBYTE y su nombre es CREATOR PRO . Este software se clasifica como una herramienta que se basa en iconos controlados por eventos. Una de las ventajas de éste tipo de herramientas es que requieren poco código fuente para generar sus aplicaciones.-

Este es ideal para crear:

- Aplicaciones multimedia y juegos.
- Presentaciones para empresas.
- ❖ Guías interactivas de entrenamientos.
- Publicaciones digitales.
- \* Kioskos Interactivos.

#### Además:

- $\div$  No necesita compilar resultados.
- Proporciona una interface de tipo " Drag and Drop "
- Permite procesamiento de Script ( módulos de programas )

Capaz de soportar:

- Administrar texto con formato ASCII
- •:• Imágenes con formatos: BITMAPS, JPEG, TIFF, Targa y PCX
- Video producido por : QuickTime ( .MOV ) y video for Windows  $\left\langle \right\rangle$

.AVI)

- •:• Audio con formato MIDI (.MIO) y Windows Audio ( .WAV)
- •:• Soporta Multiples paletas de colores

Requerimientos de Hardware recomendados para el Desarrollador CREATOR PRO:

- Windows 95 o Windows NT
- •:• IBM PC o compatible
- •!• Pentium 90 Mhz, 16 Mb RAM ó mas
- •!• Tarjeta de video SVGA, con resolución de 1024 x 768
- Mouse con 3 botones
- •:• 50 Mb libres en disco duro
- Tarjeta de sonido de 16 bits.
- •!• QuickTime for Windows

#### **Especificaciones de hardware requeridas para el desarrollo:**

- •!• Windows 95
- •!• IBM PC o compatible
- •!• Pentium 120 Mhz, 16 Mb RAM
- •!• Tarjeta de video **SVGA,** con resolución de 1024 x 768
- •!• Mouse con 3 botones
- •!• 1 Gigabyte en disco duro
- •:• Tarjeta de sonido de 16 bits.
- •:• Cd-Rom 12x
- •!• Scanner de media página a colores de 300 dpi

#### **4.2.2 DISEÑO DE LA INTERFACE**

La interface del usuario del proyecto multimedia a desarrollar será una combinación de diversos elementos gráficos y del sistema de navegación a diseñar, a fin de proporcionar un producto que contenga gran poder de navegación, brindando acceso al contenido y tareas; así como a un sistema de ayuda que ofrezca fácil orientación.-

La capacidad de la interfaz gráfica del usuario estará disponible mediante la manipulación de iconos, los cuales constituyen objetos fáciles de entender y manejar; además los iconos se apagarán con señalamientos e indicadores de texto claros y concisos, intimamente relacionados con las acciones disponibles para ejecución.-

#### **DESCRIPCION DE LA INTERFACE**

La interface gráfica principal del sistema de información turística contendrá los siguientes elementos:

- Un entorno constituido por un archivos de mapa de bits, el cual presentará diversas fotografías de atractivos turísticos de El Salvador.-
- Un objeto de texto que presentará el nombre del sistema multimedia.-
- Seis iconos que ejecutarán al activarse, todas las rutinas que integrarán el sistema. -

• Rótulos de texto activables, al momento de posicionar el cursor sobre cada uno de los íconos de la interfaz.

## **DESCRIPCION DE ICONOS DE LA INTERFAZ GRAFICA PRINCIPAL.**

Los seis iconos disponibles en la interfaz gráfica del usuario serán titulados e identificados así:

- 1. Vista rápida a El Salvador ( DEMO )
- 2. Paseo interactivo
- 3. Servicios
- 4. Tutor del sistema
- 5. Ayuda
- 6. Salir del sistema

A continuación se describen los diferentes íconos que integrarán el sistema y se hace una mención breve de la acción que se llevará a cabo cuándo cada uno de ellos sea activado; lo anterior se detalla en la sección de los mapas de navegación.-

#### **1. VISTA RAPIDA A EL SALVADOR** ( **DEMO** )

Un icono con la figura del " Monumento del Salvador del Mundo " u otro sitio altamente representativo del país, éste icono activará una presentación secuencial que contendrá información general del país enriquecida con los diferentes elementos multimedia, datos geográficos, costumbres y peculiaridades del país se podrán observar en esta opción. -

#### **2. PASEO INTERACTIVO**

Un icono del mapa de El Salvador dará acceso al módulo interactivo del sistema. El usuario accesará una nueva interface cuyo principal elemento será un mapa con sus divisiones territoriales ( 14 departamentos ). -

En esta segunda interface, los otros elementos importantes serán: una lista de íconos y una serie de íconos distribuídos dentro del mapa, los cuales indicarán de forma simbólica y por su ubicación los tipos de atractivos turísticos que posee cada departamento. -

La lista de iconos permitirá un acceso a la información de una forma ordenada a partir del tipo de atractivo turístico y además seguirá como una vista de referencia que identifique los íconos distribuidos en el mapa.-

Con este diseño se proporcionará al usuario la facilidad de accesar la información clasificada ya sea por departamento ó por el tipo de atractivo turístico. -

Además la interface contendrá botones para accesar el sistema de ayuda, volver al menú principal y regresar a la pantalla anterior.-

El apoyo a cada uno de los botones e íconos con rótulos de texto emergente será parte integral de todas las pantallas del sistema.-

#### **3. SERVICIOS**

Este ícono dará acceso a una interface muy similar a la descrita anteriormente ( Mapa de nuestro país ) con la diferencia que en este caso se accesará a información de servicios tales como: gasolineras, embajadas, hospitales, puestos policiales y alojmamiento.-

#### **4. TUTOR DEL SISTEMA.**

Este icono que podría ser alguno ya predeterminado ó una caricatura diseñada de forma propia, dará acceso a un módulo de animación que enseñará al usuario la forma de interactuar con el sistema de información turística, lo anterior se logrará con una presentación secuencial temporizada al estilo del Guide Tour de Lotus 123 for Windows ó los ejemplos y demos de los componentes de la Suite Office de Microsoft. -

#### **5. AYUDA**

El icono de ayuda dará acceso al módulo de ayuda diseñado para el sistema, el cuál tendrá una interface similar al del sistema operativo Windows y contendrá la facilidad de sensibilidad al contexto donde es invocado.-

#### **6. SALIR DEL SISTEMA**

Este ícono al activarse termina la ejecución del sistema, no sin antes solicitar al usuario la confirmación de dicha acción. Luego de esto se retornaría al Sistema Operativo que sirva de plataforma de ejecución al sistema de información turística.-

El sistema contendrá una interface consistente en la cuál presentará la información del atractivo turístico ó servicio seleccionado; esto se hará luego de llevar a cabo una acción en cualquiera de las interfaces que contengan el mapa de El Salvador.

La información en los diferentes formatos se presentará con un recuadro de texto, un recuadro para presentación de imágenes ( fotografías ) el cuál tendrá asociados controles ( botones ) para avanzar ó retroceder de una a otra imagen. Y un recuadro emergente para la presentación de cortos de vídeo, con un set de controles al estilo VCR; este recuadro será activado mediante un botón " vídeo "

El sistema podrá ser manejado por el usuario mediante el uso de los dos dispositivos de entrada más comúnmente utilizados: el teclado ( keyboard) y el ratón ( mouse ).-

#### • **TECLADO:**

El sistema podrá ser manejado totalmente con la ayuda ó mediante este dispositivo de entrada; valiéndose primordialmente de las teclas de ESCAPE, TAB,ENTER y FLECHAS CURSORAS.-

ESCAPE: para cerrar ventanas de diálogo.

TAB: para movilizarnos entre los diferentes objetos.

ENTER: para aceptar la acción deseada.

FLECHAS: movilizarnos entre opciones dentro de una lista.

#### • **MOUSE**

Con este dispositivo se podrá seleccionar rápidamente cualquier objeto de la pantalla, como un icono o un botón. El proceso implica dos pasos: apuntar y hacer clic.-

Para apuntar a un objeto ( icono, botón, opción de menú.etc.), mueva el ratón sobre su pantalla hasta que el puntero del ratón toque el objeto de la pantalla. -

Para hacer clic, se colocará el puntero del ratón sobre el objeto que deseamos seleccionar y presionar y soltar rápidamente el botón izquierdo del ratón.-

#### **4.2.4 MAPAS DE NAVEGACION**

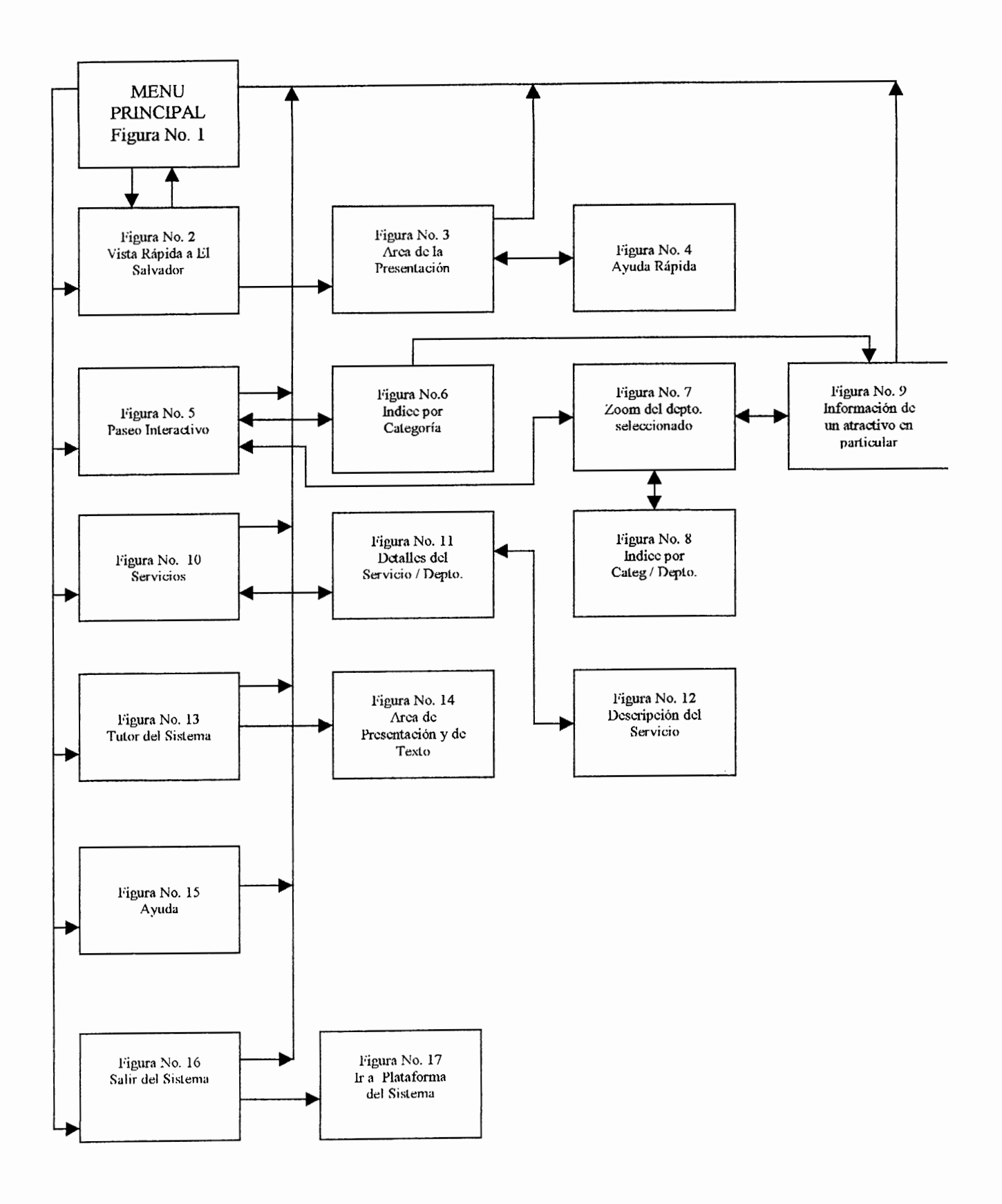

#### **4.2.5 PANTALLAS DE ESQUEMA**

A continuación se presentan a manera de esquema, los formatos de pantalla a utilizar en el desarrollo del Sistema de Información Turística. Junto a cada pantalla se mencionan y describen los elementos que la componen y una breve descripción de su funcionamiento.

Cuando se ejecuta el sistema nos aparecerá inicialmente lo que se conoce como el MENU PRINCIPAL, el cual le ayudará al usuario a moverse entre las opciones y elementos que se le presentan. Este esta conformado por los siguientes elementos:

- El título principal
- Cinco fotos en su fondo representativas de atractivos turísticos
- Seis botones de acceso a las diferentes opciones del sistema ( ver la figura No. 1 )

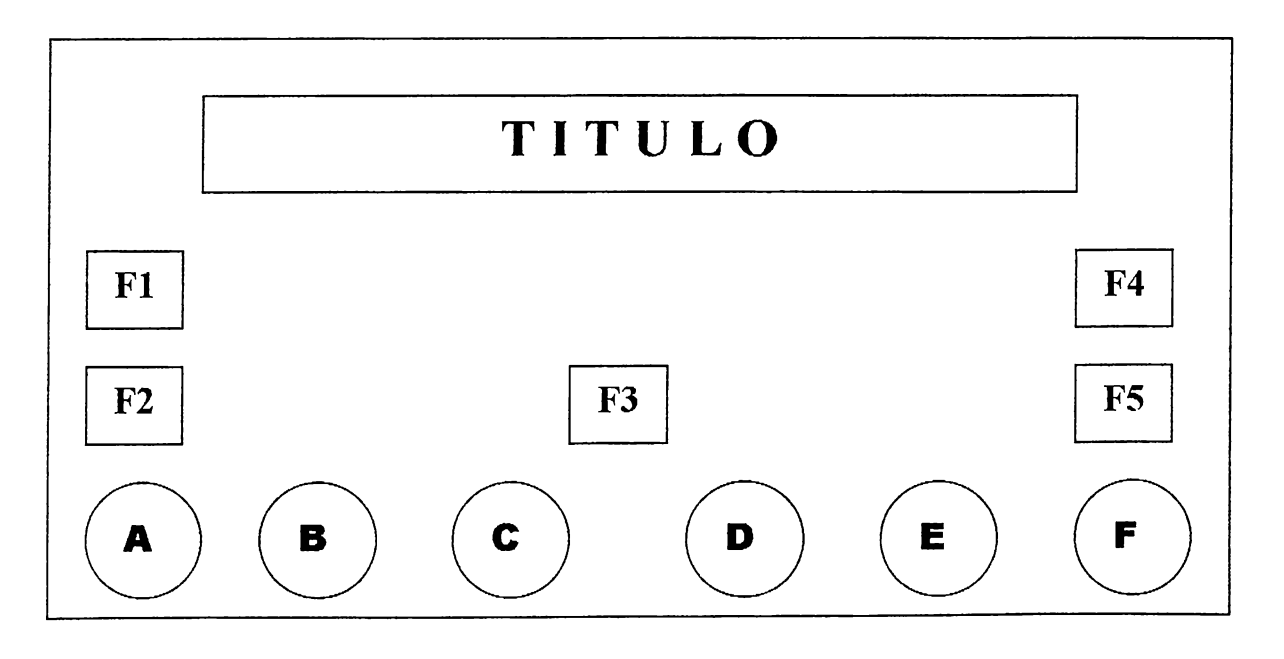

#### **Breve procedimiento:**

El usuario deberá seleccionar entre los 6 botones ( A, B, C, D, E y F ) para navegar dentro del sistema, los cuales se detallan a continuación:

- BOTON A: VISTA RAPIDA A EL SALVADOR
- BOTON B: PASEO INTERACTIVO
- BOTON C: **SERVICIOS**
- BOTON D: TUTOR DEL SISTEMA
- BOTON E: AYUDA
- BOTON F: SALIR DEL SISTEMA

Si se realiza un clic al botón A, el sistema traslada al usuario a la figura No.2 llamada VISTA RAPIDA A EL SALVADOR.

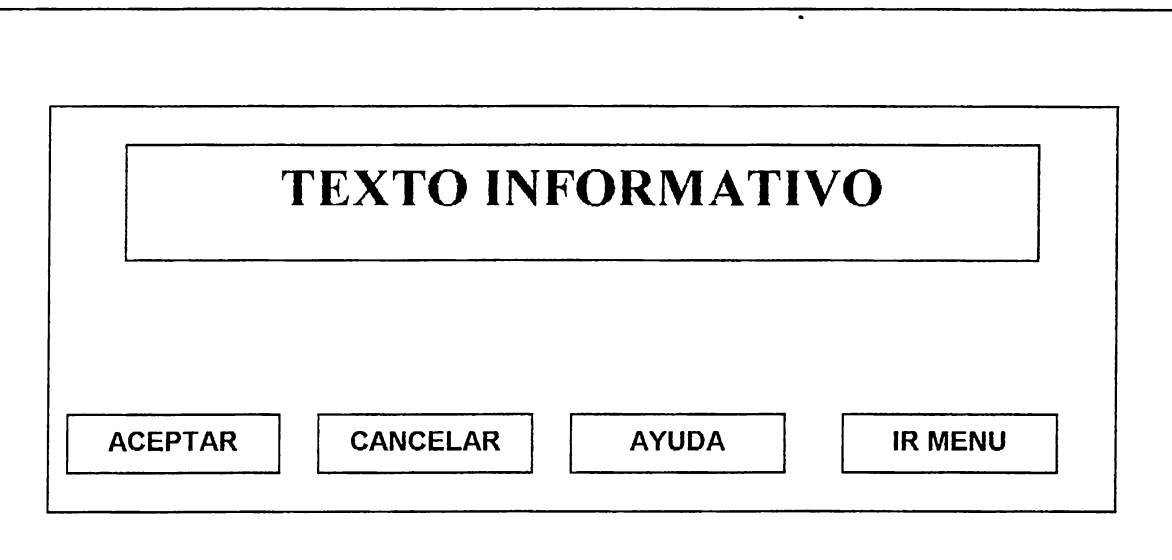

**FIGURA No.2** 

Aquí se presenta un Cuadro de Texto con una breve explicación de la presentación sin olvidar sus botones de acceso. Si el usuario accessa al botón de ACEPTAR aparecerá la figura No.3 donde se encuentra el area para la presentación.

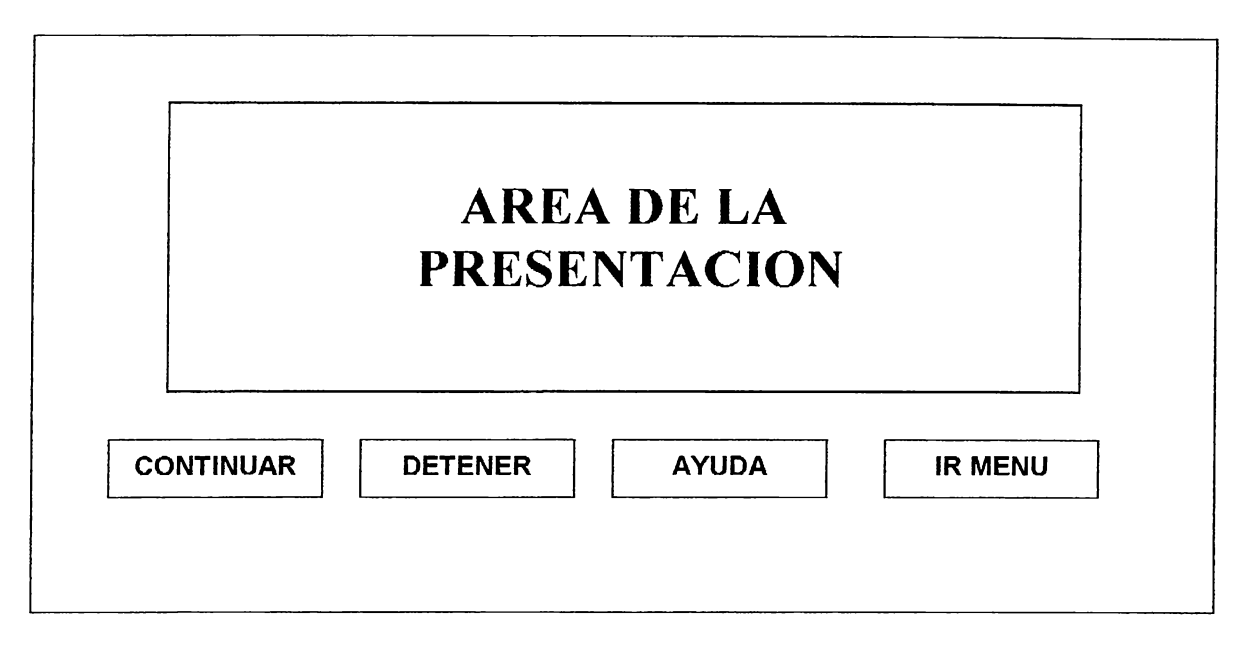

#### **FIGURA No. 3**

Si el usuario da un clic en el botón de AYUDA se visualizará la figura

No. 4 mostrandosé una breve explicación de cómo movilizarse en la presentación. -

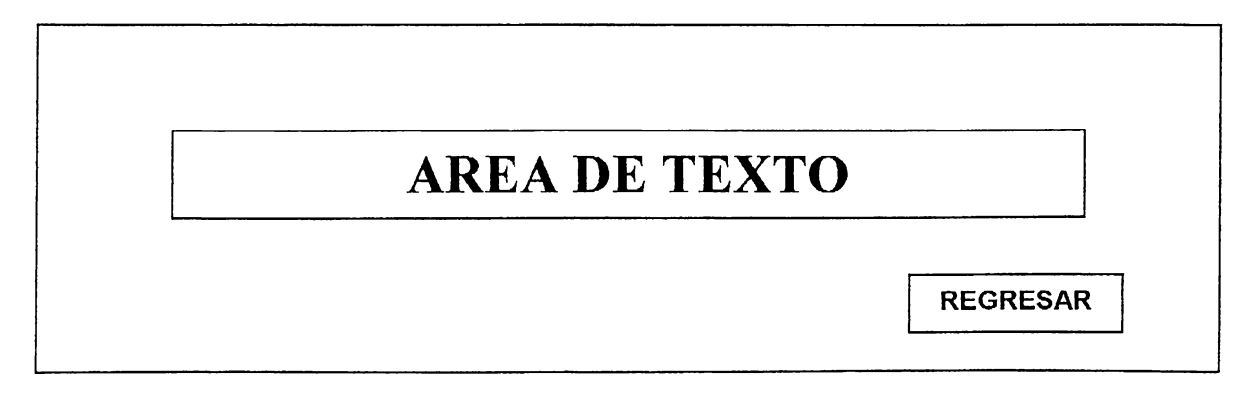

Si se realiza un clic al botón B situado en el Menú Principal, el sistema traslada al usuario a la figura No.5 llamada PASEO INTERACTIVO. Alli se presenta un mapa de El Salvador con todos· sus departamentos e iconos representando a las diferentes categorías de atractivos turísticos que lo conforman. Cada uno de los departamentos posee un icono que conlleva al usuario a la información correspondiente a éste y a sus atractivos.-

Las leyendas están compuestas por las diferentes categorías de atractivos que son:

- Montañas y bosques
- Ríos
- Playas
- **Parques**
- Lagos
- Sitios arqueológicos
- Población Indígena

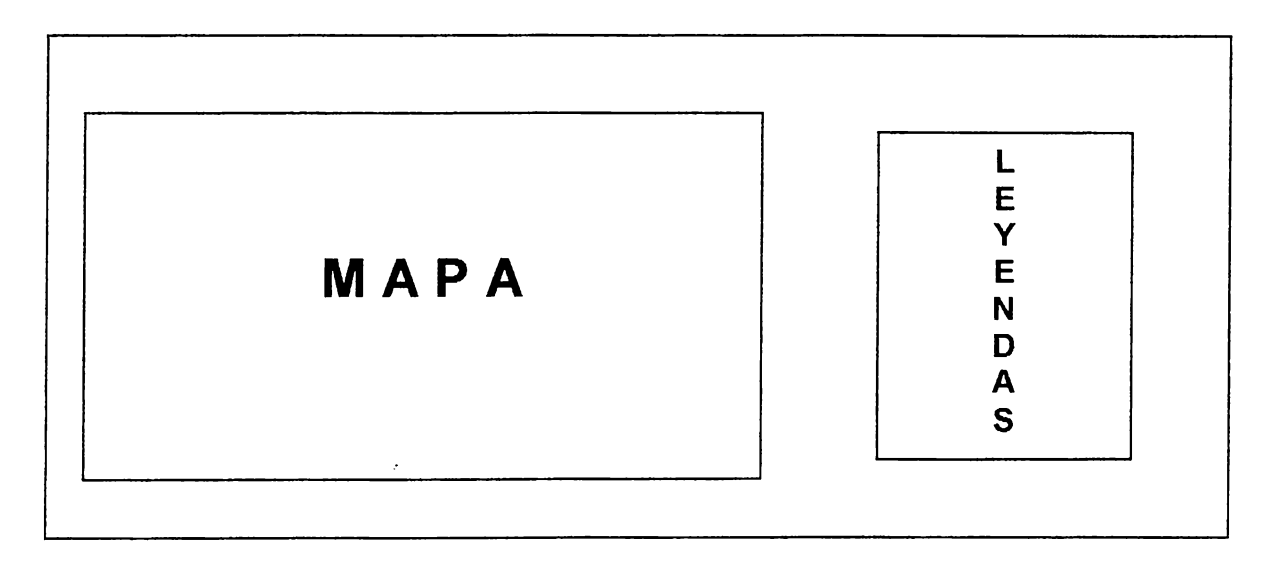

En este momento si se accesa con un clic en el botón referente a L categoría de un atractivo en especial; nos aparece una lista de atracti\ correspondientes a esa categoría en todo el país y se representa con figura No. 6.-

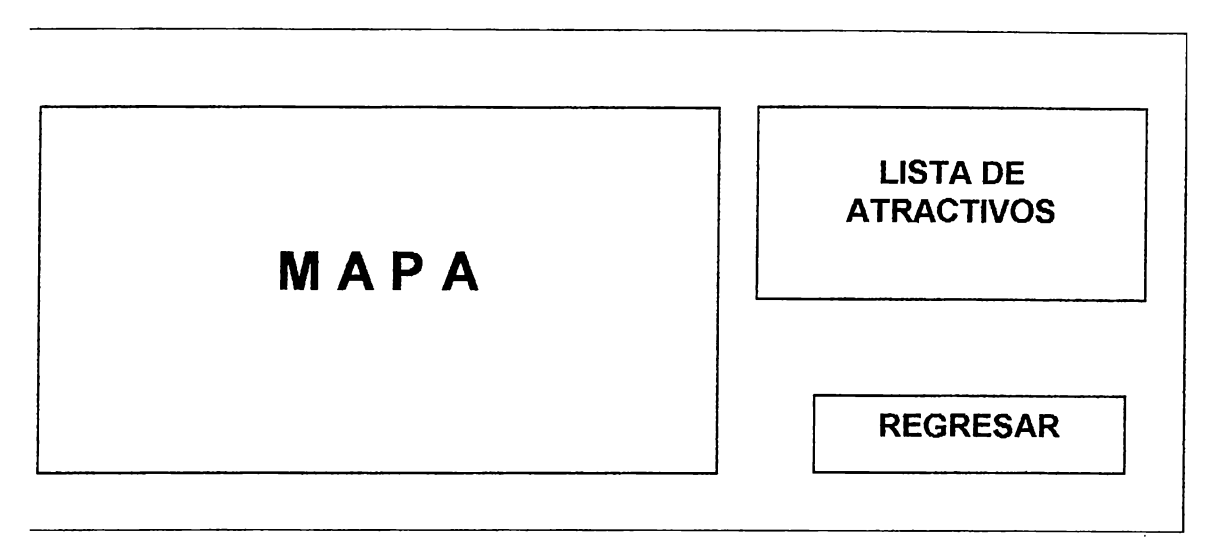

#### **FIGURA No. 6**

Entonces el usuario accesa con un clic en el nombre del atractivo q

desee consultar y lo traslada a la figura No. 9.-

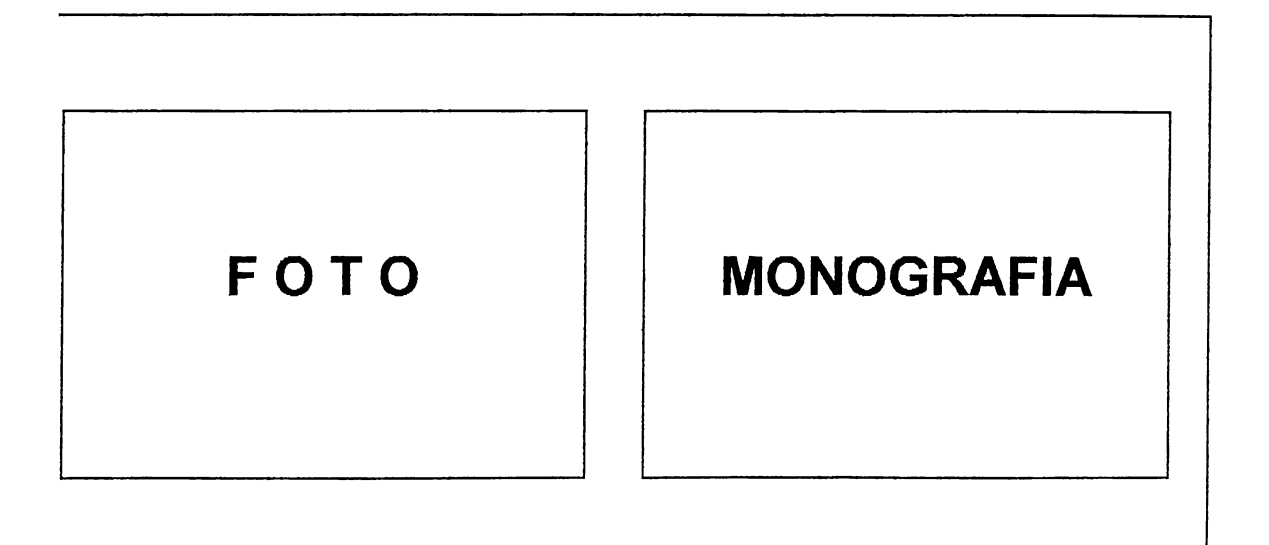

Aquí se visualiza una foto del atractivo en particular y su monografía correspondiente. -

Sin embargo si en la figura No.5 el usuario accesa con un clic al icono correspondiente a un departamento en especial, lo lleva hacia la figura No. 7 que nos presenta un zoom del departamento, información general de éste como también las leyendas de los atractivos turísticos correspondientes.-

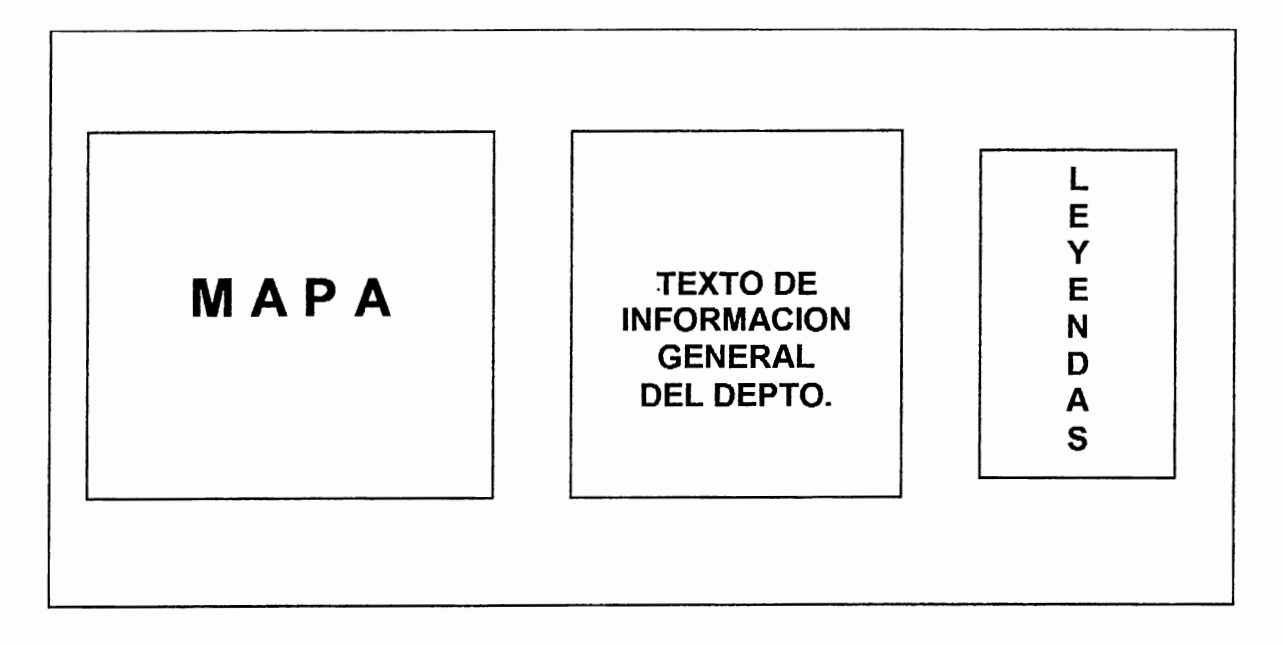

#### **FIGURA No. 7**

Si el usuario accesa a cualquier icono correspondiente a la categoría de atractivo ubicado en las leyendas lo traslada a la figura No.8 en la cual se presenta un listado de los atractivos de la categoría en especial, con la opción de regresar a la pantalla anterior como también moverse ó trasladarse a la pantalla de la figura No. 9 si se selecciona un atractivo en especial ubicado en el mapa del departamento. -

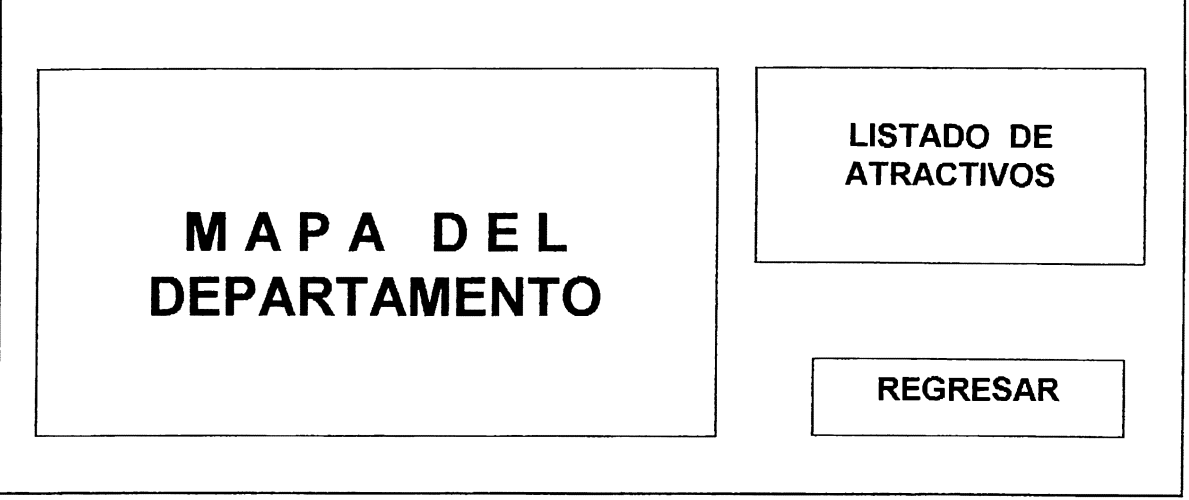

#### **FIGURA No.8**

Si se realiza un clic al botón C del menú principal, el sistema traslada al usuario a la figura No. 10 llamada SERVICIOS, en la cual se presenta una categoría de servicios que se tienen en el país, que son algunos:

- Oferta hotelera
- Oferta alimenticia
- Servicios varios: renta de vehículos, gasolineras, hospitales, puestos policiales, etc.

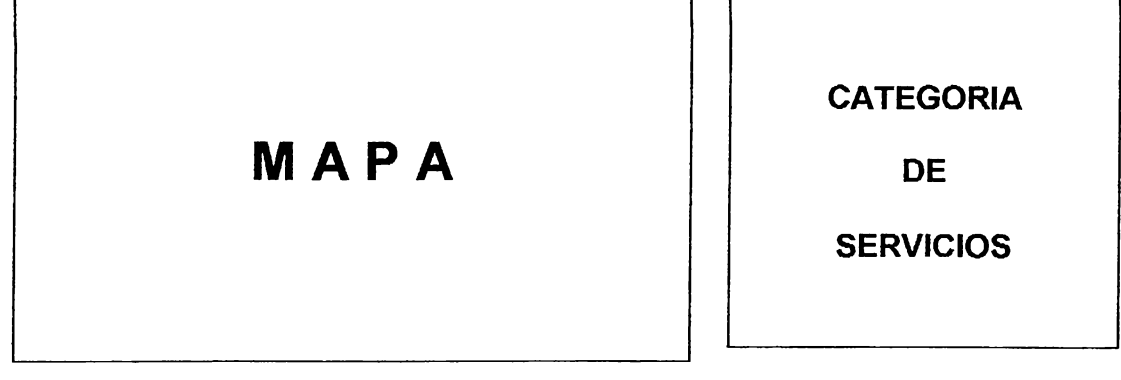

#### FIGURA No. 10

Si el usuario accesa con un clic a cualquier servicio lo lleva a la f

No. 11 que presenta un listado de servicios de esa categoría . -

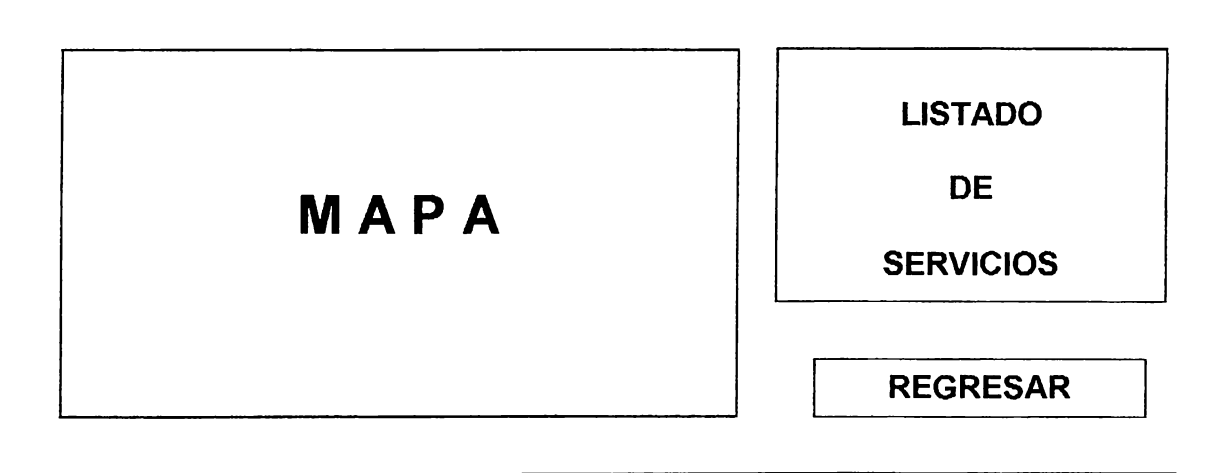

FIGURA No. 11

Y si el usuario accesa con un clic en algún nombre de servicio se traslada a la figura No. 12 donde nos presenta una breve descripción del servicio.-

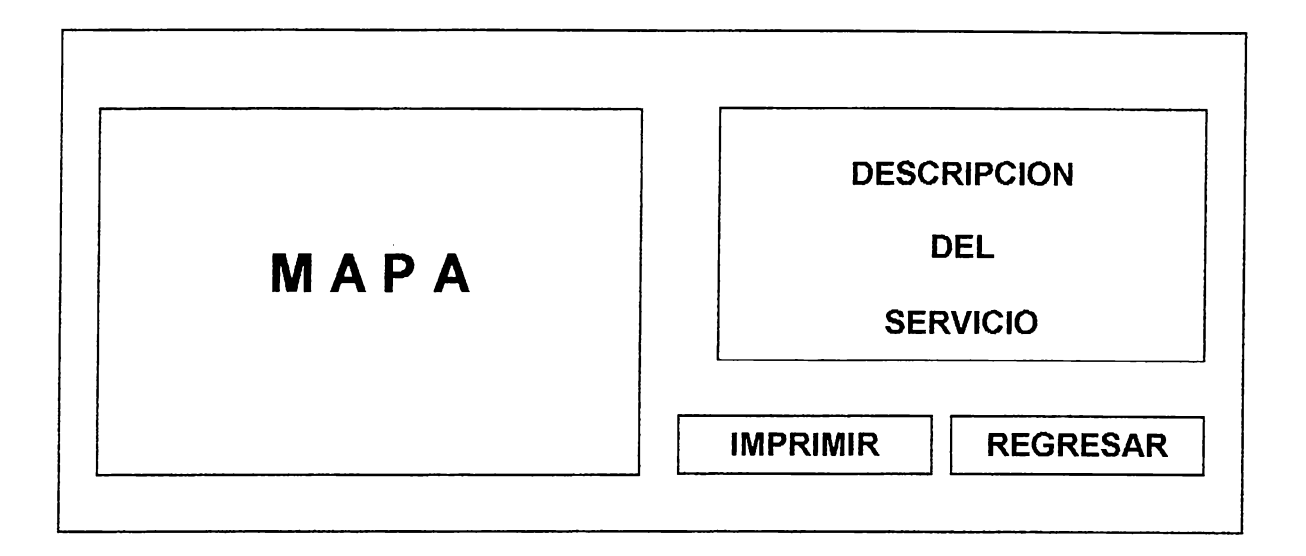

#### **FIGURA No. 12**

Si se realiza un clic al botón D del menú principal, el sistema traslada al usuario a la figura No. 13 conocida como el Tutor del Sistema donde se presenta una ventana de inicio del tutor.-

# **VENTANA DE INICIO**

CONTINUAR | CANCELAR | **IR MENU** 

#### **FIGURA No. 13**

El usuario accesa el botón de CONTINUAR y lo lleva a la figura No. formada por una area de presentación visual que puede contener fo animación, video,etc y otra area que contendrá información escrita.-

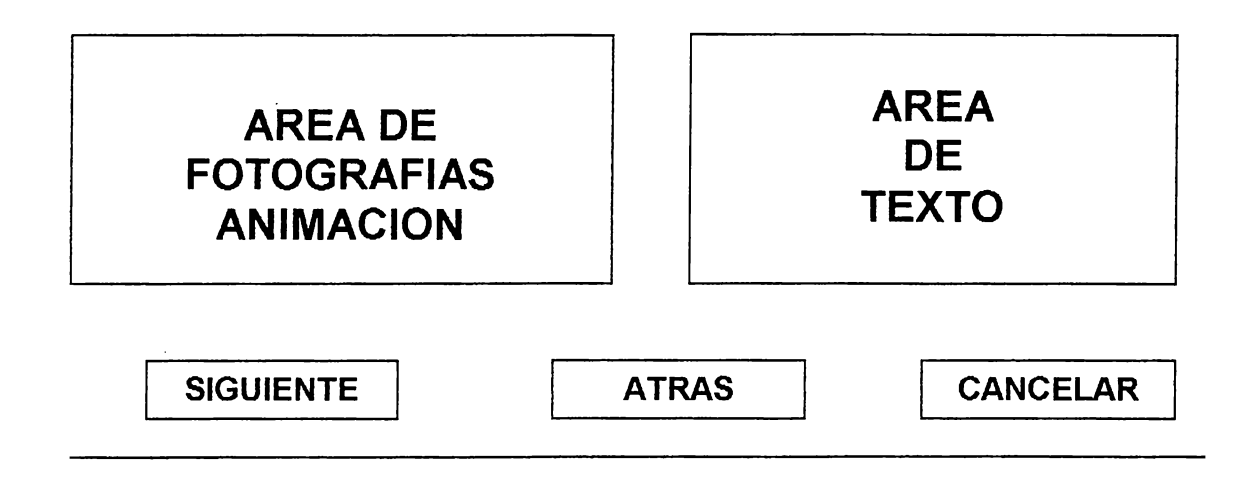

**FIGURA No. 14** 

Si se realiza un clic al botón E de AYUDA se nos presenta una area presentación con un menú con varias opciones y con botones de acce como el mostrado en la figura No. 15

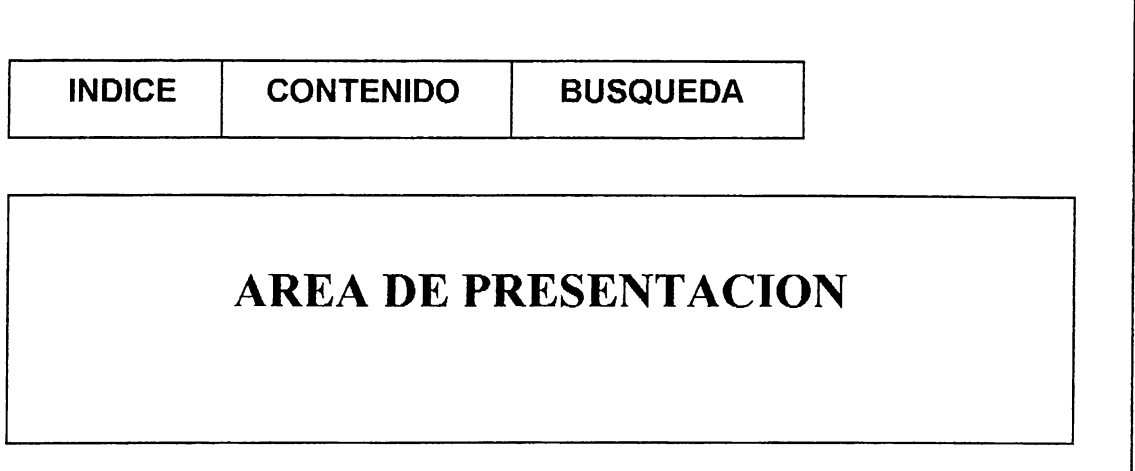

#### **FIGURA No. 15**

Si se realiza un clic al botón F , lleva al usuario a la figura No. 16 que n

presenta un area de texto donde muestra una pregunta.-

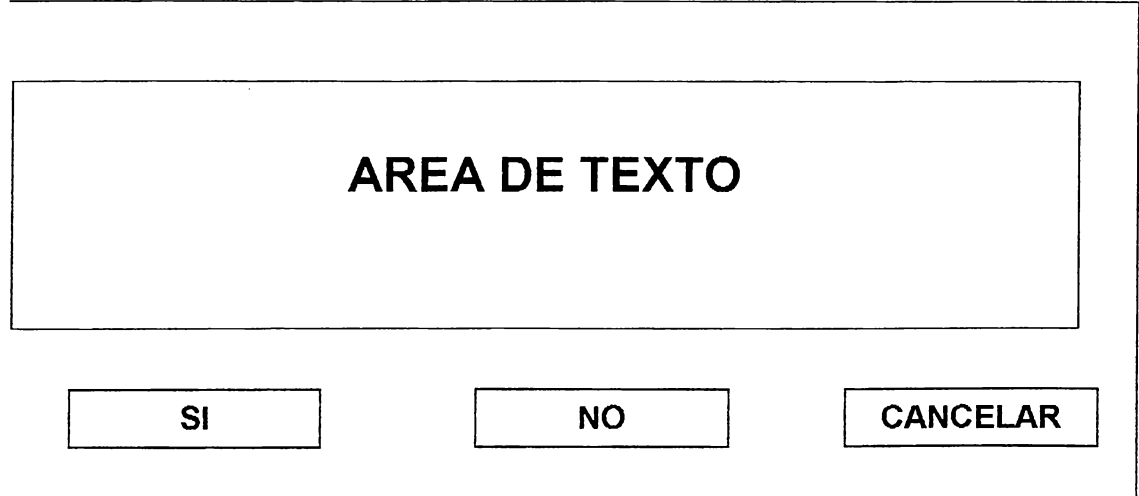

#### **FIGURA No. 16**

Si el usuario contesta con un clic en el botón de Si, se le presenta un cuadro de mensaje comunicandole que se ha salido del sistema y se dirige hacia el ambiente de trabajo del mismo. -

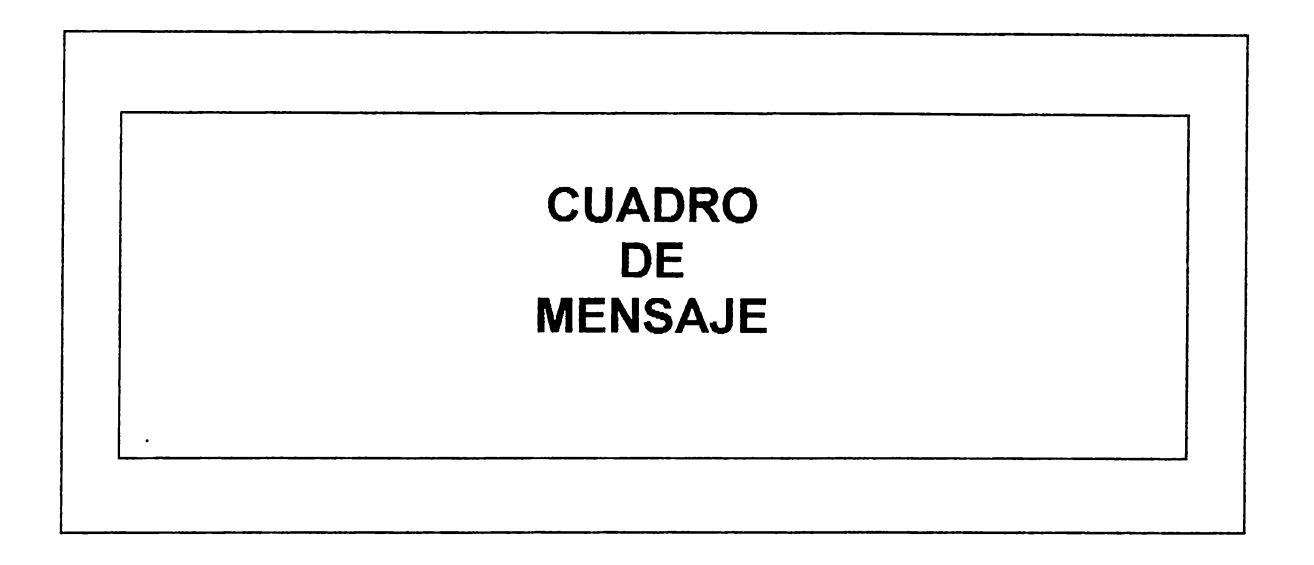

# CAPITULO No. 5

# **DIAGRAMA DE** DISEÑO PARA LA IMPLEMENTACION DEL SISTEMA

**DIAGRAMA DE BLOQUES** DISEÑO IMPLEMENTADO DEL SISTEMA MÓDULO : VISTA RÁPIDA A EL SALVADOR

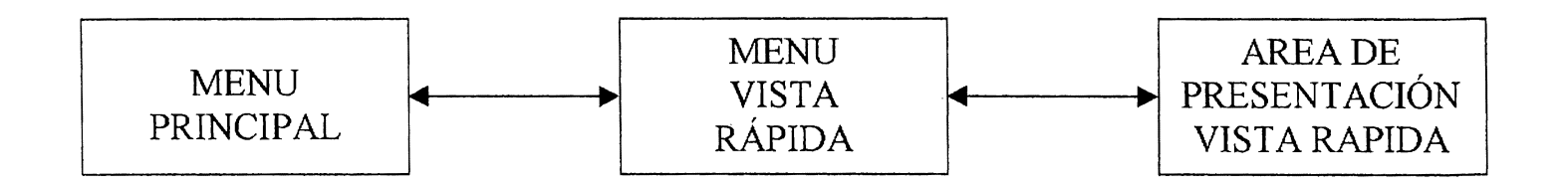

### **DIAGRAMA DE BLOQUES**

# DISEÑO IMPLEMENTADO DEL SISTEMA

### MÓDULO : PASEO INTERACTIVO EN EL SALVADOR

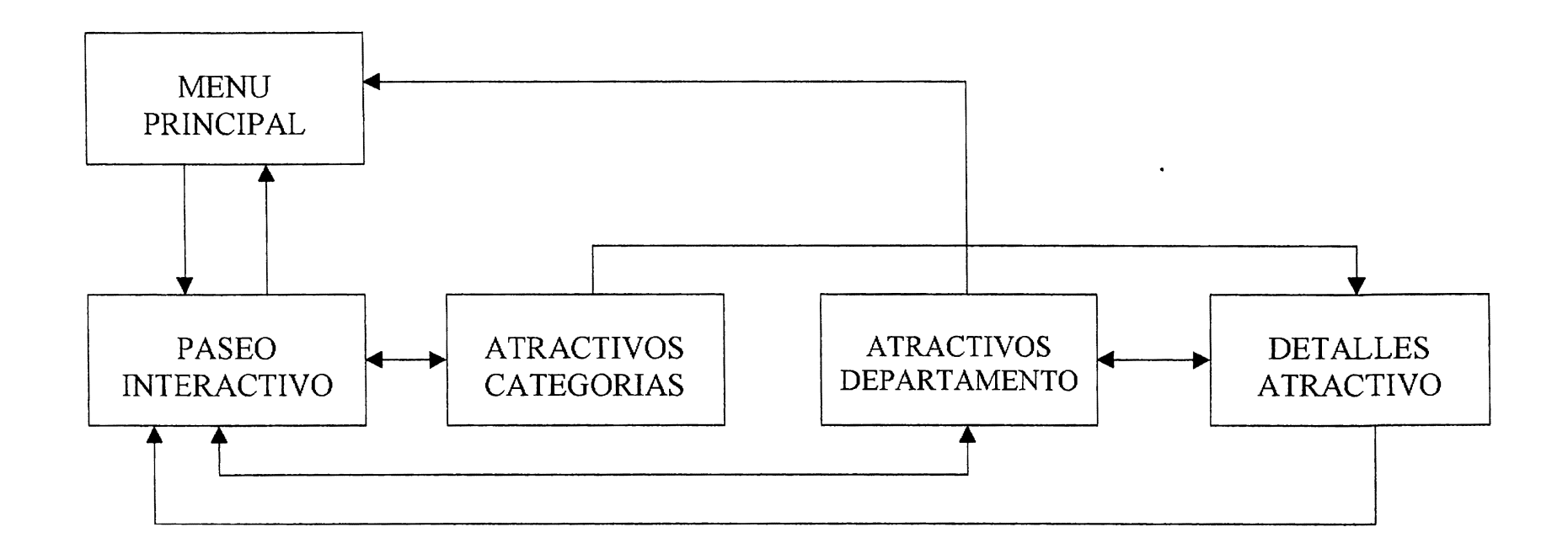

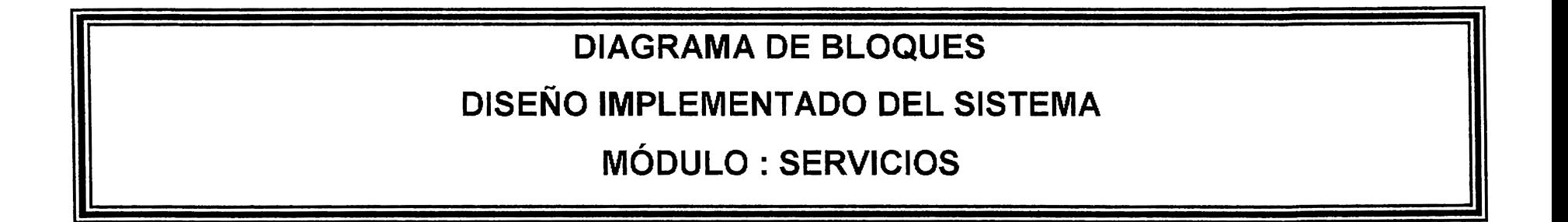

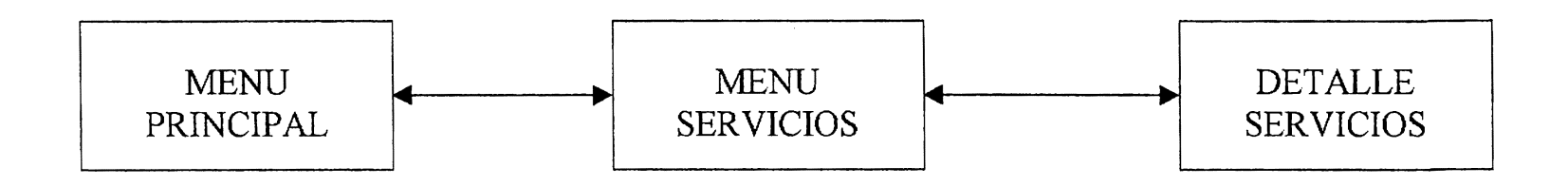

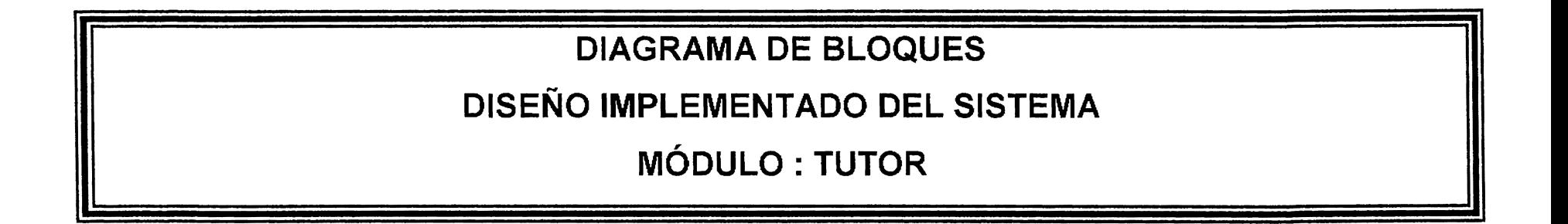

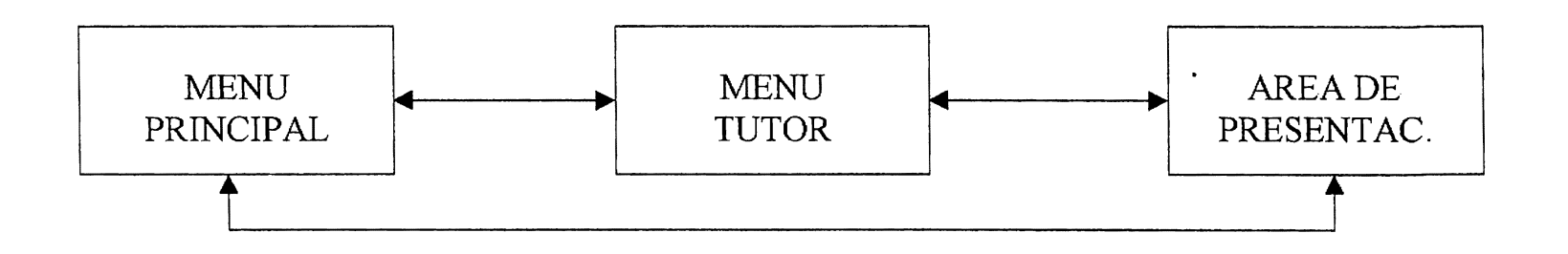

**DIAGRAMA DE BLOQUES** DISEÑO IMPLEMENTADO DEL SISTEMA MÓDULO : SALIR DEL SISTEMA

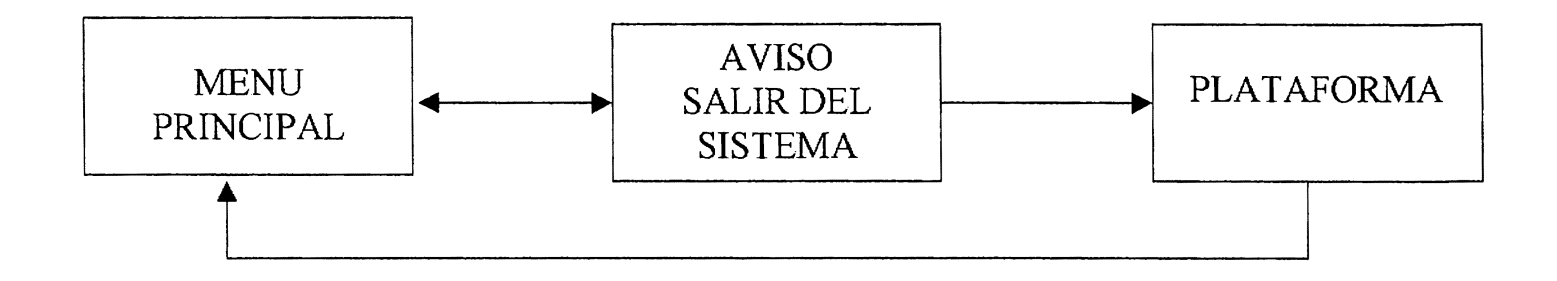

# MANUAL DEL USUARIO

# ESPECIFICACIONES DE HARDWARE y SOFTWARE

### **!UERIMIENTOS DE HARDWARE**

ación se presenta los requerimientos de Hardware de stica:

nputadora IBM PC o compatible 1 133 Mhz, 64 Mb RAM de video SVGA, con resolución de 1024 x 768 de disco 3 ½ HD ~on 3 botones abyte en disco duro de sonido de 16 bits. de Cd-Rom 12x de 80 watts

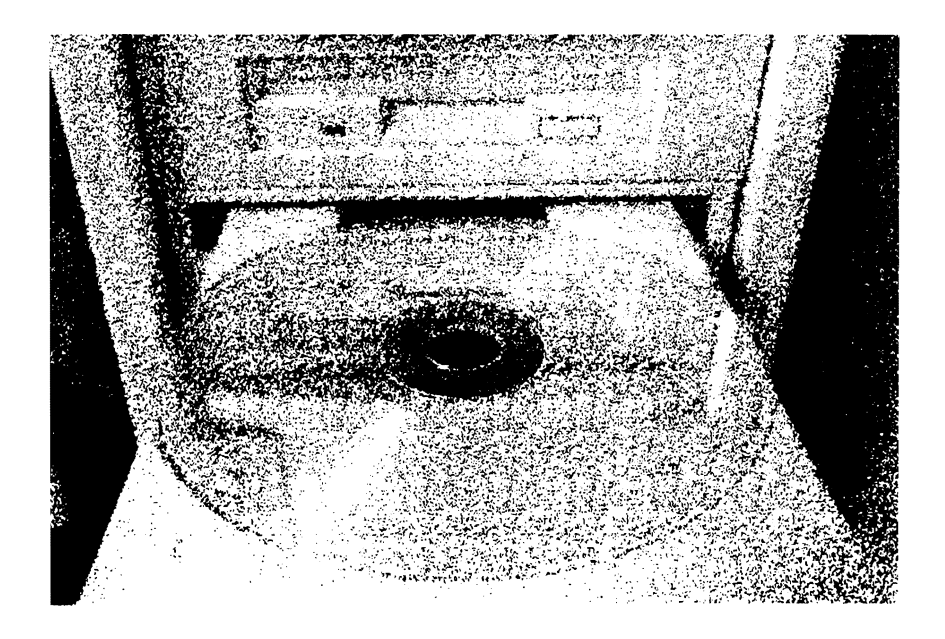

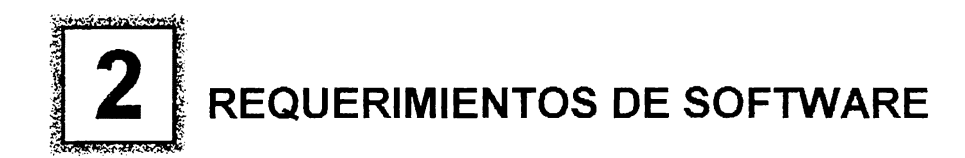

A continuación se presenta los requerimientos de Software del Sistema de Información Turística :

- a) Sistema Operativo Windows 95
- b) Desarrollador de Aplicaciones: Creator Pro V.0.5.04
- e) Archivos del Sistema de Información Turística

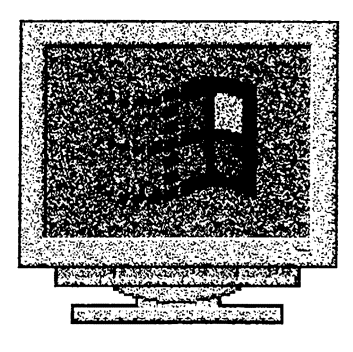

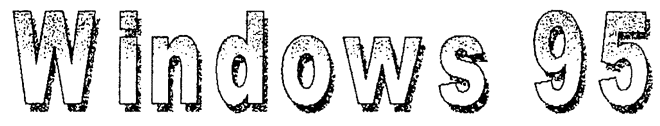

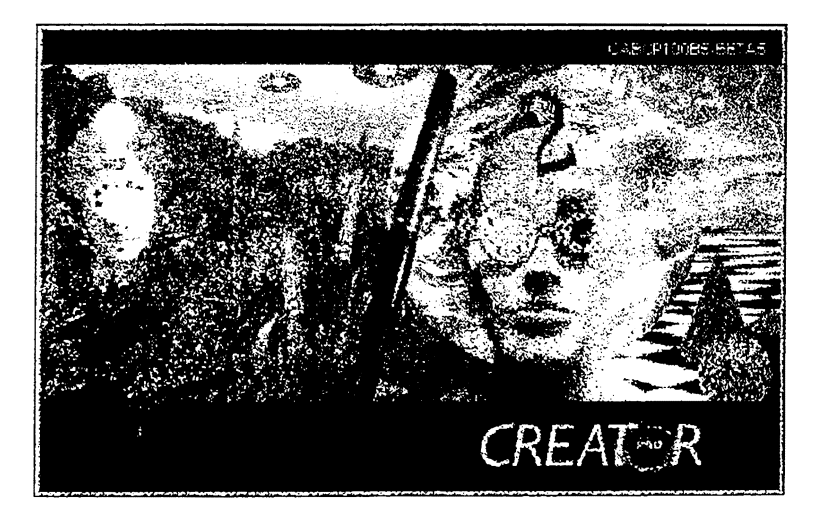

Greator Pro

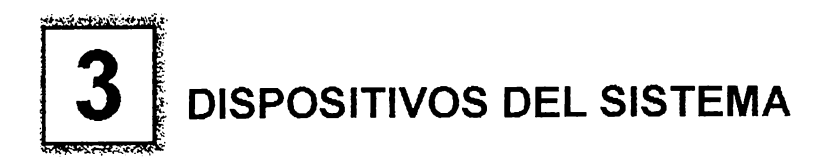

El sistema podrá ser manejado por el usuario mediante el uso del dispositivos de ~ntrada más comúnmente utilizados: el ratón ( mouse }.-

#### • **MOUSE**

Con este dispositivo se podrá seleccionar rápidamente cualquier objeto de la pantalla, representado con un icono o un botón. El proceso implica dos pasos: apuntar y hacer clic.-

- >- Para apuntar a un objeto ( icono, botón, opción de menú,etc. }, mueva el ratón sobre su pantalla hasta que el puntero del ratón toque el objeto de la pantalla.-
- $\triangleright$  Para hacer clic, se colocará el puntero del ratón sobre el objeto que deseamos seleccionar y presionar y soltar rápidamente el botón izquierdo del ratón.-
# MODULOS DEL SISTEMA

# **[I] DESCRIPCION DE LOS MODULOS DEL SISTEMA**

Los seis botones disponibles en la interfaz gráfica del usuario serán titulados e dentificados así:

- 1. Vista Rápida
- 2. Paseo interactivo
- 3. Servicios
- 4. Tutor Ayuda
- 5. Salir del sistema

<sup>~</sup>continuación se describen los diferentes botones que integran el menú principal y se 1ace una mención breve de la acción que se lleva a cabo cuándo cada uno de ellos sea 1ctivado.-

# **VISTA RAPIDA A EL SALVADOR ( DEMO** )

Un botón rotulado " Vista Rápida " activa una presentación secuencial que contiene información general del país enriquecida con los diferentes elementos multimedia, datos geográficos y peculiaridades del país se podrán conocer en esta opción.-

# **PASEO INTERACTIVO**

Un botón rotulado "Paseo Interactivo " da acceso al módulo interactivo del sistema. El usuario accesa una nueva interface cuyo principal elemento es un mapa con sus divisiones territoriales ( 14 departamentos).-

En la segunda interface. los otros elementos importantes son: una serie de rótulos de hipertexto distribuídos dentro del mapa, que permiten al usuario accesar los distintos departamentos que forman parte de El Salvador. Dentro de cada departamento se presentan una serie de iconos, cada uno de los cuales hace referencia a un atractivo turístico específico. -

Además en la parte inferior se encuentra un menú de botones que hacen referencia a la categorización de los atractivos turísticos.-

La lista de botones presenta una pantalla en la que se encuentran distribuidos una serie de rótulos de hipertexto, cada uno de los cuales accesa la información de un atractivo turistico específico. -

Con este diseño se proporciona al usuario la facilidad de accesar la información clasificada ya sea por departamento ó por el tipo de atractivo turístico.-

Además la interface contiene botones para accesar el sistema de ayuda, volver al menú principal y regresar a la pantalla anterior.-

El apoyo a cada uno de los botones y rótulos de hipertexto son parte integral de las pantallas del sistema.-

# **SERVICIOS**

Este botón accesa una interface que contiene diferentes rótulos de hipertexto cada uno de los cuales corresponde a un tipo de servicio.

# **TUTOR DEL SISTEMA.**

Este botón da acceso a una presentación constituida por una lista de botones, cada uno de los cuales hacen referencia al tutor de las partes principales del sistema; además éste módulo se vale de recursos de audio para enseñar al usuario la forma de interactuar con el sistema de información turística.-

# **AYUDA**

Este botón da acceso a una presentación de ayuda en línea.-

# **SALIR DEL SISTEMA**

Este botón al activarse termina la ejecución del sistema, no sin antes solicitar al usuario la confirmación de dicha acción. Luego de esto se retornaría a la plataforma de ejecución del sistema.-

# MANEJO DEL SISTEMA

# **CARGA DEL DESARROLLADOR DE APLICACIONES** : **CREATOR PRO**

# **'MIENTO:**

der la computadora

1r el momento de carga del sistema de acuerdo a la plataforma del sistema, que stro caso es **Windows 95.** 

do en pantalla el Escritorio de Windows 95, cargamos la aplicación de Creator ,acenado en el disco duro.

! al botón **Start** (Inicio) en la barra de tareas y a continuación haga clic con el zquierdo del ratón.Aparecerá el menú **Start** (Inicio).

el puntero del ratón al comando **Programs** (Programas) para desplegar un secundario de carpetas con aplicaciones, en nuestro caso la aplicación es **r Pro** 

el puntero del ratón hacia la aplicación y haga clic con el botón izquierdo del \_a aplicación se cargará.

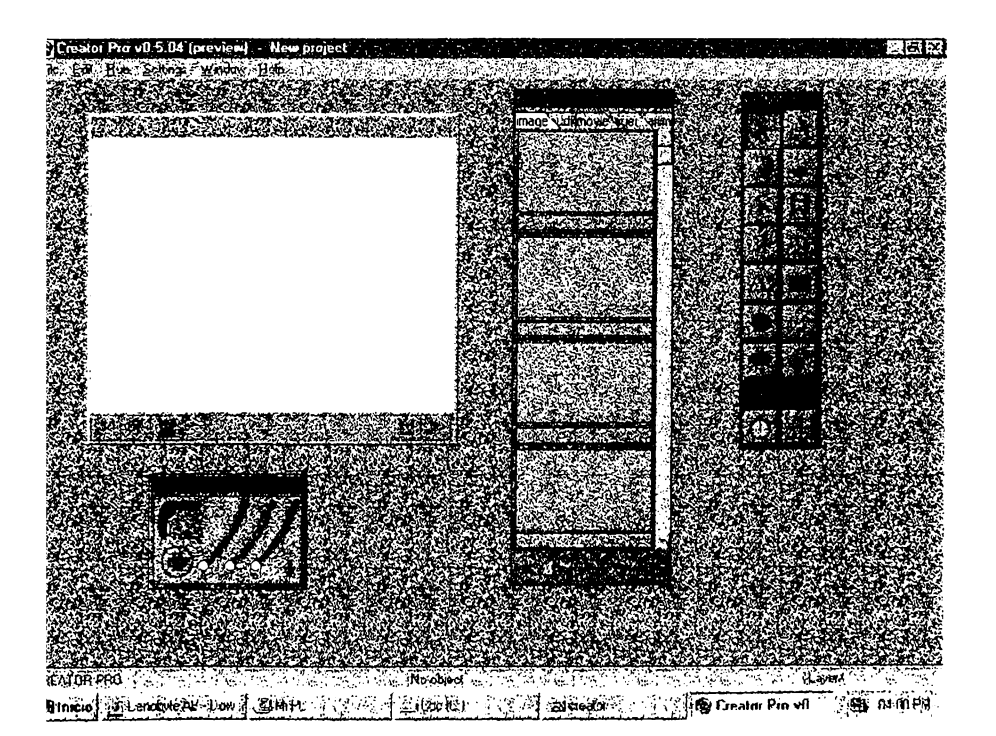

# *<u> Sistematical Street (September 1986)</u>* **CARGA DEL SISTEMA DE INFORMACION TURISTICA**

# ROCEDIMIENTO:

Insertar en la unidad de disco láser, el CD-ROM que contiene el Sistema de Información Turística.

Apunte hacia el Menú Principal de la Aplicación directamente a la opción File y haga clic izquierdo con el ratón.

Se despliega un menú desplegable con varias opciones, en el cual haga un clic izquierdo en la opción de Open.

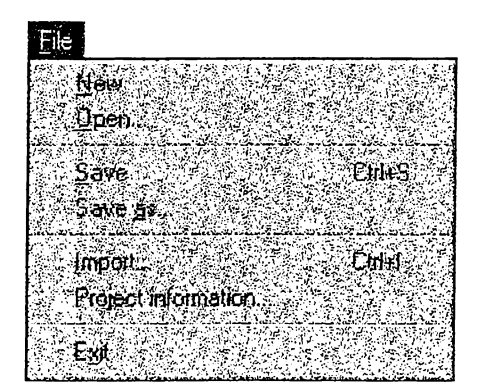

Nos aparece el siguiente cuadro de diálogo:

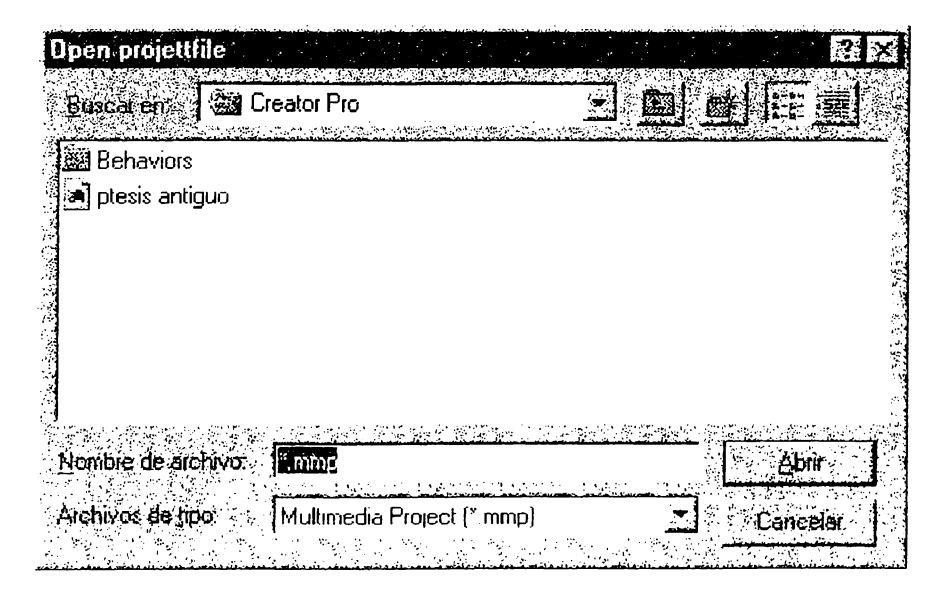

- 4. Seleccionamos la unidad de Cd-Rom que usualmente es la unidad D
- 5. Seleccionamos la carpeta donde se encuentra el archivo de carga del sistema
- 6. Nos aparece la lista de archivos y seleccionamos el archivo de carga que posee la estensión **.mmp**
- 7. Damos un clic al botón de Abrir
- B. Nos aparece en pantalla el Sistema de Información Turística listo para utilizar

# EJECUCION DEL SISTEMA

# ROCEDIMIENTO:

Apunte hacia el Menú Principal de la Aplicación directamente a la opción Run y haga clic izquierdo con el ratón.

Se despliega un menú desplegable con varias opciones, en el cual haga un clic izquierdo en la opción de Play.

La aplicación comenzará a cargarse.

# **MODULO 1 - VISTA RAPIDA A EL SALVADOR.**

Si ud. presiona el botón **Vista Rápida** del menú principal del sistema, se acciona una rutina de presentación del módulo secuencial; ésta rutina activa simultáneamente ur archivo de sonido y una pantalla de texto animado; la función de estos dos elementos es ubicar al usuario dentro de la acción que acaba de realizar, luego de estos elementos, se presentan dos conjuntos de botones: el primero formado por tres botones color verde esmeralda, y el segundo formado por dos botones color gris claro.

El sistema debería lucir de la siguiente forma :

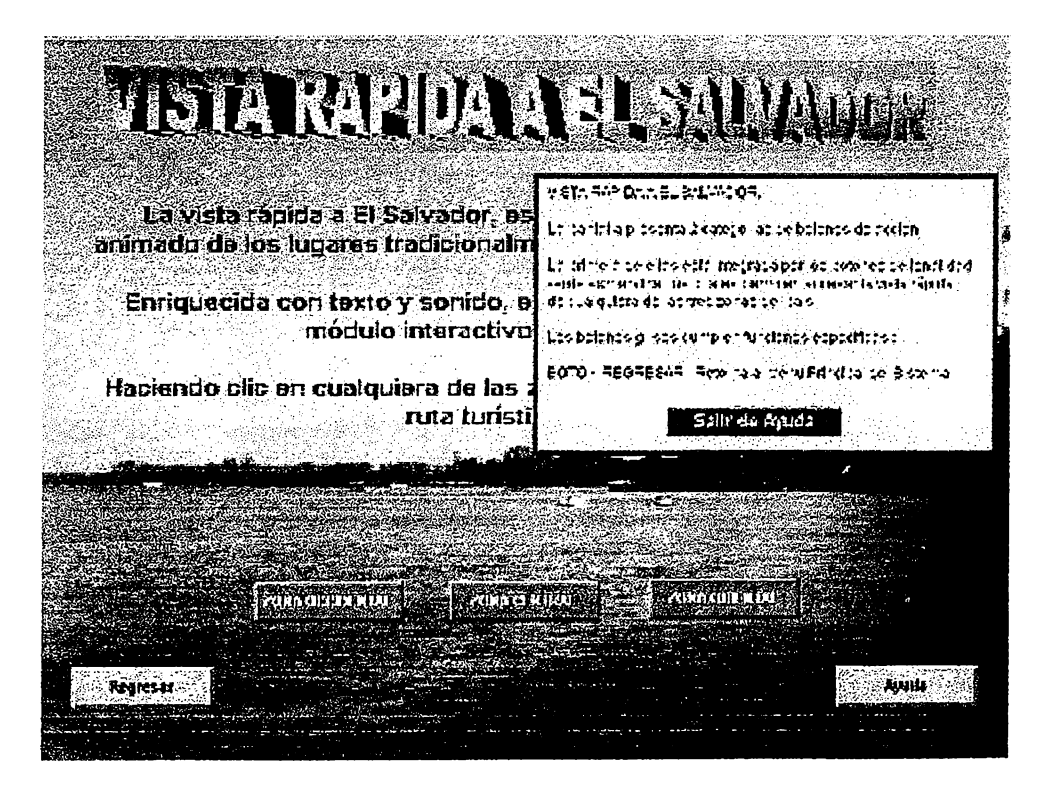

~ continuación una descripcóon de cada uno de estos botones :

# **ZONA OCCIDENTAL** -

Al presionarlo se accesa la presentación secuencial de información de atractivos turísticos ubicados al occidente del país.

### **ZONA CENTRAL**

Al presionarlo se accesa la presentación secuencial de informacióon de atractivos turísticos ubicados en la zona central del país.

# **ZONA ORIENTAL** -

Al presionarlo se accesa la presentación secuencial de información de atractivos turísticos ubicados al oriente del pais.

### **REGRESAR**

Este botón cancela la vista rápida y lleva al usuario nuevamente al menú principal del sistema.

### **AYUDA**

Al presionarlo, muestra un cuadro emergente que contiene información que facilita el manejo de esta parte del sistema, y describe el funcionamiento de los botones.

# **HIKQCONDELLY.VORADELLASEAREAREAREARE**

Para poder activar la secuencia de imágenes y sonido que componen la vista rápida, basta con hacer clic con su mouse sobre cualquiera de los botones verde esmeralda de la anterior pantalla, si desea hacerlo y verificar el resultado de su acción, presione el botón "**ZONA OCCIDENTAL**" al hacerlo el sistema enlaza una secuencia de imágenes y sonido; ud. deberá tener ante sus ojos una pantalla similar a la que se muestra a continuación :

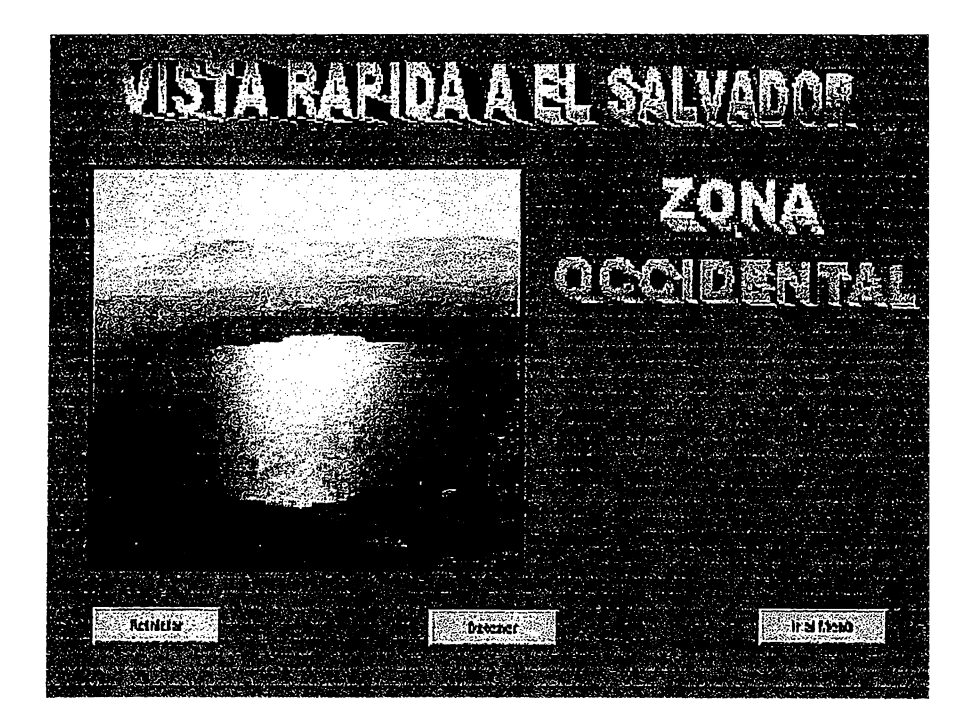

Observe en la parte inferior de la pantalla tres botones que permit controlar la ejecucion del modulo; la función de cada botón se define a

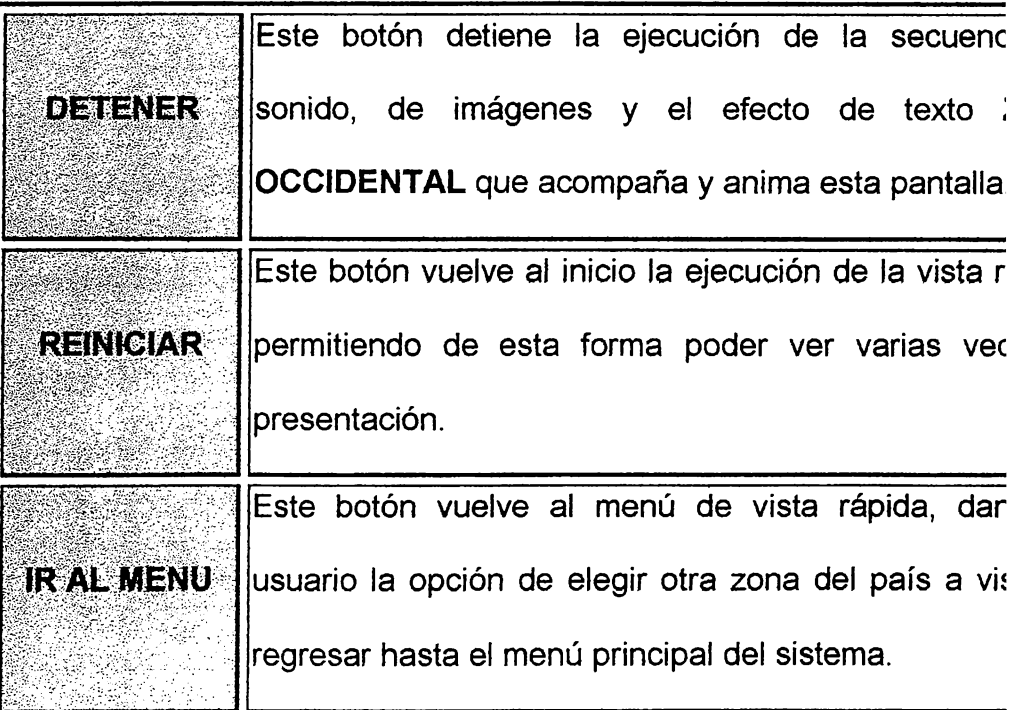

# MODUROZA PASEOTNI ERAGII VOLEN EL SARVADOR

paseo interactivo en El Salvador, es la parte principal del Sistema de Información rristica, en él; ud. puede consultar la información mediante dos vías de acceso :

- **Clasificacion de atractivos por departamento**
- **Clasificacion de atractivos por categorías.**

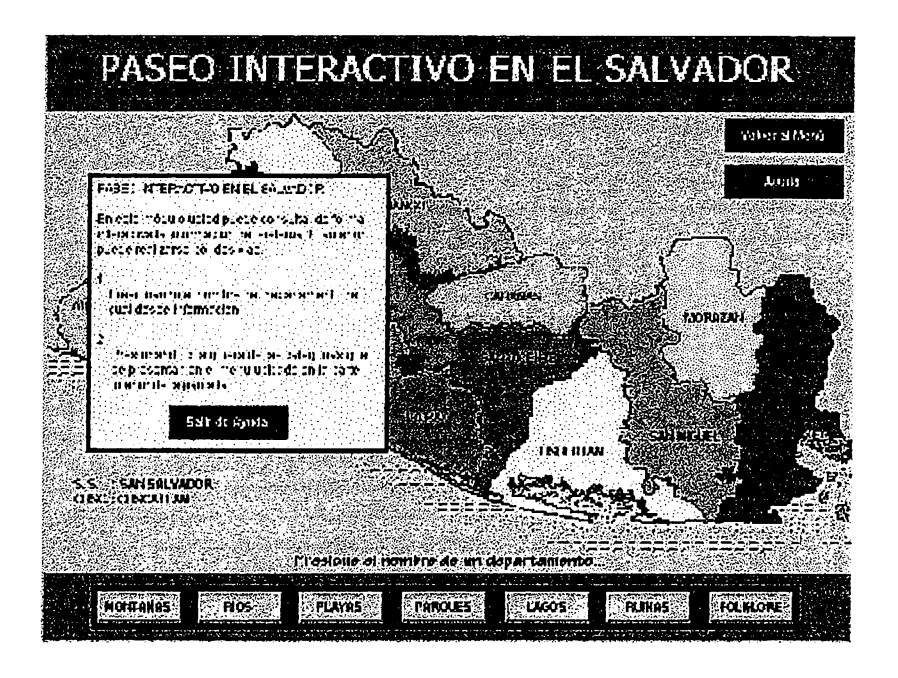

Para accesar la clasificación de información por departamento basta hacer clic sobre nombre dentro del mapa que usted prefiera y el rótulo de hipertexto lo llevará a la )rmación asociada a ese departamento.

Para accesar la clasificación de atractivos por categoria deberá hacer uso del menú botones que se ubica en la parte inferior del mapa de El Salvador .. Si ud. presiona en el nú principal el botón: Paseo Interactivo, activará un enlace dentro del sistema que lo rará a una pantalla bastante similar a la siguiente:

ocupe, el recuadro que observa en la parte izquierda napa es el recuadro de ayuda que se encuentra activ ódulo únicamente presione el botón **AYUDA** ( segun ~recha del mapa) y podra leer su contenido. Por cier ra cerca del de ayuda y que se rótula **VOLVER**  pa de El Salvador, y regresar nuevamente al menú p1

# ON DE UN DEPARTAMENTO EN PARTIGUL

a listo para poder profundizar un poco más en el Pa inuación accesará información del sistema por medi-·esione el rótulo de **SONSONATE,** deberá tener esp :on el mouse sobre el rótulo, si el clic es hecho en a que el área de enlace esta constituida únicame 1cer clic sobre el rótulo **SONSONATE** ud. deberá e  $\cdot$ 

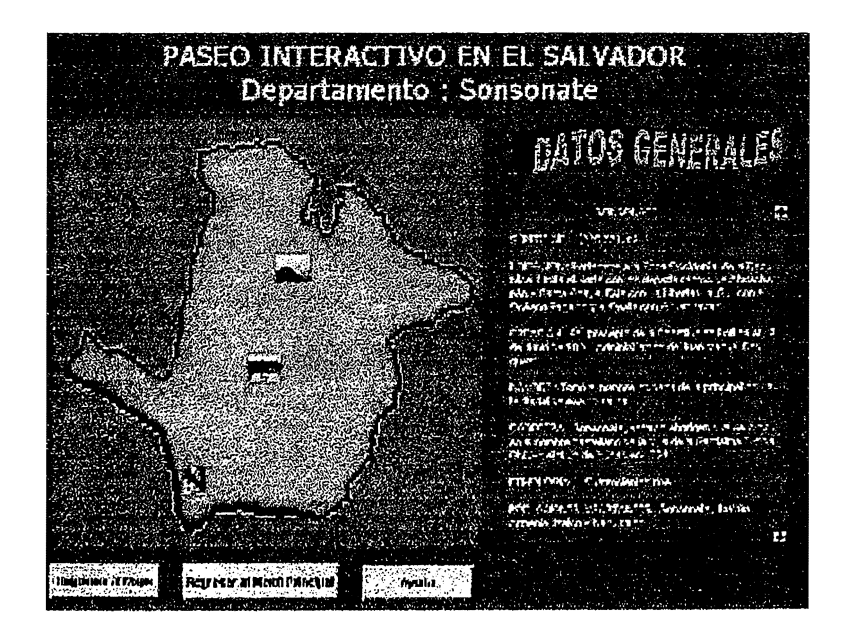

:n esta pantalla del sistema, hay tres elementos importantes a describir :

- El mapa del departamento ampliado conteniendo iconos de acceso a información.
- El recuadro de texto con barras de desplazamiento
- Los botones de control de navegación y de ayuda.

#### ) EEMAPADEWOEZARTAMENTOZMPLADOXASUSIGONOSTOEAOGESO)

No importa el departamento que haya activado, siempre accesará un mapa ampliado del mismo, este mapa presentará tantos iconos como atractivos tenga asociados dentro del sistema. Al presionar cualquiera de estos iconos en el mapa del departamento, el sistema conectará con una página de información detallada de un atractivo turístico específico. En esto se profundizará más adelante.

#### ) EERECUADRODETEXTOXCONBARRASTDEDESALVAMIENTO.

Contiene información monográfica general del departamento que ha sido seleccionado. Para poder leer todo el texto contenido dentro del recuadro de texto puede moverse de arriba hacia abajo, pulsando las flechas de desplazamiento ubicadas en el extremo derecho del recuadro.

#### ) LOS BOTONES DE CONTROLY DE AYUDA.

Esta pantalla proporciona dos botones de control y uno de ayuda. Los botones de control se rotulan así : **IR AL MAPA** *y* **VOLVER AL MENU PRINCIPAL** los cuáles indican de forma explicita cuál es su función; en caso de tener dudas, puede presionar el botón de **AYUDA** el cuál le proporcionará una descripción de cada uno de ellos.

# ON DE UN IGONO DE ATRACTIVO TURISTI

Se dijo en el apartado anterior, que cada mapa de depa sos íconos que permitián el acceso a páginas de informa ladas. Ahora es el momento de realizar una prueba de esto. 3ciones de este manual, se deberá encontrar en el mapa de onate, y podrá accesar un ícono que se encuentra casi al da acceso al turicentro **Atecozol,** si ud. da un clic a este íc 3 observar una pantalla parecida a esta :

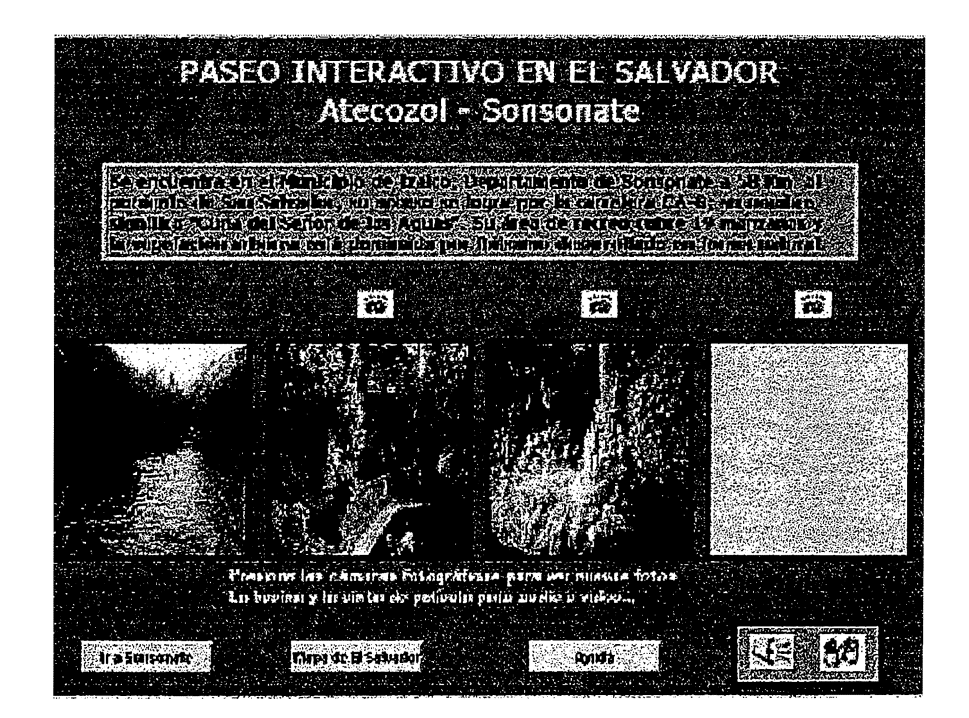

a posee cuatro características importantes que son :

Jadro de texto

onos de cámara fotográfica

onos de bocina y película

• Botones de control

#### Guankonemekton

Este cuadro de texto contiene una breve monografía del atractivo turístico que se presenta y que puede ser leída directamente de la pantalla.

### kongs de ganata forochateka

Estos iconos develan, una cada uno, fotografías del atractivo turístico; para que esto ocurra el usuario deberá hacer clic con el Mouse sobre cada uno de ellos, lo anterior no requiere un orden especifico. Las fotografías se desplegarán en los recuadros con fondo gris que se encuentran en la pantalla.

### ICONOS DE BOGINA YA 2ERIGUEA 1

Estos botones de mapas de bits permiten ejecutar una secuencia de sonido y video respectivamente, lo cuál permite completar los multimedios en que se presenta la información del atractivo consultado.

#### BOIONES DE CONTROL

Esta parte del sistema proporciona 2 botones de control y 1 de Ayuda; los botones de control permiten regresar ya sea al mapa del departamento que enlazo el atractivo o al mapa general del El Salvador, El botón de Ayuda, al ser presionado, desplega un cuadro de texto con las indicaciones necesarias para operar esta parte del sistema.

# **CION DE UN BOTON DEL MENU UBICADO**

# **DEL MAPA DE EL SALVADOR**

Se mencionó anteriormente que la información del paseo interactivo podía iccesarse por dos vías diferentes, ya se hizo mediante los rótulos ubicados en los füerentes departamentos del mapa; ahora se utilizará el menú ubicado en la parte nferior del mapa.

)ara ejemplificar este ejercicio, haga clic en el botón del menú etiquetado **IIIONTAÑAS,** al hacerlo Ud. Obtendrá, en su pantalla una apariencia similar a esta:

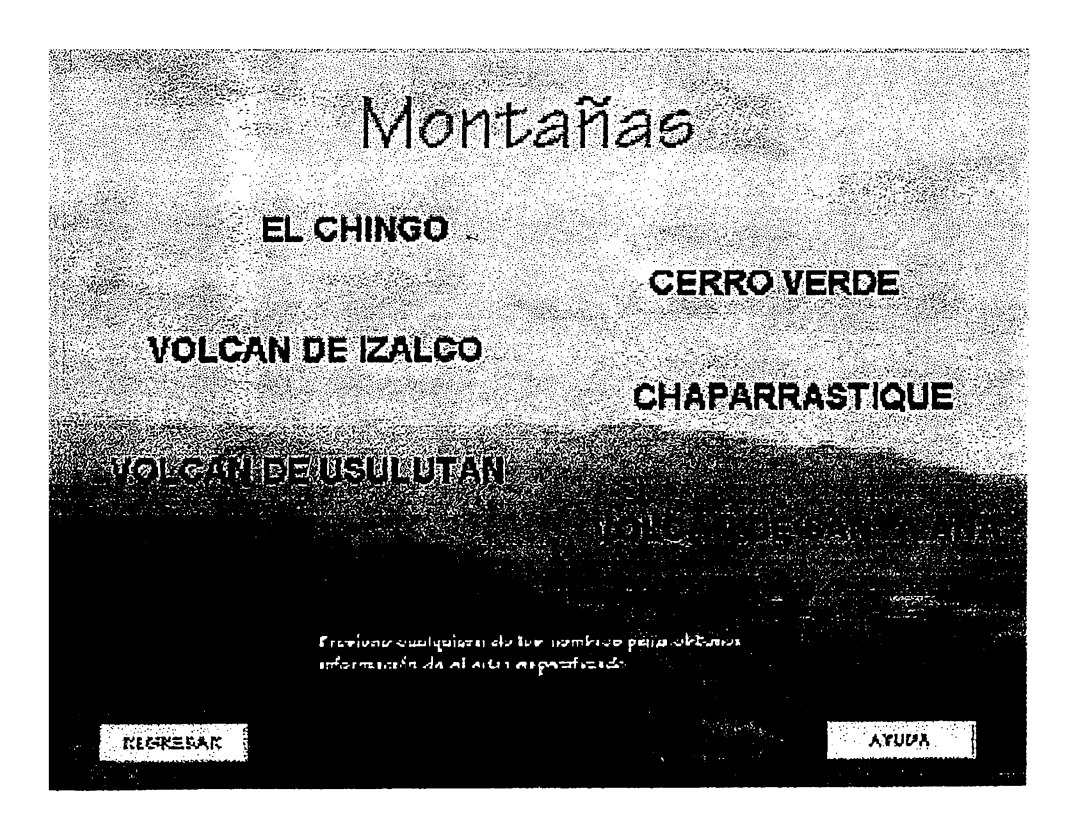

En esta pantalla aparecen 2 botones de control rotulados **REGRESAR y AYUDA,** el primero permite al usuario volver al menú principal, y el segundo da acceso a un cuadro de ayuda que orienta en el manejo de esta parte del sistema.

Pero el elemento más importante de esta pantalla son los rótulos de hipertexto que se encuentran distribuidos por sobre el área de la imagen de fondo. Cada uno de ellos da acceso a la información de un atractivo turístico en particular; para activarlos basta con hacer clic con el mouse sobre cualquiera de ellos.

# **MODULO 3 : SERVICIOS.**

módulo de servicios proporciona información importante al usua nts, Alojamiento, Emergencias, Transporte, etc. y se accesa al p ncipal el botón rotulado SERVICIOS; al hacerlo el usuario acces enta un menú similar al siguiente:

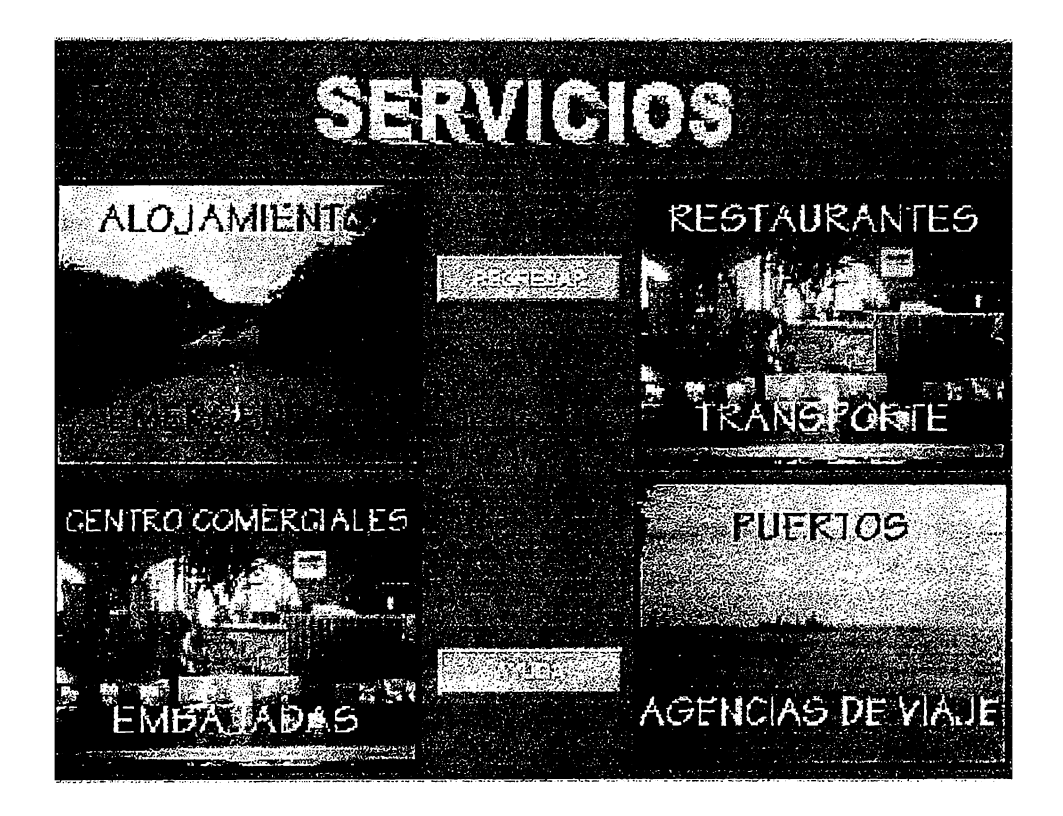

alla posee 2 elementos importantes :

Los botones de control.

Los rótulos de hipertexto.

a presenta 2 botones de control rotulados así :

# **ESAR**

e permite al usuario retornar al menú principal del sistema ación alguna sobre los servicios.

# $\Delta$  $\mathbf{Y}$ ud $\mathbf{Z}$  $\sim$   $\sim$

Permite realizar una consulta en línea sobre el módulo de servicios y su funcionamiento.

AYUDA<br>Permite realizar una cor<br>funcionamiento.<br>ROTULOS DE HIPERTEXTO<br>Su funcionamiento es igua<br>información por categorias (re Su funcionamiento es igual al de los que se implementaron en el acceso de la información por categorias ( recuerda el ejercicio del botón rotulado **MONTAÑAS** en el menú bajo el mapa ).

La única diferencia es que estos elementos de hipertexto dan acceso a la información relacionada con los servicios.

# LEGGION DEL UNO DE LOS ROTULOS DE HIPETEXTO DE

# ERVICIOS.

Para elegir alguno de estos elementos, solo básta con hacer clic sobre el. para el caso se escogerá el rótulo de ALOJAMIENTO; el cual dará acceso a una pantalla que presenta información de la siguiente forma :

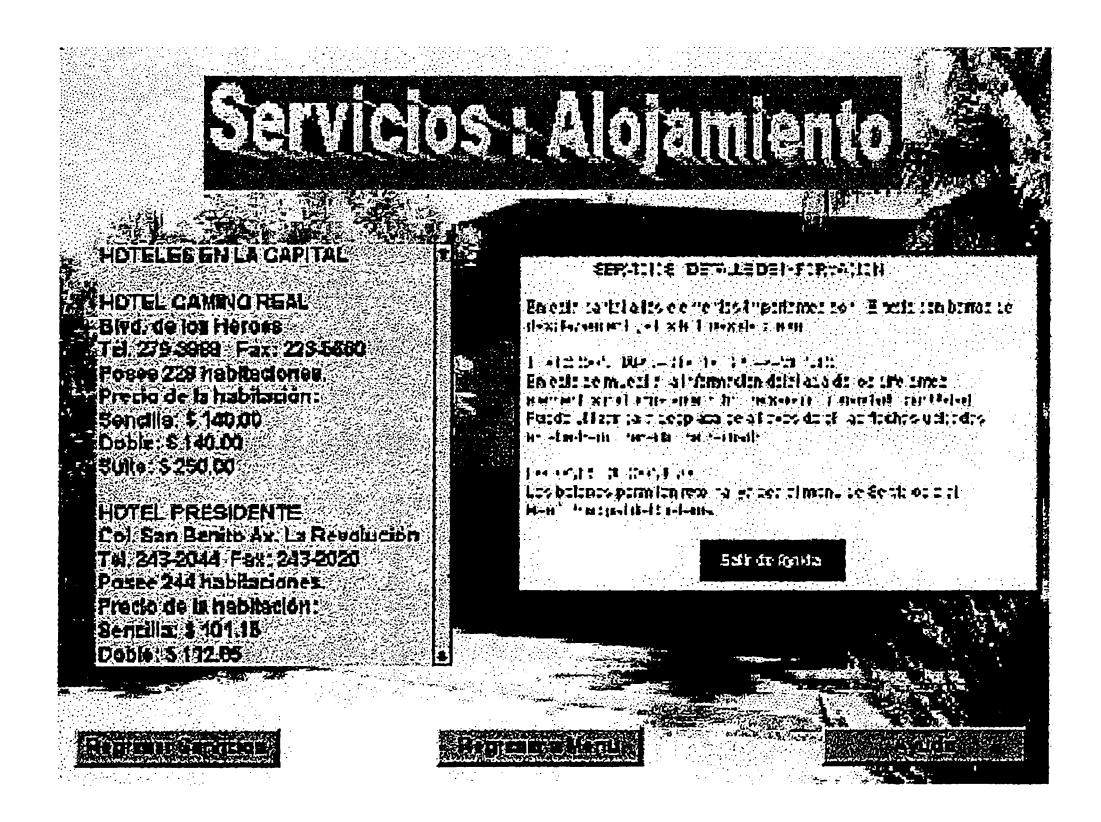

a pantalla posee 2 elementos importantes :

- El texto con barra de desplazamiento.
- Los botones de control.

# TEXTO CON BARRADE DESPEAZAMENTO

Contiene información importante acerca del tipo de servicio que se está accesando; para observar más información, basta con ubicarse en el extremo de la barra de desplazamiento y hacer clic con el Mouse.

# EQI(0) | E-1 0) = (0) | | | | (0) | |

La pantalla presenta tres botones de control nombrados así :

- **REGRESAR SERVICIOS** : Permite al usuario Retornar al Menú de Servicios, del cual se procede.
- **REGRESAR MENU** : Permite al usuario regresar al Menú Principal del Sistema.
- **AYUDA** : Permite accesar una consulta en línea, relacionada con el manejo de la pantalla de detalle de servicios.

# **MODULO 4: TUTOR DEL SISTEMA**

In componente importante en todo sistema de información lo constituye el **TUTOR** , orienta al usuario en la forma más fácil y correcta de manejar el sistema; para caso el tutor se vale de recursos audiovisuales para realizarlo.

. a pantalla que contiene el Menú Principal del Tutor se observa de la siguiente

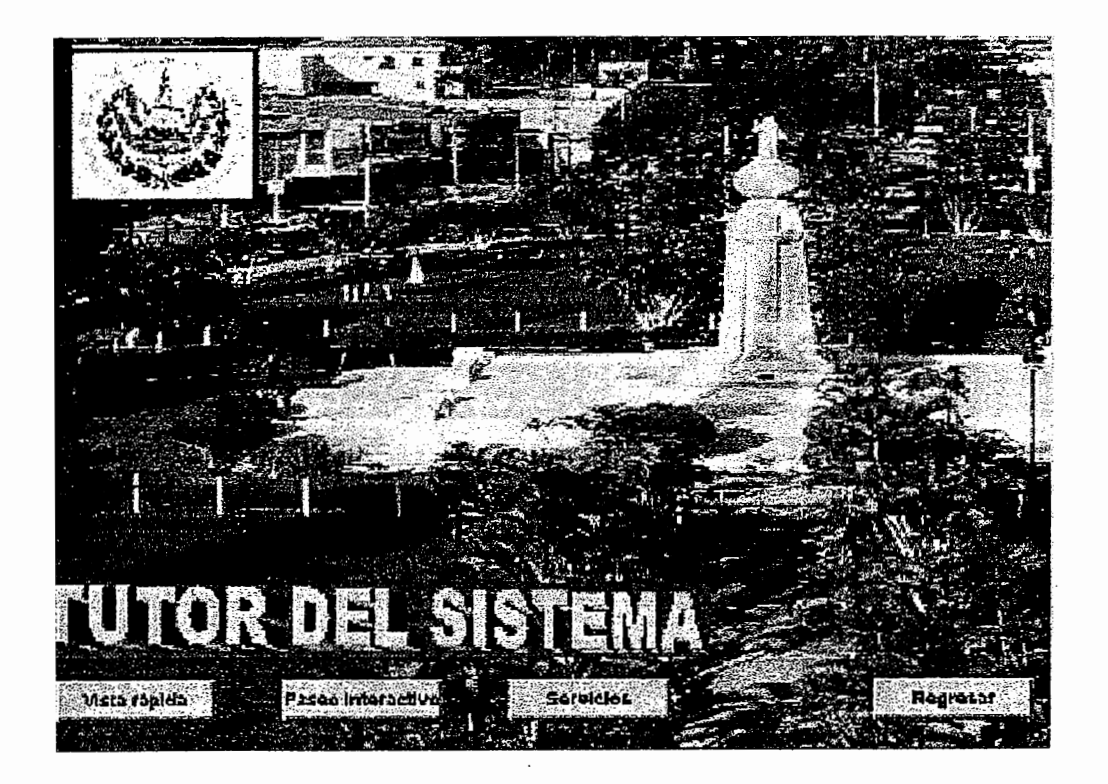

pantalla se incluyen 4 botones de control, los cuales se nombran de la siguiente

# 'A RAPIDA

ermite al usuario el acceso al TUTOR - VISTA RAPIDA.(Seleccionar)

# **EO INTERACTIVO**

ermita al usuario el acceso al TUTOR- PASEO INTERACTIVO.

nite al usuario el acceso al TUTOR - SERVICIOS.

# **~fAfl**

nite al usuario retomar al Menú Principal del Sistema.

# **ON DEL TUTOR - VISTA RAPIDA**

Para accesar esta opción , es necesario hacer clic con el Mo ,n el cual le hace referencia; en ese monento se podrá observar o la siguiente :

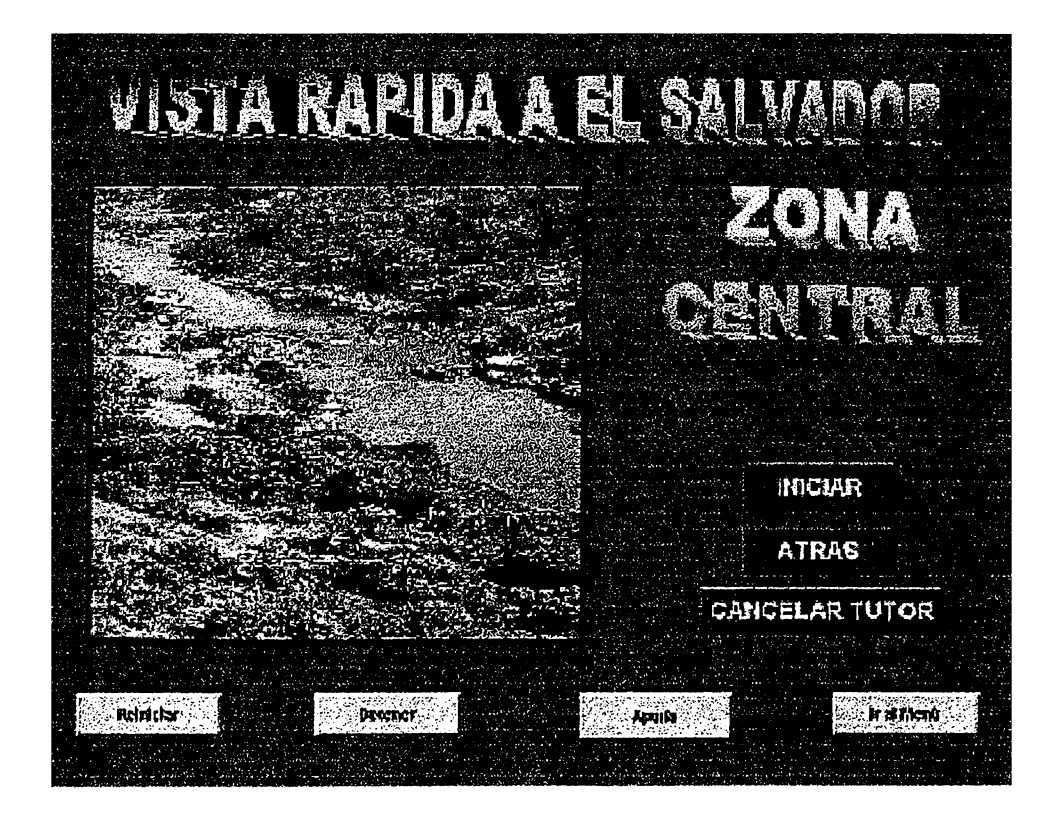

ntalla se pueden diferenciar dos partes importantes :

:1 Espacio de Animación

os botones de control.

# a) ESPACIO DE ANIMACION

Presenta al usuario una serie secuencial de fotografías, por medio de las cuales é podrá conocer un poco más de las bellezas de El Salvador.

# b) BOTONES DE CONTROL

En esta pantalla se Incluyen 3 botones de control los cuales se describen a continuación :

# • **INICIAR**

Al presionar este botón comenzará a ejecutarse la Animación, enriquecida con sonido.

# • **ATRÁS**

Permite al usuario el retorno al Menú del Tutor del Sistema.

# • **CANCELAR TUTOR**

Este botón permite al usuario finalizar la ejecución del Tutor y lo retorna hasta el

Menú Principal del Sistema

# **MODULO 5: SALIR**

presionar el botón Salir del Menú Principal, usted observará una p  $\mathsf{r}$ te:

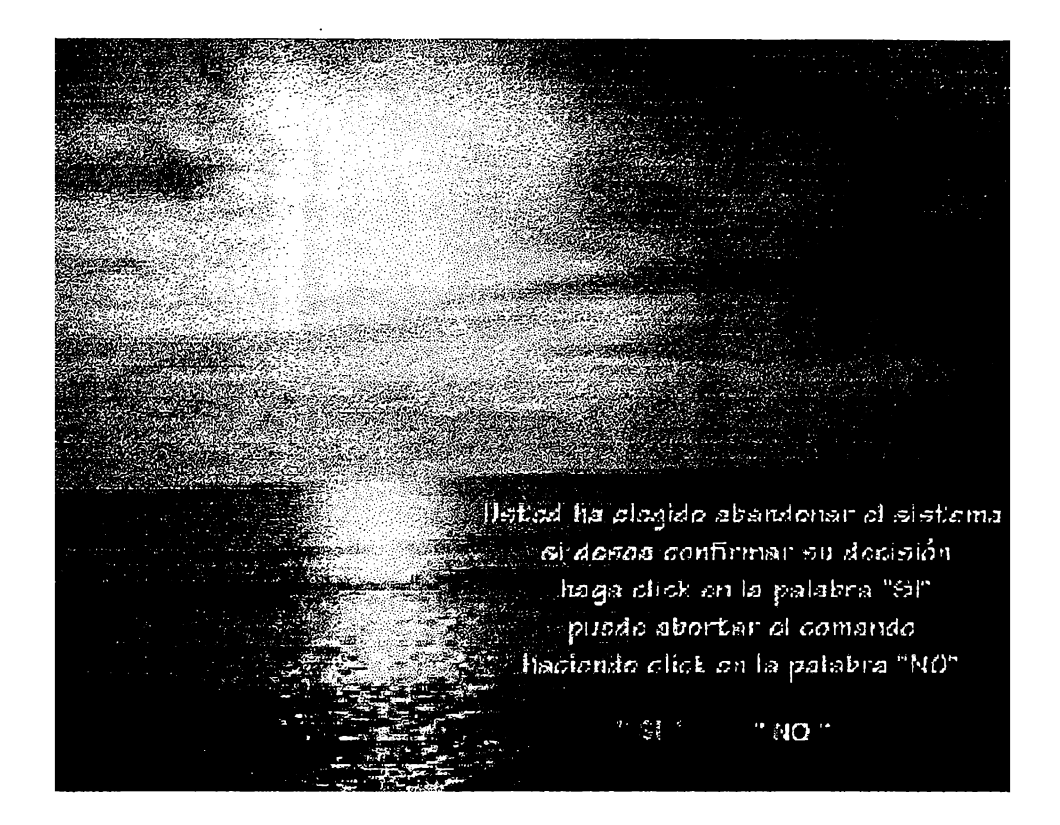

talla se compone de dos botones que son los siguientes:

El botón Si

El botón No

J\$.í

presionar este botón aborta la ejecución del Sistema de lnformació

)~o

presionar este botón cancela el comando salir y regresa al menú p1

# **MANTENIMIENTO** DEL **CD-ROM**

A continuación se presenta algunos consejos para evitar pérdidas de información 'iosa almacenadas en los discos láser:

## Mire, pero mejor no toque

Hablando de no tocar los discos, hay una manera correcta y una incorrecta de manejarlos mientras los coloca en una unidad de CD-ROM. La manera correcta de manejar un CD ( cualquiera, no sólo de datos ) es por las orillas. Eso reduce al mínimo la cantidad de aceites de la piel ( el material que deja las huellas digitales ), sudor, chocolate y cualquier cosa que se toque.-

Si debe tocar uno de los lados planos ( por cualquier razón ) sólo toque la parte superior, el que tiene la impresión. Nunca toque la parte inferior, el lado plateado con los bonitos destellos de arco iris bajo la luz. Este es el lado de datos del disco. Las huellas digitales y los residuos de chocolate interfieren con el rayo láser mientras su unidad intenta leer el disco.-

### Se ensució el disco.

El manejo correcto de los discos es útil, pero si se tiene personal que emplean su CD-ROM ( o amigos inconscientes), todavía puede tenerse discos sucios. Aunque todas las personas que emplean computadoras tengan el cuidado en el manejo, los desechos se acumulan. Existe polvo en todas partes y ocurren derrames.-

Puede limpiar sus discos. Sólo frótelos con una tela suave y seca, de preferencia de algodón y sin pelusa. Frote el disco con suavidad, empezando cerca del centro er dirección a la orilla. Limpie todo alrededor del disco, por ambos lados. Si el disco tiene algo más pegajoso que el polvo o las huellas digitales, humedezca la tela con agua. Asegúrese de secar el disco antes de usarlo.-

# c) La tierra del nunca jamás

Hay algunas cosas que nunca debe hacer a un disco de

**CD-ROM, NUNCA** DEBE:

- & Pegar una etiqueta en ningún lado de un disco compacto
- & Emplear algo más fuerte que el agua para limpiar un disco.
- & Emplear una navaja u otro instrumento afilado para retirar las impurezas de un disco.
- & Exponer un disco a altas temperaturas o a la luz del sol directa.
- **Exponer un disco al frío extremo ( menos de cero grados )**

### **CONCLUSIONES**

Después de haber realizado el trabajo de graduación se concluye lo siguiente :

- Los multimedios permiten desarrollar sistemas de información mucho más fáciles, atractivos e intuitivos desde el punto de vista del manejo para el usuario final.
- La selección adecuada de formatos para el almacenamiento de los diferentes elementos multimedia es importante para el ahorro de recursos hardware y software en el desarrollo de sistemas de información multimedios.
- , El uso de la tecnología CD-ROM favorece la portabilidad y capacidad de manejo de grandes volúmenes de información dentro de los sistemas basados en multimedia.
- , El sistema prototipo desarrollado demuestra ser una buena alternativa basada en tecnología de punta producida en El Salvador para la presentación, promoción y consulta de información.
- , El desarrollo de Multimedia a nivel profesional requiere de equipo complementario de audio y televisión, así como de potentes equipos de cómputo para la edición e integración de los elementos multimedia.
- , Los desarrolladores de aplicaciones multimedia ( Software ) son plataformas de desarrollo orientadas a objetos y eventos, exigiendo de esta forma al equipo humano de desarrollo migrar del pensamiento estructurado de programación al de la programación orientada a objetos ( POO ó POE ).

### **RECOMENDACIONES.**

partir de la investigación realizada, y de las tareas de diseño e implementación :esarias para finalizar el sistema se definen las siguientes recomendaciones :

Al planificar un proyecto multimedia deberá asignarse los mayores tiempos de trabajo a las actividades de edición de los diferentes elementos a utilizar ( audio, imágenes, video, etc. )

Antes de iniciarse en el desarrollo de un proyecto multimedia se debe definir el software a utilizar; considerando curvas de aprendizaje, recursos disponibles, capacidad del software requerido, cobertura y portabilidad del sistema.

El estándar de equipo PC recomendado para desarrollar aplicaciones multimedia a nivel profesional es :

Procesador Pentium MMX a 200 MHZ

96 MB de memoria RAM.

Tarjeta de video SVGA de 4 MB

Disco duro de 1 GB de espacio libre

CD-ROM y kit Multimedia de 24 X.

La tecnología disponible en la Universidad Don Sosco, ha contribuido en gran medida para la elaboración del proyecto de graduación, La universidad debería sistematizar este tipo de apoyo y hacerlo extensuivo a los diferentes grupos de estudiantes que preparan sus trabajos de grado.

El sistema estará diseñado para PC con aplicaciones en Ambiente Windows, ya que la utilización de multimedios no es soportada eficientemente por el Ambiente DOS. Además en el mercado nacional predominan las PC compatibles con IBM.

# **BIBLIOGRAFÍA Y OTRAS FUENTES DE INFORMACIÓN**

# **BIBLIOGRAFIA**

• KROMKE, David

Management lnformation Systems

Editorial Me Grawhill

2<sup>da</sup> Edición, 1989

• SITCA / SRI International

Central América - Panamá Circuit Tourism Study

Reporte Final, Proyecto SRI - 5731

1978

• Instituto Salvadoreño de Turismo ( ISTU )

Estadísticas de Turismo

1995

• Instituto Salvadoreño de Turismo ( ISTU )

Ley de Creación del Instituto Salvadoreño de Turismo

• Proyecto de Ley de Creación de la Corporación Salvadoreña de Turismo

# • **BANCO** AGRICOLA COMERCIAL

El Salvador ... Un Rincón Mágico

1996

• PALMA LOPEZ María Daysi / SOSA PERLA Rosa lsela

Tesís: " Análisis, Diseño e Implantación del Sistema de asesoría e inscripción de materias para la Universidad Don Bosco "

1994

# **OTRAS FUENTES DE INFORMACION**

- Bases de Datos del S.I.T.0.M.M.
- Suplementos de " El Diario de Hoy "
- Monografías recopiladas por el ISTU
- Inventario Turístico Nacional ( Junio 1996)
- Planta Turística Nacional ( Junio 1996)

# ANEXOS

# **DEFINICION DE ENTIDADES Y ATRIBUTOS**

### **UTILIZADOS EN LA BASE DE DATOS**

# **ENTIDADES:HOTELES**

**ATRIBUTOS:** Departamento, Estrellas, Nombre, Teléfono, Fax, Número de Cuartos, Dirección, Habit-Sencilla, Habit-Doble, Tarifa Suite, Foto-Sencilla, Foto-Doble, Foto Suite, Narración, Código.

# **ENTIDADES: RESTAURANTES**

**ATRIBUTOS:** Departamento, Tipo, Nombre, Fax, Plato Principal, Dirección, Foto-Plato, Narración.

# **ENTIDADES: CARRETERAS**

**ATRIBUTOS:** Departamento, Código, Tipo, Nombre, Cubierta, Atractivos Asociados.

# **ENTIDADES: RENTA DE VEHICULOS**

**ATRIBUTOS:** Departamento, Código, Nombre, Dirección, No. Sucursal, Teléfono, Fax, Tarifas.

### **ENTIDADES: TRANSPORTE PUBLICO**

**ATRIBUTOS:** Ruta, Tipo de Servicio, Pto-Salida. Recorrido, Tarifa.

# **ENTIDADES: AGENCIAS DE VIAJES Y OPERADORES DE TURISMO**
**ATRIBUTOS:** Departamento, Tipo, Código, Nombre, Teléfono, Fax, Dirección, Responsable, Cargo.

#### **ENTIDADES: EMBAJADAS**

**ATRIBUTOS:** País Representado, Dirección, Teléfono, Fax, Embajador, Foto-Embajada.

#### **ENTIDADES: ATRACTIVOS**

**ATRIBUTOS:** Departamento, Categoria, Código, Nombre, Distancia a la Capital, Vía de Acceso, Ruta de Bus, Monografía, Ciudad, Foto1, Foto2, Foto3, Foto4, Vídeo, Comentarios, Narración, Tarifa.

#### **ENTIDADES: FIESTAS PATRONALES**

**ATRIBUTOS:** Departamento, Ciudad, Patrono. Período, Celebraciones.

#### **ENTIDADES: ARTESANIAS**

**ATRIBUTOS:** Departamento, Ciudad, Nombre-Artesanía, Utilidad, Materia Prima, Costo.

Se define para cada entidad una tabla dentro de la Base de Datos, además de las anteriores, se requiere el uso de tablas ó entidades complementarias las cuales se definen así:

### **ENTIDAD: DEPARTAMENTO**

**ATRIBUTOS:** Código\_Depto, Nombre\_Depto, descripción, Cabecera, Distancia.

ENTIDAD: CATEGORIAS

**ATRIBUTOS:** Código\_categ, Nombre\_categ.

ENTIDAD: PUERTOS Y AEROPUERTOS.

**ATRIBUTOS:** Nombre, Tipo, Administración, Ubicación, Distancia a la Capital, Servicio.

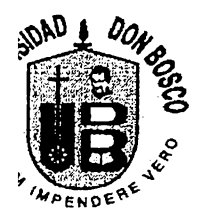

## ICUESTA DE PREFERENCIA Y ESCOGITACION E ATRACTIVOS TURÍSTICOS DE EL SALVADOR

ncuesta forma parte de los instrumentos para la elaboración de un Sistema de ación Turística, el cuál constituye un Proyecto de Tesis para la obtención del Títulc eniero en Ciencias de la Computación; mucho se agradecerá su colaboraciór diendo adecuada y correctamente las siguientes preguntas:

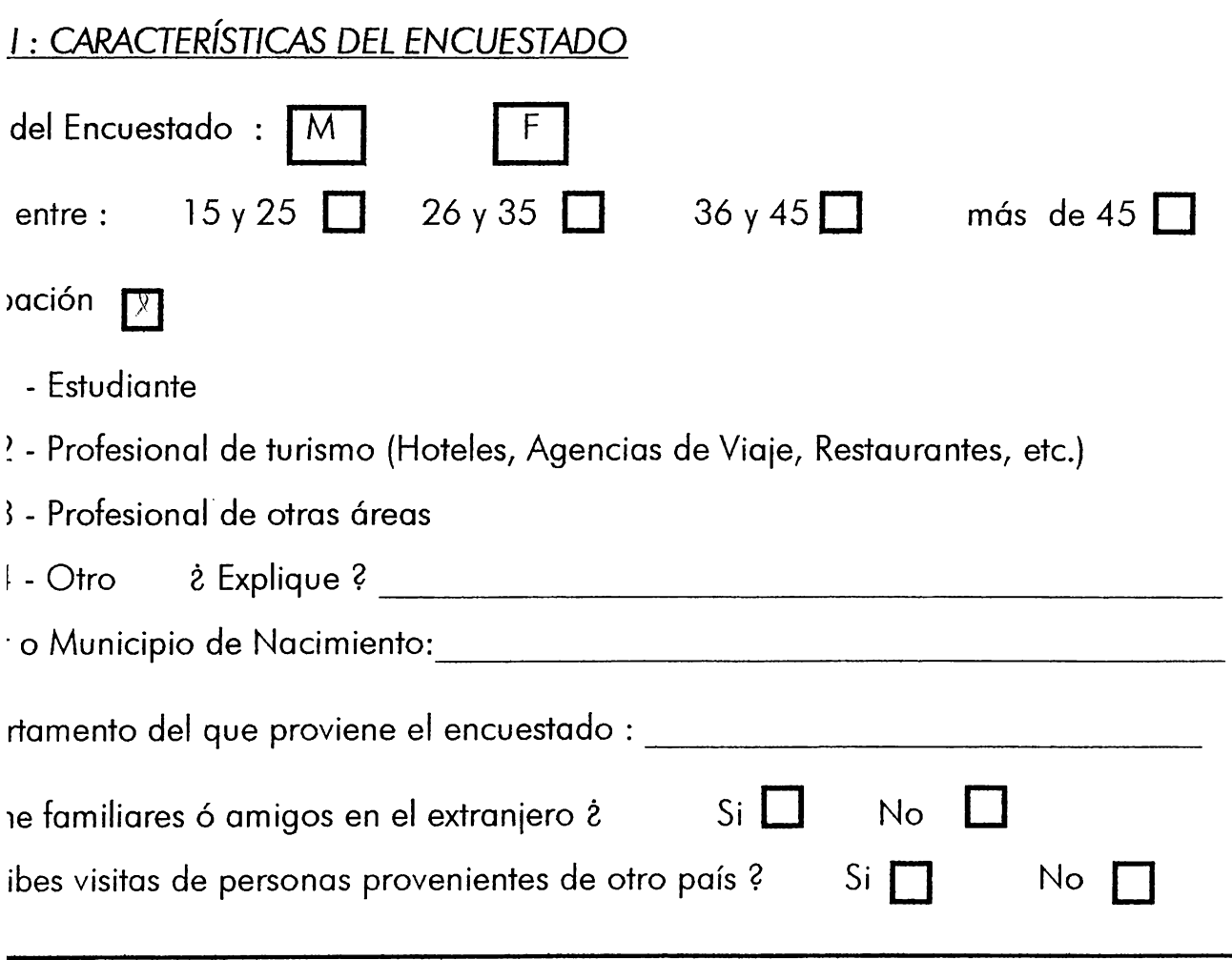

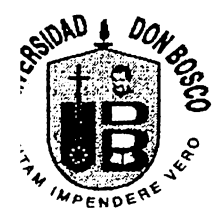

Si su respuesta es afirmativa continúe con el siguiente inciso de lo contrario pase e

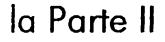

on que frecuencia visitan El Salvador ? **D** 

- l Anualmente 3 - Trimestralmente
- 5 En épocas festivas
- 2 Semanalmente 4 - Mensualmente

:il es la preferencia turística de la visita ?

1 es el promedio de tiempo que residen en el país ?

## : //. *PREFERENCIAS PERSONALES*

~ué tipo de Atractivos Turísticos visita usted con más frecuencia?

ine las Casillas según la letra del Atractivo Turístico de su preferencia.

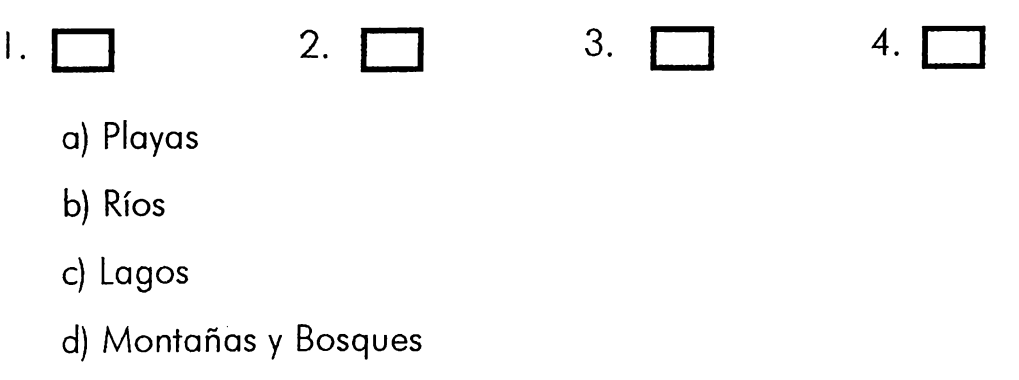

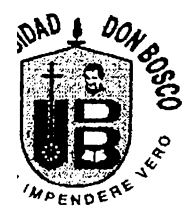

*Universidad Don Bosco Facultad de Ingeniería Ingeniería en Ciencias de la Computación* 

- e) Ruinas Arqueológicas
- f) Poblaciones en el Interior de la República
- g) Centros de Recreación Familiar
- h) Poblaciones con Identificación Histórica, Folklórico o Artesanal

n que frecuencia visita éstos Atractivos Turísticos marcados anteriormente ?

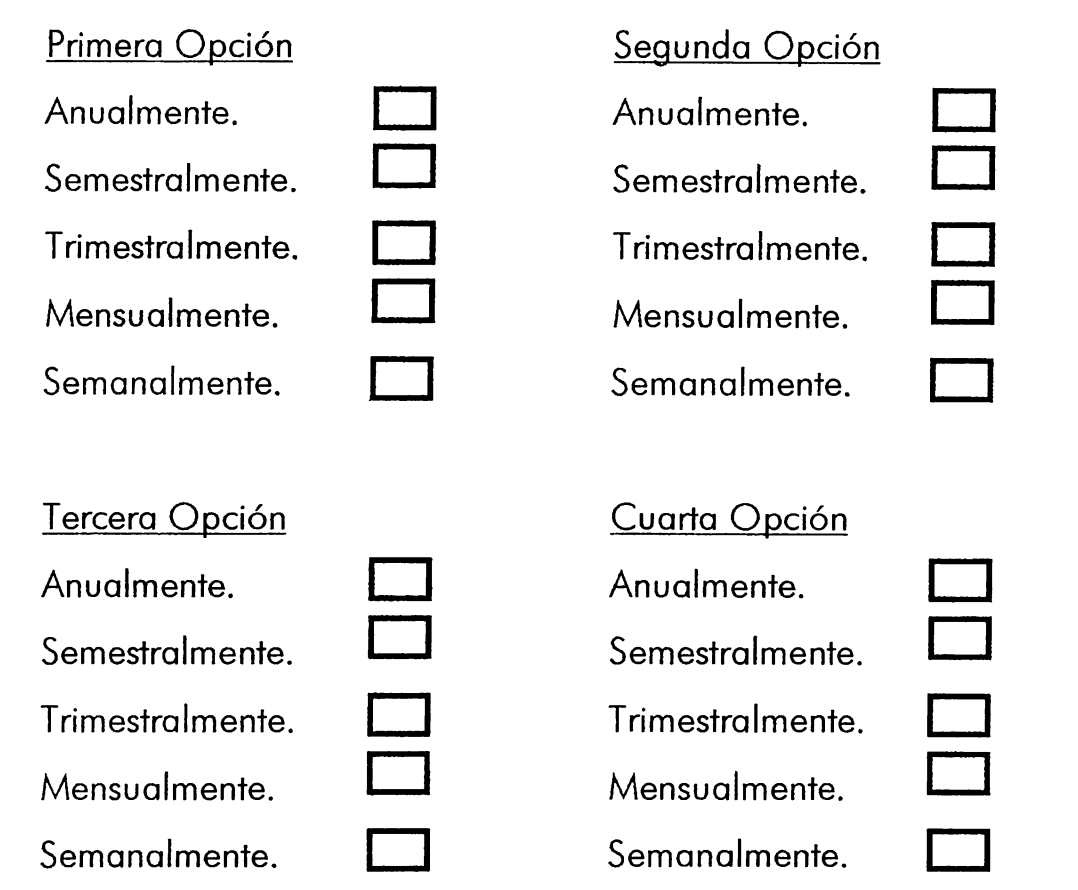

bre los tres lugares que a su criterio son los más gustados en El Salvador.

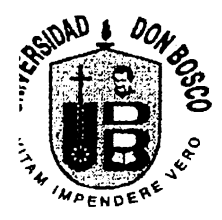

ombre tres lugares de nuestro país que le gustaría visitar y que aún no ha visitado.

uáles han sido los lugares turísticos que dentro de nuestro país más le han gustadc ;pecifique los nombres.

~1 departamento de donde ud. es originario: Mencione 3 Atractivos Turísticos que criterio sean los más importantes. (Si considera que existen más, por favo nbrarlos).

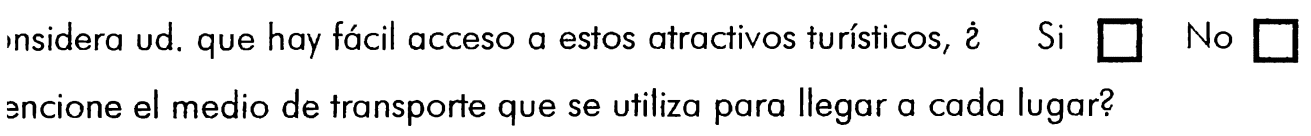

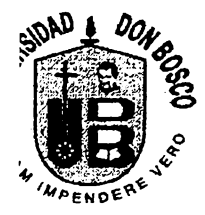

3ncione tres establecimientos que ofrecen servicios de alimentación, los cuale Jere son los mejores en el departamento de donde ud. es originario.

usted tuviera un invitado proveniente del extranjero y él deseara comer comid,

¿ Qué comida le sugeriría ?

encione tres lugares donde llevaría a su invitado:

encione lugares de otro tipo de comida donde llevaría a su invitado ( comida de internacional )

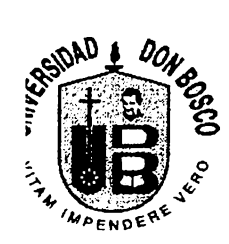

)ara lograr una mayor afluencia de visitantes a los lugares turísticos anteriormen nencionados, ¿que factores mejoraría Ud.?

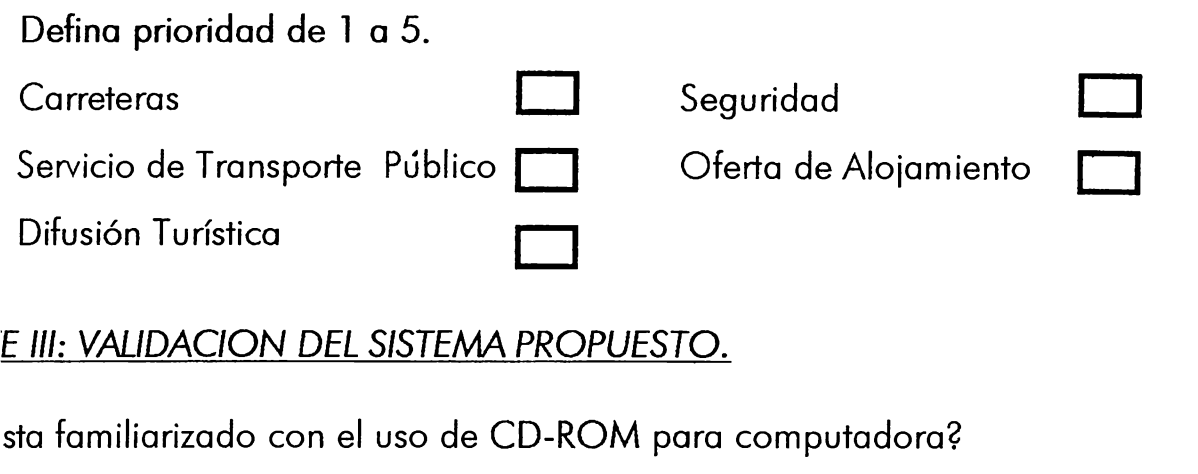

Si. No. Si responde No finaliza la encuesta.

Como Calificaría esta tecnología como un medio de consultas de informacié ca?

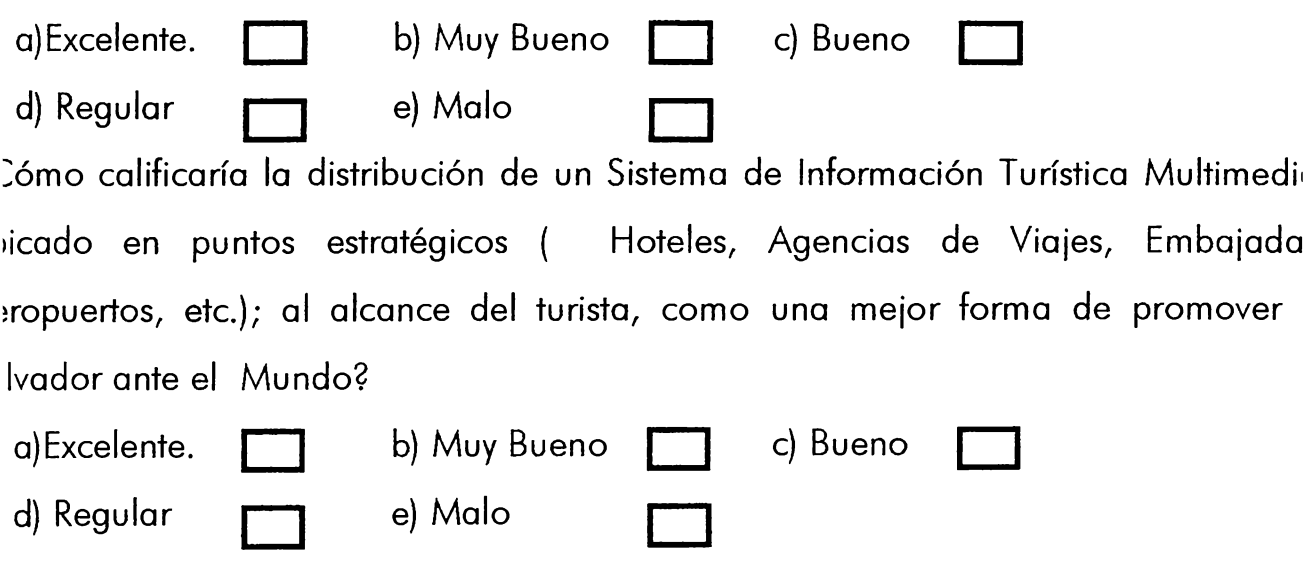

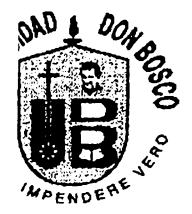

# NCUESTA PARA EL TURISTA EXTRANJERO

,cuesta forma parte de los instrumentos para la elaboración de un Sistema de ación Turística, el cuál constituye un Proyecto de Tesis para la obtención del Título eniero en Ciencias de la Computación; mucho se agradecerá su colaboración diendo adecuada y correctamente las siguientes preguntas:

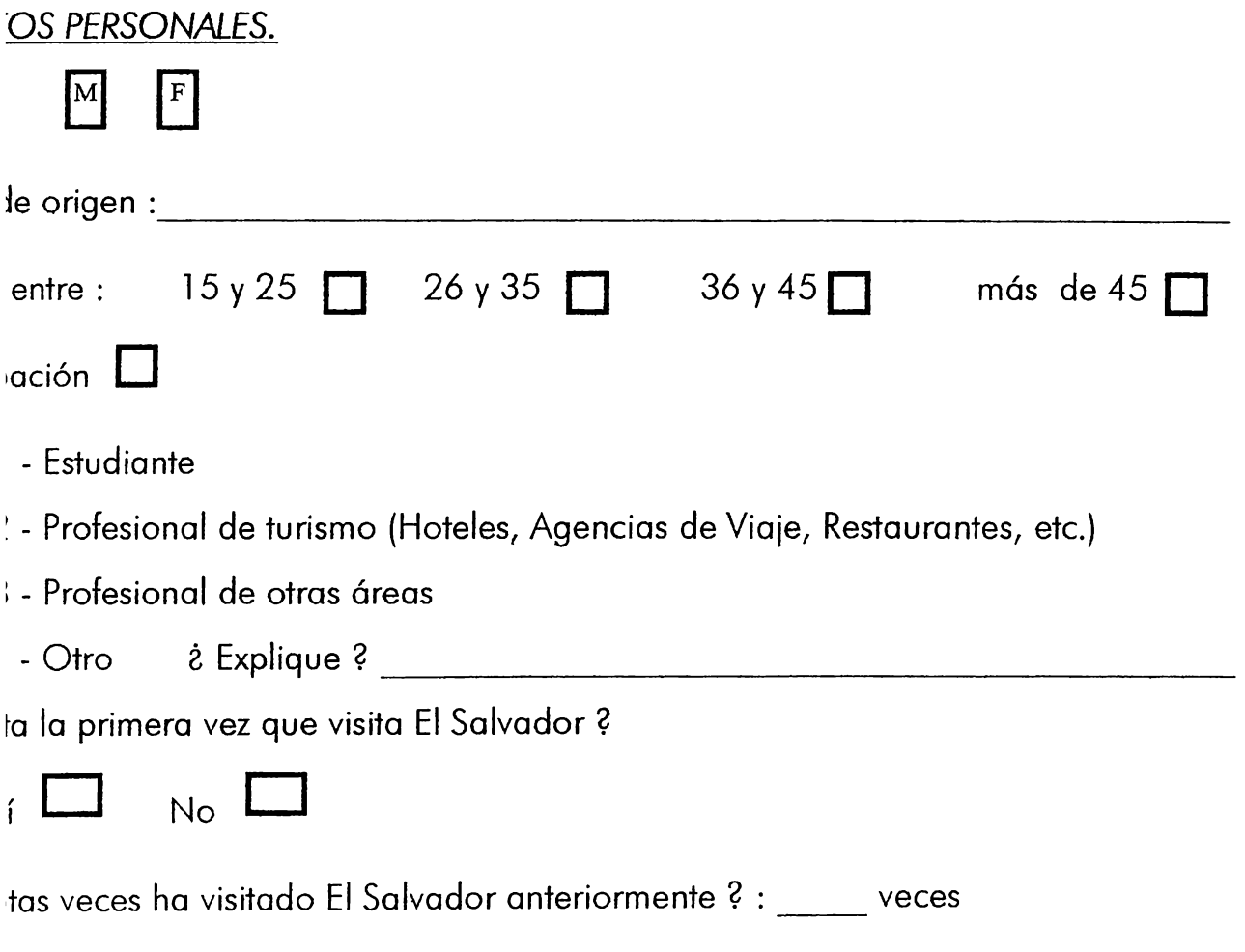

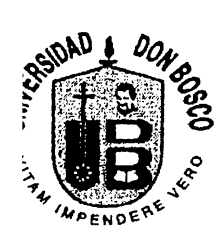

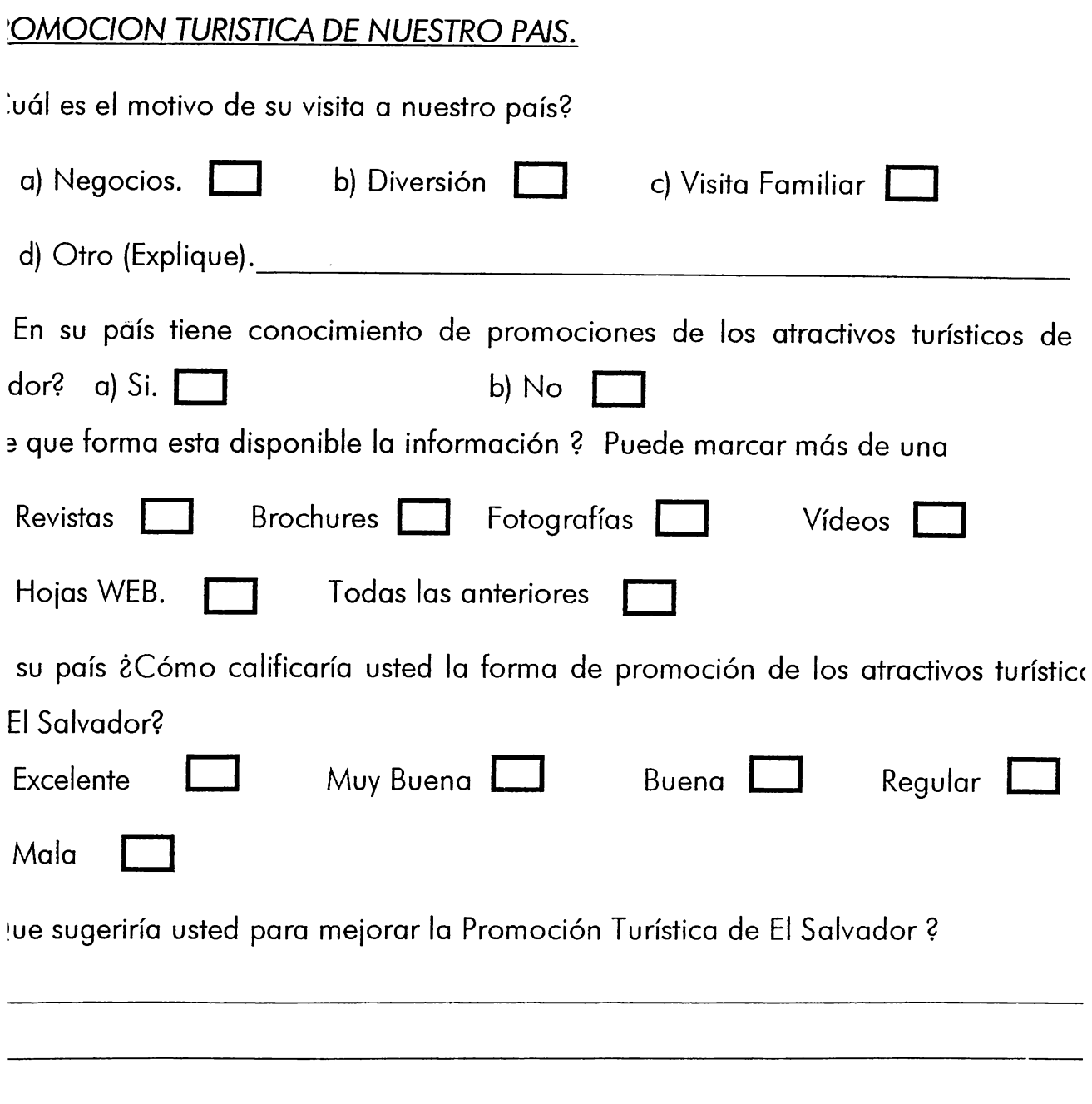

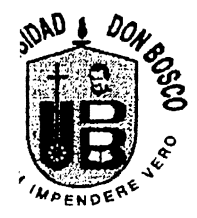

## *FERENCJAS PERSONALES DE LOS TURISTAS EXTRANJEROS*

Jé tipo de Atractivos Turísticos visita usted con más frecuencia?

\_lene las Casillas según la letra del Atractivo Turístico de su preferencia.

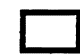

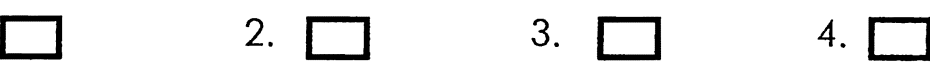

- a) Playas
- b) Ríos
- c) Lagos
- d) Montañas y Bosques
- e) Ruinas Arqueológicas
- f) Poblaciones en el Interior de la República
- g) Centros de Recreación Familiar
- h) Poblaciones con Identificación Histórica, Folklórico o Artesanal
- i) Vida Nocturna

n que frecuencia visita éstos Atractivos Turísticos marcados anteriormente ?

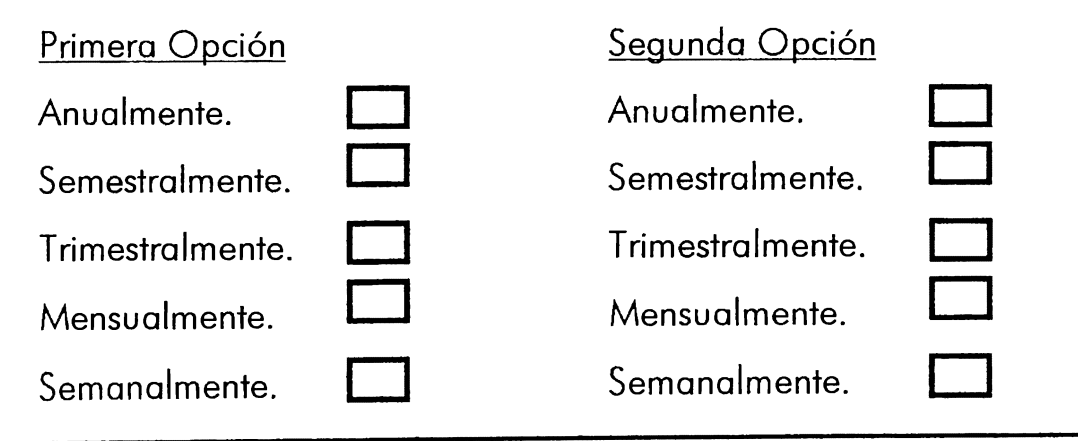

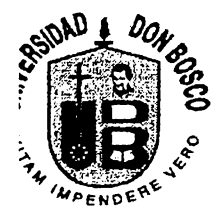

*Universidad Don Bosco Facultad de Ingeniería Ingeniería en Ciencias de la Computación* 

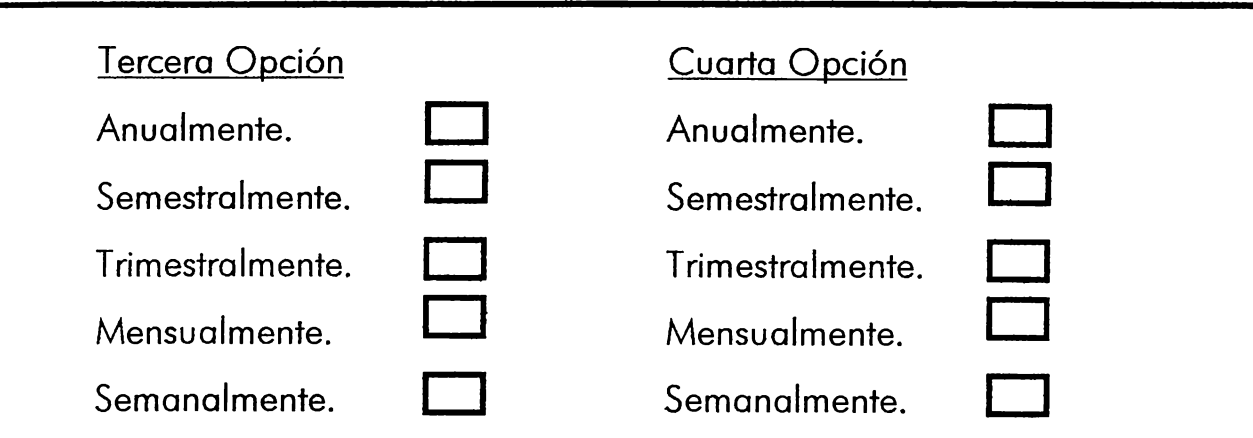

ombre los tres lugares turísticos que más le han gustado en El Salvador.

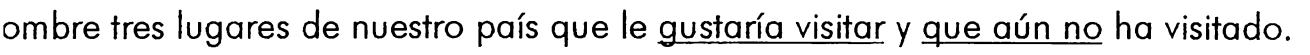

## **LIDACION DEL SISTEMA PROPUESTO.**

5ta familiarizado con el uso de **CD-ROM** para computadora?

a) Si  $\Box$  b) No Si responde No pasar a la parte E.

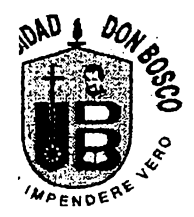

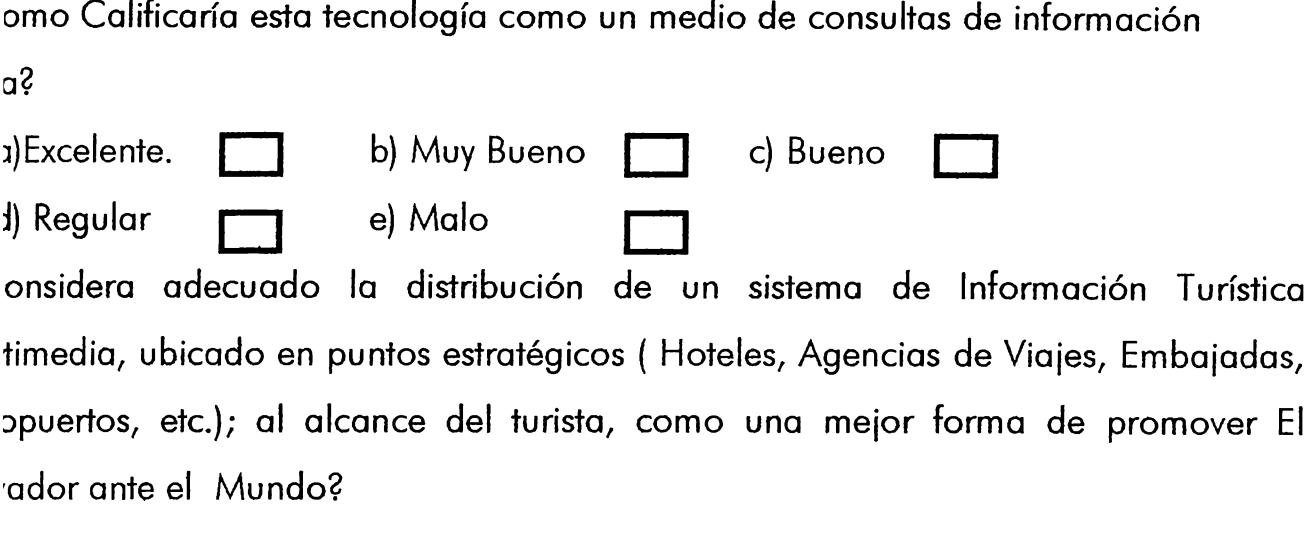

## **DRMACIÓN REQUERIDA DENTRO DEL SISTEMA DE INFORMACIÓN TURÍSTICA Y** )/OS DE PROMOCION DE OTROS PAISES

ué información requeriría usted al momento de decidir viajar a El Salvador ó al ito de arribar a nuestro país ?

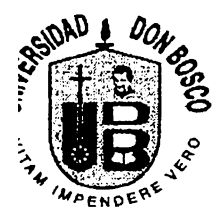

ué información turística, le gustaría obtener de nuestro país y que Ud. 1 nsiderado necesaria para su mejor estadía ?

1 su país de origen, ¿ Cuál es la imagen generalizada que existe de El Salvador?

Cuál es la imagen turística que El Salvador proyecta en su país ?

:ómo se promueven turísticamente otras naciones en su país de origen ?

Cómo se proyecta o se promueve turísticamente su país hacia el mundo ?